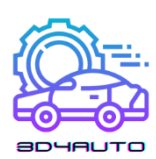

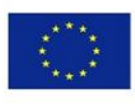

Co-funded by the Erasmus+ Programme of the European Union

*Manual* **ECVET adaptado para um curriculum e módulo de formação em impressão 3D na educação em tecnologia automóvel**

*desenvolvido no contexto de um projeto intitulado*

**ECVET compatível com módulos de formação em impressão 3D para tecnologias automóveis** *acrónimo*

**3D4AUTO**

*ato n.*

 **2021-1-SK-KA220-VET-00003461**

i *Esta publicação foi realizada no projeto "3D4AUTO" no cotexto do programa Europeu Erasmus + KA220-VET. O apoio da Comissão Europeia à produção desta publicação não constitui um aval do seu conteúdo, que reflete unicamente o ponto de vista dos autores, e a Comissão não pode ser considerada responsável por eventuais utilizações que possam ser feitas com as informações nela contidas.*

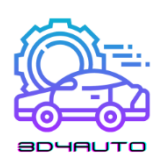

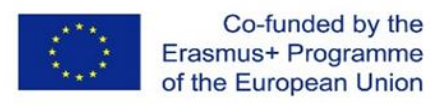

# ÍNDICE

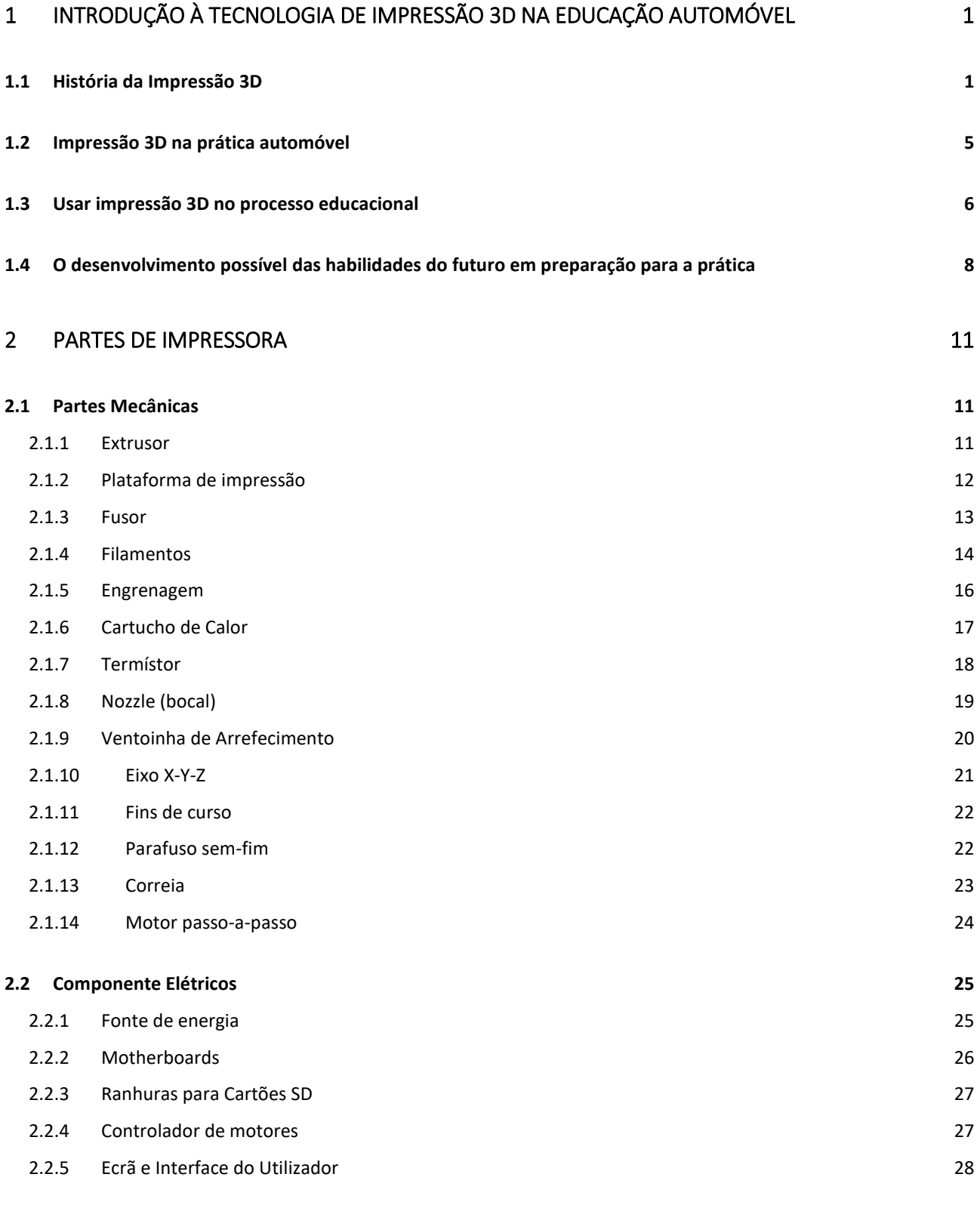

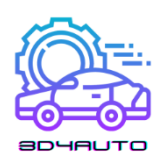

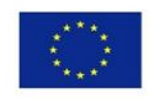

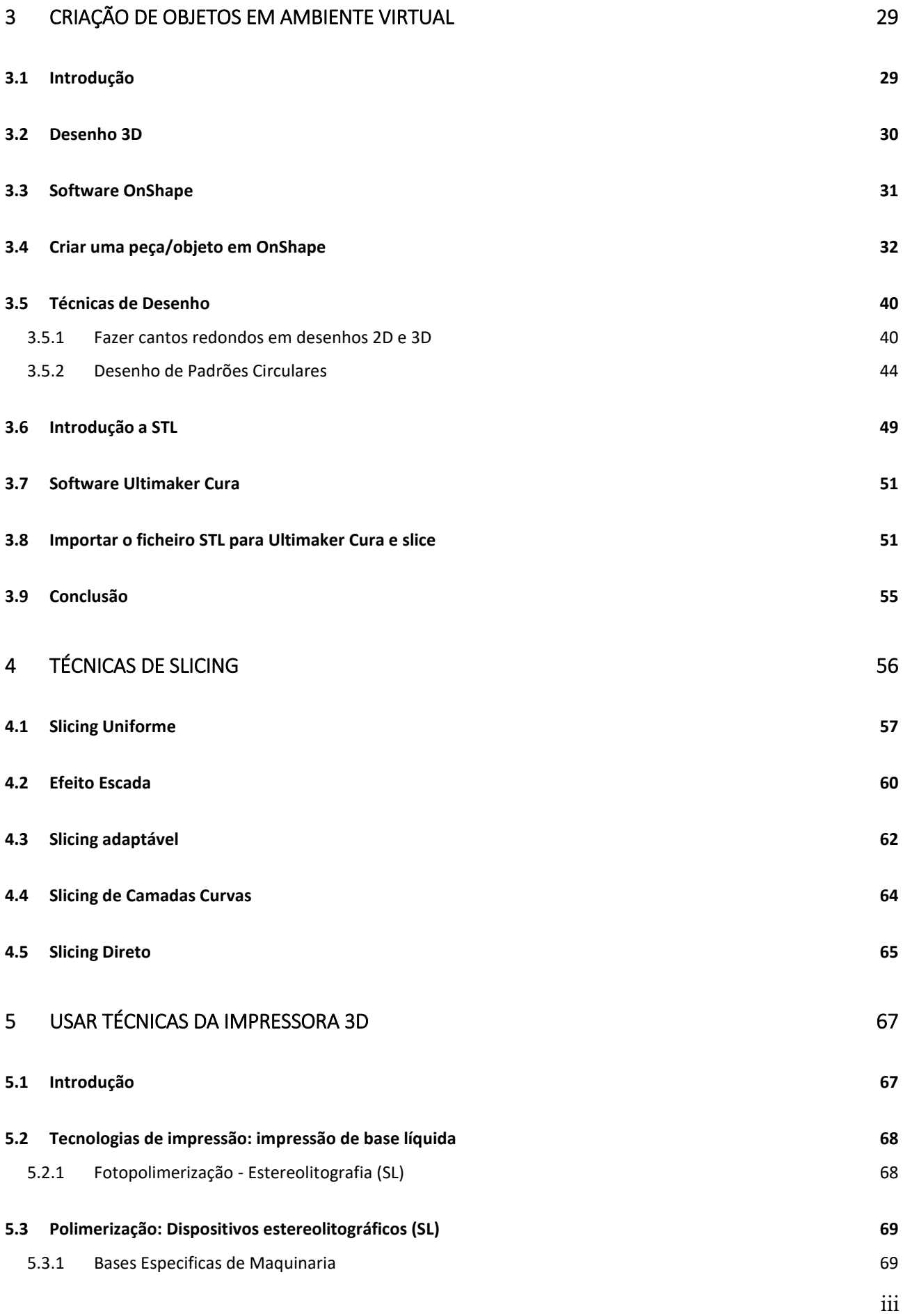

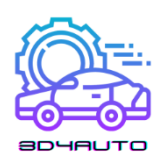

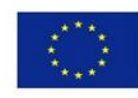

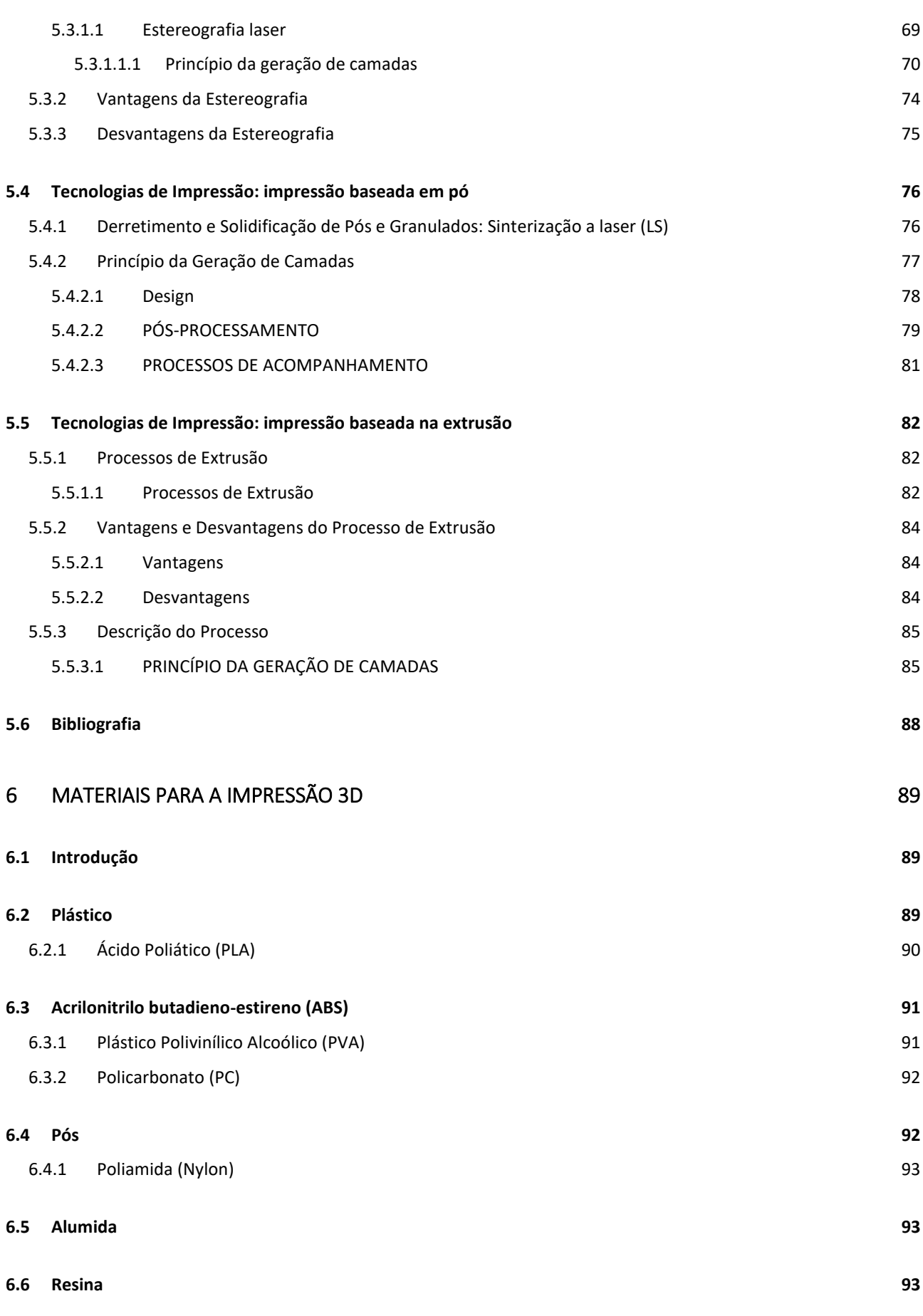

iv

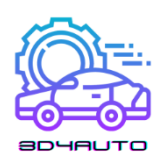

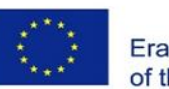

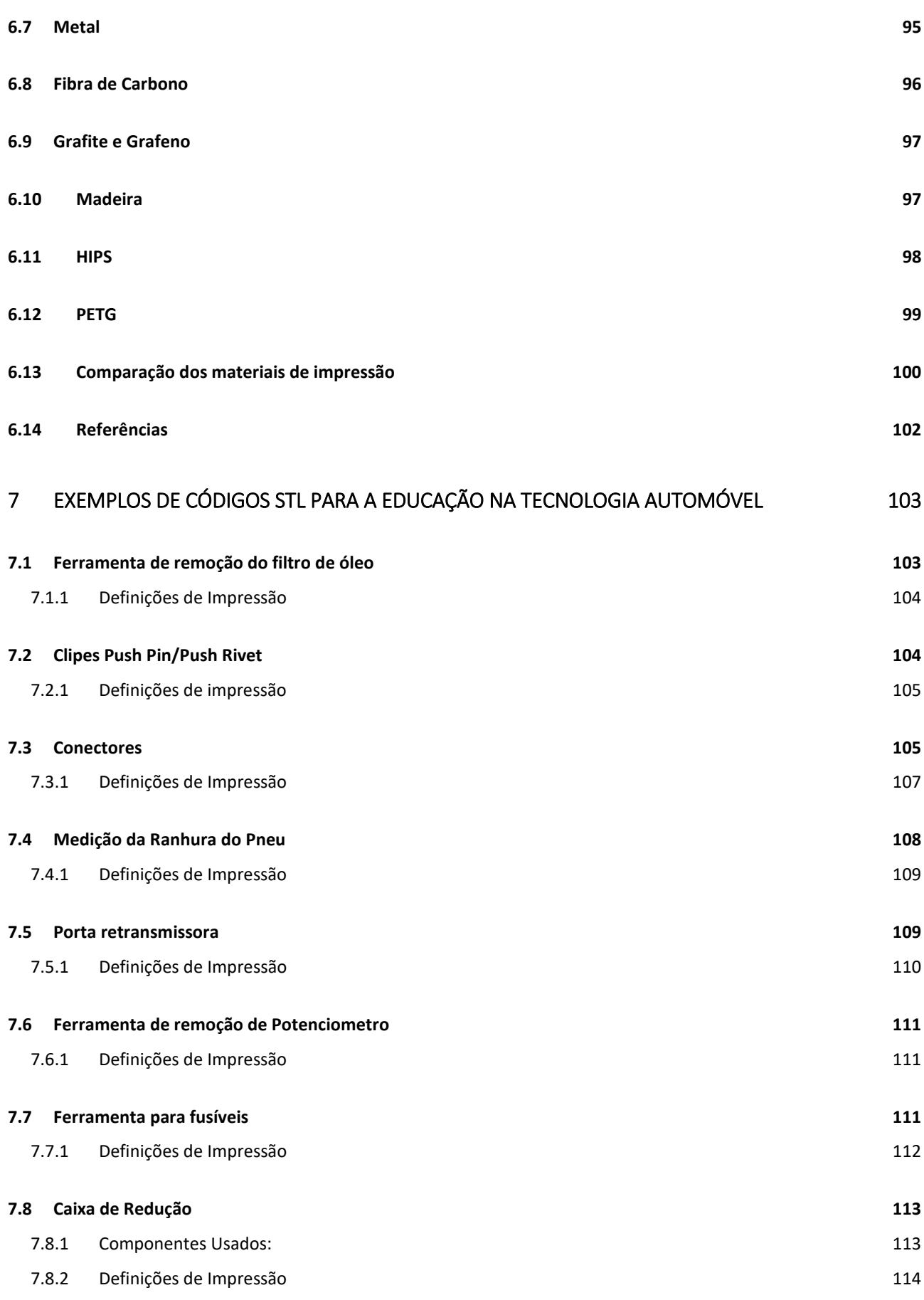

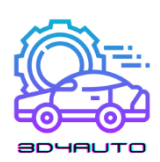

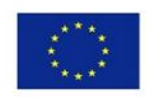

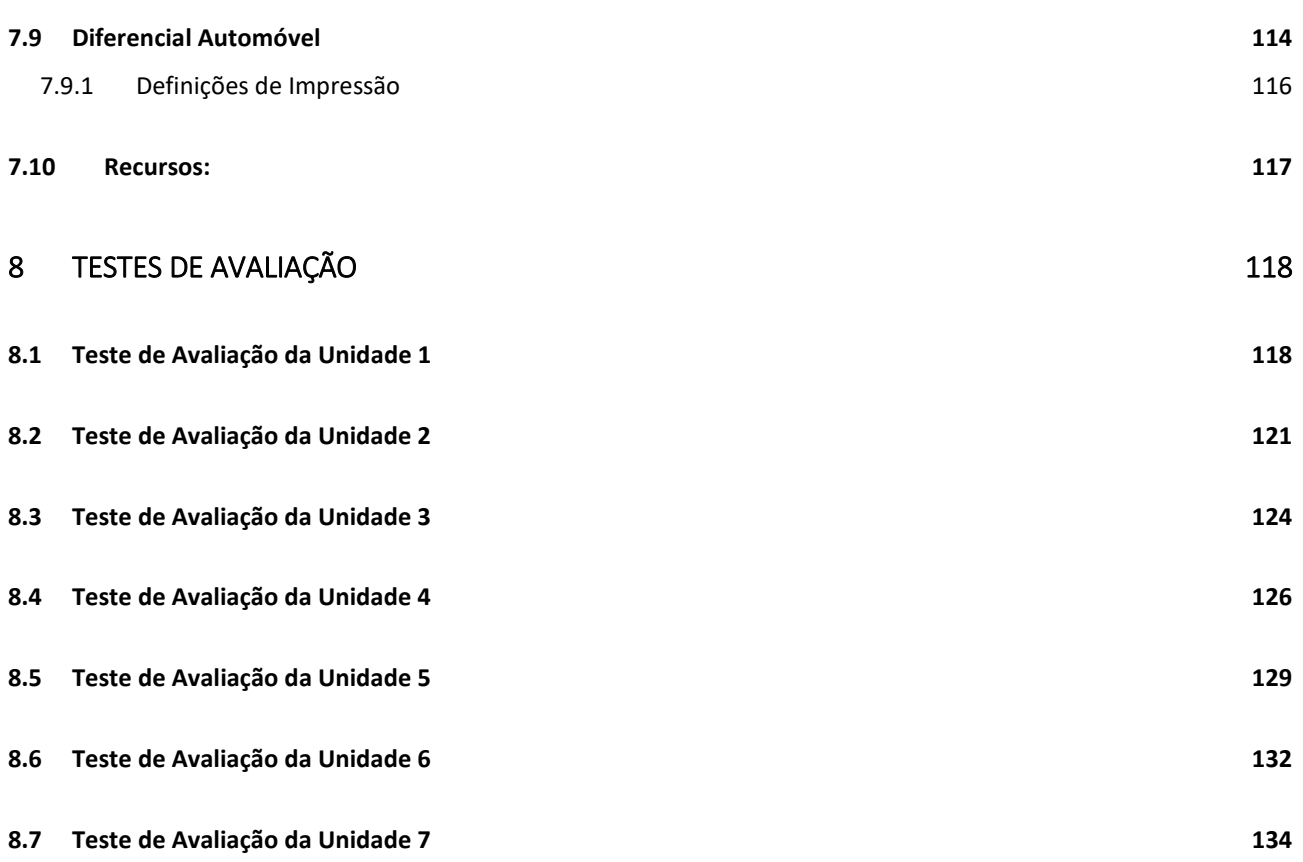

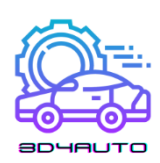

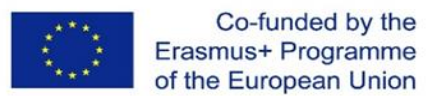

# <span id="page-6-0"></span>1 INTRODUÇÃO À TECNOLOGIA DE IMPRESSÃO 3D NA EDUCAÇÃO AUTOMÓVEL

# <span id="page-6-1"></span>*1.1 História da Impressão 3D*

Estereolitografia, mais conhecido por impressão 3D, já existe desde 1980. Os primeiros pioneiros chamavam-lhe de tecnologias de prototipagem rápida, mais tarde surgiu o temo impressão 3D. Embora a impressão seja apenas uma parte do processo, a maioria prefere usar o termo "impressão 3D" quando se fala desta tecnologia em geral.

No início de 1980, algumas pessoas foram capazes de entender o verdadeiro potencial desta tecnologia fantástica. Pela primeira vez, usaram este novo procedimento como uma maneira de criar protótipos, de uma forma barata, em certas indústrias.

O advogado Japonês Dr. Hideo Kodama foi a primeira pessoa a tentar registar uma patente para a tecnologia de Protótipos Rápidos. Infelizmente para ele, as autoridades negaram o seu pedido. Porquê? Porque Kodama não o prazo máximo de um ano para reclamar os direitos e conseguir assim o registo completo da patente. Isto foi ainda em maio de 1980. Devido ao Dr. Kodama ser um advogado de patentes, o incumprimento do prazo foi lamentável.

Quatro anos depois, a equipa de engenheiros franceses do Dr. Kodama decidiu usar esta tecnologia. Embora estivessem bastante interessados em estereolitografia, rapidamente tiveram que abandonar a sua missão. Apesar de terem boas intenções, não havia interesse comercial na impressão 3D. Mas a história não terminou aqui.

Em 2009 existiu um crescimento exponencia da impressão 3D. Este crescimento, ocorreu apenas pela expiração da tecnologia de impressão 3D na automotiva na FDM tecnologia da proteção de patente (FFF), melhorando o poder da programação dos computadores e softwares e o desenvolvimento de novos materiais.

Em 1986, Charles Hull conseguiu, finalmente, registar a primeira patente para a estereolitografia (uma das tecnologias de impressão 3D onde uma resina fotossensível é seca através de uma luz UV). Ele foi também o primeiro a inventar, em 1992, uma máquina funcional para esta tecnologia. Esta máquina era capaz de imprimir objetos físicos com base num ficheiro digital.

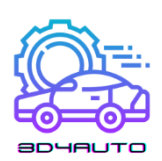

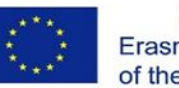

Este foi, provavelmente, o marco mais importante para a impressão 3D. Charles fundou, mais tarde, 3D Systems Corporation. Um ano depois, foi construída a primeira impressora 3D com a tecnologia SLS (laser sintering).

Em 1989, Scott Crump e a sua mulher Lisa Crump inventaram a tecnologia mais usada atualmente, a impressão 3D FFF (FDM) onde um fio de plástico é derretido e aplicado em camadas. É interessante como surgiu esta ideia. Ele tentou fazer um sapo de plástico para a sua filha com uma pistola de cola quente e uma mistura de polietileno e cera. Após várias tentativas falhadas, Scott decidiu atomizar o processo de produção para que fossem aplicadas camas finas umas sobre as outras. Scott criou, mais tarde, a companhia Startasys.

Em 2004, Adrian Bowyer, um professor de Engenharia Mecânica na Universidade de Bath, em Inglaterra, criou um projeto *open-source* chamado de RepRap, cuja ideia consistia em imprimir em partes separadas, o que iria aumentar, significantemente, o desenvolvimento das impressoras 3D. A companhia Checa Prusa Research também foi criada sob este conceito.

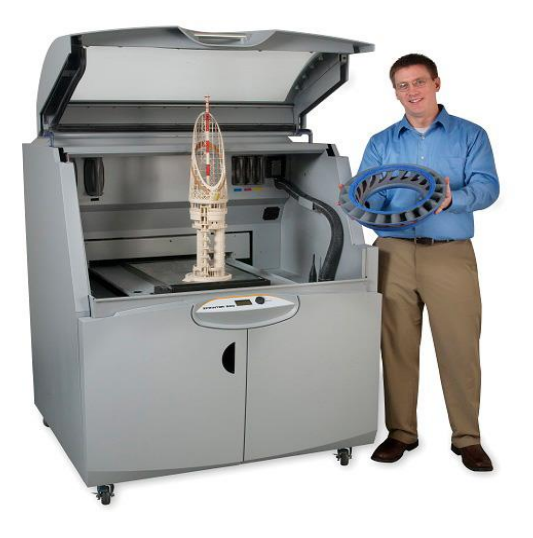

*Figura 1-1 - xyzprint.eu*

Em 2009, patentes para a tecnologia FDM (FFF) expiraram, o que permitiu uma queda acentuada dos preços e, por consequência, uma expansão em massa, desta tecnologia, para os utilizadores finais.

A transição para o 2º milénio foi excitante, porque um homem foi transplantado com o primeiro órgão feito através da impressão 3D. Os investigadores do Instituto de Wake Forest para a Medicina Regenerativa criaram uma versão sintética da bexiga humana e cobriram-na com células humanas. Este tecido recentemente criado foi, então, implantado em pacientes com

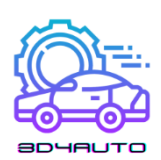

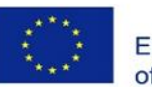

pouca, ou nenhuma, probabilidade de que o seu sistema imunitário o rejeitasse, pois era feito com as próprias células. Num ponto de vista médico, foi uma grande década na história da impressão 3D.

Em apenas 10 anos, os cientistas de várias instituições e *start-ups* criaram rins funcionais, em miniatura, construíram a prótese de uma perna com partes complexas que foram construídas dentro da mesma estrutura, ou a impressão biológica dos primeiros vasos sanguíneos usando, apenas, células humanas. Foi também, nesta década, que a impressão 3D transitou para uma categoria de soluções abertas. Adrian Bowyer criou o projeto RepRap em 2005 – uma iniciativa baseada em soluções abertas para criar uma impressora 3D que poderia, essencialmente, ser construída – ou pelo menos imprimir a maioria das suas próprias partes. Em 2008, foi introduzido no mercado a primeira impressora Darwin capaz de ser contruída e montável por qualquer pessoa.

E assim, de repente, todas as pessoas tinham a oportunidade de criar as próprias coisas com que tanto sonhavam. O projeto The Kickstarted, que começou em 2009 e, desde então, recebeu financiamento para vários projetos de impressão 3D, o que também tem sido interessante. Já existem por volta de 200 novas abordagens na produção, o que reflete os pedidos para as soluções do cliente e também para o apoio da ideia de personalização de produtos para os clientes. A primeira planta SLS tornou-se viavelmente comercializada em 2006, abrindo as portas para uma produção industrial de acordo com a necessidade do cliente.

Start-up Object (agora em conjunto com Stratasys) focou-se na impressão 3D, criando uma máquina que podia imprimir através de diferentes materiais, permitindo uma produção de um único produto com várias propriedades de materiais diferentes.

O culminar de inovações criativas intensivas nesta década foi o lançamento da chamada colaboração colaborativa, tal como a Shapeways, um mercado de impressão 3D onde os designers podem obter feedback dos consumidores e de outros designers e fabricar os seus produtos.

Se olharmos para alguns anos atrás e compararmos com o presente, não estaríamos muito longe da verdade se dissermos que já estamos a viver no futuro. Bem, quase. Enquanto que o preço das impressoras 3D diminuiu rapidamente e o aperfeiçoamento da impressão 3D melhorou, os inovadores estão a trazer melhorias que Ch. Hull podia, apenas, sonhar. Os designers já não estão limitados a imprimir com plástico. Hoje, é possível imprimir o anel de noivado com que

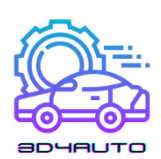

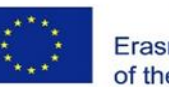

sempre sonharam, em ouro ou prata. KOR Ecológico apresentou o Urbee, um carro com um chassi que pode ser inteiramente construído através da impressão 3D, desenhado de forma a atingir os 85km/h na autoestrada.

Para além de joias e meios de transportes, a impressão 3D é agora usada para produzir habitações baratas para zonas do mundo em desenvolvimento; os visionários começaram a usar a tecnologia para promover tudo, desde braços robóticos, próteses de ossos e ainda várias partes com a espessura de vários átomos (resultando em eletrodomésticos e baterias ainda mais pequenas). Quem pensa que a impressão 3D é apenas para fazer pequenos objetos tem de acordar, pois os engenheiros da Universidade em Southampton, em Inglaterra, têm construído e testado, com sucesso, o primeiro avião funcional sem intervenção do homem, feito através da impressão 3D.

O custo total foi inferior a 7.000\$.

2013: Sabia que a tecnologia de impressão 3D tornou-se famosa apos ser mencionada pelo presidente dos Estados Unidos num dos seus discursos? Na sua palestra sobre discurso do estado da união em 2013, Barack Obama elogiou a impressão 3D por esta ter o "potencial de revolucionar tudo o que fazemos."

A empresa Sueca Cellink criou a primeira impressora comercial padronizada para biodiesel. É feita do material obtido de algas do mar chamado Nano celulose e o biodiesel pode ser usado para imprimir tecido cartilaginoso.

O primeiro produto da Cellink custava cerca de 99\$ por recarga. Nesse mesmo ano, a empresa também vendeu uma impressora pelo preço de 4.999\$. A última adição na empresa é a impressora BIO X, que está à venda por 40.000\$. Devido a estes produtos, a impressão bio 3D é, cada vez mais, uma tecnologia barata para uma faixa de investigadores num panorama global. Três factos aleatórios, fantásticos e inesperados sobre a impressão 3D: a NASA é o maior entusiasta da impressão 3D – desde comida até à primeira impressora 3D extremamente leve no espaço. Existe uma impressora 3D (Photonic Professional GT) no mercado que pode criar objetos que não são mais espessos que um fio de cabelo humano. Louis DeRosa usou um 3Doodler – uma caneta 3D - para criar um drone, funcional, com seis motores.

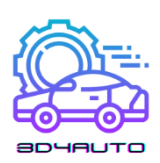

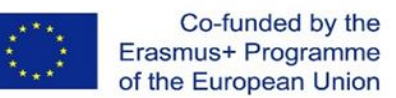

# <span id="page-10-0"></span>*1.2 Impressão 3D na prática automóvel*

Os próximos anos irão trazer, de certeza, descobertas e marcos que podem ser determinantes no que diz respeito a uma adaptação, mais rápida, da impressão 3D. Métodos de produção convencionais como virar, moer, cortar, triturar, furar e todos esses não irão desaparecer tão rapidamente. Estes podem continuar a existir durante centenas de anos, no entanto, as respetivas taxas de utilização irão descer rapidamente.

Na prática, o 3D é usado, na sua maioria, para a produção de peças de plástico com dimensões até 200x200x200mm (tecnologia FFF/FDM). Devido ao baixo poder de precisão e à alta duração temporal da produção, esta é uma produção de peças ou de produções de vários volumes.

Hoje em dia, a impressão 3D tem ganho uma boa base nas seguintes áreas:

- Material escolar
- Dispositivos funcionais
- Partes de metal funcionais
- Produtos personalizados
- Produtos de design

É importante referir que, na sua generalidade, a produção de aditivos tem as menores limitações de forma e tecnológicas quando comparadas às outras tecnologias de produção. Na prática isto significa que, o que não era possível produzir há 20 anos atrás, já é agora possível com o acesso a estas novas tecnologias, que abrem, por completo, um vasto número de novas possibilidades.

Os principais benefícios da "modelagem livre" é a denominada otimização topológica, através do qual atingimos um design leve e orgânico.

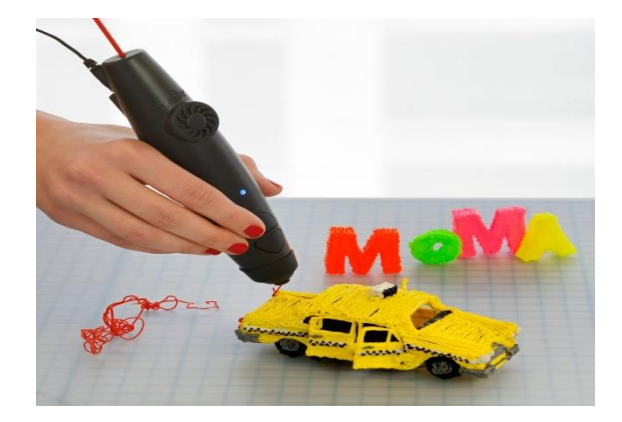

*Figura 1-2 - nextech.sk*

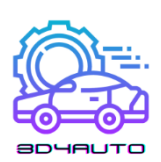

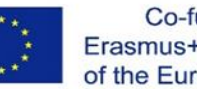

Um dos fatores na escolha da tecnologia de produção será o aspeto económico da mesma, mas a flexibilidade da produção também está a estabelecer bases. Posto isto, a produção de aditivos é um vencedor claro. Em comparação com as injeções de plástico no molde, onde produzimos a primeira peça após 8 a 12 semanas, o comprimento do processo da produção é incomparavelmente curto. Nos próximos anos, irá tornar-se cada vez mais importante produzir rápido, com qualidade e de acordo com os critérios estabelecidos.

Nós consideramos a personalização, em massa, dos produtos como um dos principais usos da impressão 3D. No entanto, o custo total da produção será mais alto em comparação a produções maiores. Posto isto, o consumidor final paga mais. Estes custos são, na sua maioria, o tempo que o designer usa para preparar o modelo e definir, corretamente, os parâmetros. Seguidamente, o tempo de produção, o preço do material e, possivelmente, o processamento final do produto.

## <span id="page-11-0"></span>*1.3 Usar impressão 3D no processo educacional*

A educação técnica trabalha com tecnologias e novas áreas da ciência que sejam aplicadas na educação. Esta enfatiza o entendimento e a aplicação prática dos princípios básicos da ciência. A educação técnica pretende preparar os alunos de profissões técnicas ou científicas. Na educação, é possível imprimir vários auxiliares educacionais e recursos através da impressão digital para tornar o ensino mais eficaz e, até mesmo, ajuda-lo. No ensino técnico secundário, a impressão 3D é útil em várias disciplinas, como ferramentas para logística de produtos, veículos de estrada e os seus diagnósticos na engenharia elétrica e eletrónica.

Quando se refere à conexão entre a tecnologia 3D e a educação, a America MakerBot Academy desenvolveu uma iniciativa para o desenvolvimento da educação e desenvolvimento do conhecimento científico, tecnológico e matemático. A plataforma mencionada serve para criar conteúdos educacionais atrativos para os alunos em escolas e para os professores em formação de forma a trabalharem com impressões 3D. A MakerBot Academy quer dar, num futuro próximo, a cada escola na América, uma impressora 3D. É maioritariamente para preparar alunos para o futuro através dos professores no ramo da tecnologia. As impressoras MakerBot moveram o 3D para o sistema de educação. Todo este sistema de conectar a impressão 3D e as escolas é usado para dar a conhecer e ensinar as crianças a trabalharem com novas tecnologias.

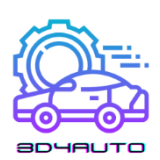

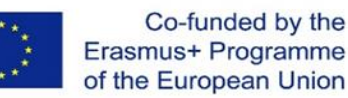

É um processo gradual de trabalhar com as tecnologias, desde trabalhos simples em 3D até ao uso de vários softwares para a impressão 3D e para a criação dos próprios projetos 3D.

A introdução da tecnologia 3D na educação e na formação tem vários aspetos. Um destes é, sem dúvida, a preparação dos alunos para que estes adquiram conhecimentos e capacidades para as suas carreiras futuras e o possível foco na continuação, mais avançada, dos estudos.

De forma a combinar a educação e a tecnologia 3D, é necessário criar um currículo geral, do qual será objetivo ficar familiarizado com o processo de trabalhar com crianças em escolas secundárias. Os alunos irão, também, aprender sobre o controlo de vários programas de software e também sobre o processo de trabalhar com a impressão 3D.

De acordo com este currículo, a preparação dos alunos na escola secundária está direcionada a jovens entre os 14 e os 18 anos. O currículo na escola secundária irá focar-se nas competências necessárias para operar uma impressora 3D. Para ensino secundário, é também possível usar técnicas de ensino mais complexas, como usar um filtro ou trabalhar com impressoras 3D com diferentes temperaturas. O plano irá também focar-se em gerar conteúdo 3D para imprimir.

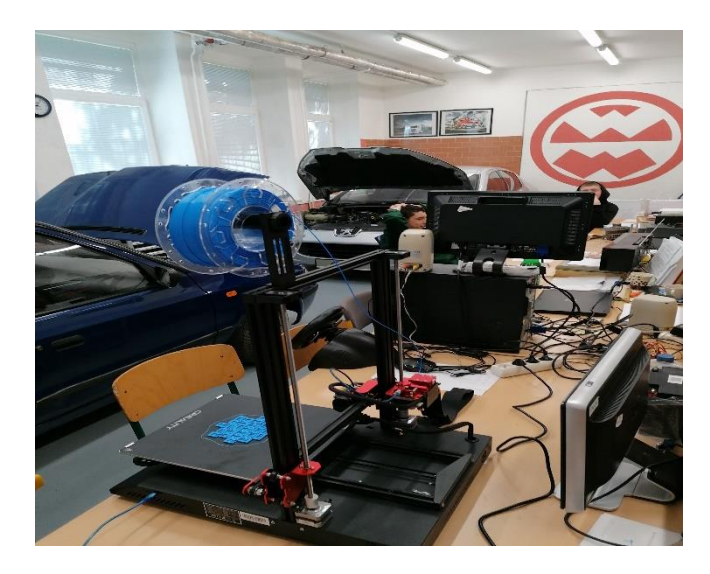

#### *Figura 1-3 - spsd.ba*

Embora estejam a ser criados vários programas que apoiam as escolas de forma a estas poderem trabalhar com impressoras 3D, o problema da introdução na educação é, na sua maioria, financeiro. A incompatibilidade em trabalhar com uma impressora 3D é também um problema. Isto cria limites e, consequentemente, impossibilita o uso de impressoras 3D na educação. A impressão 3D, num ambiente escolar, é uma das formas mais inovadoras de tornar o estudo mais atrativo e de ajudar o processo de aprendizagem a ser mais eficiente. O processo tecnológico está, cada vez mais, a avançar na ciência e na tecnologia, criando novos produtos

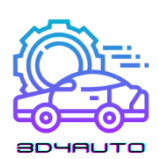

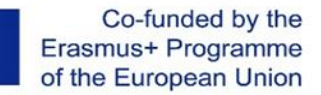

na indústria automóvel. Hoje em dia, as tecnologias estão a tornar-se cada vez mais populares, então porque é que não tiramos vantagem destas novas oportunidades? Em alguns anos, a conexão entre o ensino tradicional e as tecnologias, em especial a impressão 3D, serão uma parte comum do ensino. Na educação para a indústria dos automóveis, o departamento foca-se nas tecnologias que, ao longo do tempo, irão ser desenvolvidas através do conhecimento sobre a impressão 3D nas crianças e prepara-los para as novidades e aplicações.

# <span id="page-13-0"></span>*1.4 O desenvolvimento possível das habilidades do futuro em preparação para a prática*

A indústria automóvel encontra diferentes necessidades em todas as frentes: o pedido para veículos novos e mais potentes, assim como a necessidade de otimizar a produção e dinamizar a cadeia de distribuição e logística. Uma das tecnologias que ajuda a resolver todos estes desafios é a impressão 3D. A impressão 3D industrial, por outras palavras, produção de aditivos, está a ser cada vez mais usada em várias áreas da indústria automóvel.

A tecnologia de impressão 3D acarta várias possibilidades, desde a produção rápida de protótipos até ao aumento da produção generalizada de partes suplentes ou interiores. A inclusão da produção de aditivos pode ter efeitos positivos, por exemplo, o desenvolvimento e produção de veículos. Oferece a disponibilidade rápida de componentes, a sua construção flexível e a possibilidade de produzir componentes sem as ferramentas exigidas.

Os componentes impressos em 3D são usados no corpo de veículo e no compartimento do passageiro e podem ser caracterizados pela sua alta funcionalidade e força. As peças metálicas são produzidas por fusão a laser. Na produção, os componentes de metal feitos através da impressão 3D são adicionados aos corpos dos veículos usando um processo quase completamente automatizado.

O estado onde a produção de aditivos pode ser usada na produção de componentes é identificado nas primeiras fases do desenvolvimento de automóveis. Ambos os designers e especialistas procuraram centenas de componentes, focando-se nos benefícios económicos da nova tecnologia e das vantagens de peso e forma que trazem comparadas com os componentes fabricados convencionalmente.

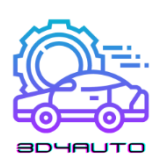

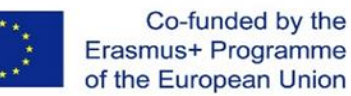

Os componentes para a impressão 3D são selecionados com base em vários critérios e requisitos, que podem, então, ser traduzidos para a linguagem da máquina.

Os componentes que até ao momento não podiam ser produzidos, são agora criados usando um design generativo, que usa algoritmos de computação que rapidamente desenvolve estes componentes. Os especialistas e programadores trabalham juntos para criar componentes que podem dar um melhor uso para os materiais em produção. Ter vários utilizadores é apenas possível na base do design generativo e na tecnologia de impressão 3D, que pode ser indicada para criar formas e estruturas exigidas. Sem isto, não seria possível produzi-los com os métodos e ferramentas convencionais.

As soluções de desenho degenerativo com formas otimizadas, enquanto forma e função, têm melhorado. Os componentes são, aproximadamente, 50% mais leves quando comparados com componentes convencionais. Como resultado, é possível utilizar o resto do espaço disponível, como no caso da escora da tampa da bagageira.

Os fabricantes de carros em todo o mundo incorporaram as impressoras HP Metal Jet 3D no design a longo prazo e no plano de fabrico de 2018. O resultado da colaboração entre HP e Volkswagen resultou na possibilidade de produzir, rapidamente, vários volumes de componentes customizados, porta-chaves personalizados e etiquetas com os nomes das linhas de modelo. No entanto, a colaboração não ficou por aqui. O plano de produção a longo prazo tem em consideração a tecnologia HP Metal Jet na produção de peças funcionais mais exigentes com requisitos de design exigentes, tais como cabeças de alavanca de controlo e suportes de espelhos retrovisores. Com a entrada dos automóveis elétricos na produção em grande escala, espera-se que a HP Metal Jet encontre mais utilização, por exemplo, na iluminação de peças metálicas com certificação de segurança.

Um carro consiste em seis a oito mil partes. A verdadeira vantagem da tecnologia aditiva como a HP Metal Jet é que é possível fazer muitas destas partes sem ter que contruir, primeiro, as ferramentas de produção.

Ao reduzir o ciclo de produção, podemos processar um alto volume de partes em pouco tempo. É por isto que a nova plataforma da HP Metal Jet para a toda a indústria foi um grande passo na direção certa, aumentando, ainda mais, as espectativas e oferecendo melhores produtos e inovações.

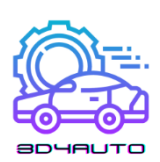

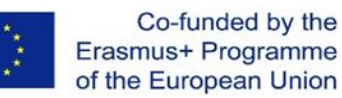

De acordo com Martin Goede, representante do planeamento e desenvolvimento tecnológico da Volkswagen, "A nossa visão para a industrialização da produção de aditivos está a tornar-se, cada vez mais rápida, uma realidade através da HP Metal Jet, e a mudar o paradigma dentro da indústria automóvel. O ritmo de inovação da HP e as habilidades tecnológicas avançadas têm excedido as nossas expectativas. Conseguimos atingir os nossos objetivos e identificar e desenvolver, ativamente, componentes funcionais para a produção."

Ainda estamos longe de uma produção completa de carros 3D, mas os produtores estão, gradualmente, a estabelecer feitos que contribuem para atingir este objetivo. O exemplo da BMW e Volkswagen não é, com certeza, o único no mercado. Quem sabe onde estaremos daqui a um ano. Agora, são apenas os pequenos passos que melhoram o processo de produção.

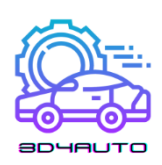

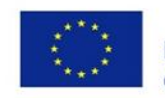

# <span id="page-16-0"></span>2 PARTES DE IMPRESSORA

# <span id="page-16-1"></span>*2.1 Partes Mecânicas*

# <span id="page-16-2"></span>2.1.1 Extrusor

Para muitos, a impressão 3D é uma máquina de um computador que utiliza um processo chamado Fabrico por Filamentos Fundidos (FFF - *Fused Filament Fabrication*) ou Modelação por Deposição Fundida (FDM - *Fused Deposition Modeling*), dependendo das diferentes abordagens perante a impressão 3D.

Normalmente, FDM envolve a extrusão de um fio de material sobre um bloco de metal através de um nozzle. O filamento extrusivo é derretido e o movimento da impressora dá forma ao material. Este processo é repetido até a forma do projeto 3D estar criada.

A fusão e extrusão do material realiza-se através de várias partes complexas da máquina de impressão 3D conhecida como a "extrusora". A extrusora permite que o processo mencionado previamente se desenvolva através do uso de partes numa sequência especifica para extrudar o material plástico.

O extrusor é, para muitos, considerado como a parte mais importante da impressora 3D, pois transfere, derrete e extruda o material, camada por camada, na plataforma de impressão. O extrusor tem diferentes partes que são usadas para mover e processar os filamentos plásticos. Estas partes podem, basicamente, ser separadas em duas: parte quente ou fusor (hotend) e a parte fria (coldend).

A ponta fria: Esta parte é a parte superior da extrusora e consiste num motor de extrusão, engrenagem dentada, polia com mola e tubagem de PTFE. Aqui, o filamento é alimentado e transferido para a parte quente (a parte inferior da extrusora).

O motor da extremidade fria controla o movimento do filamento, enquanto que a engrenagem dentada no motor transfere o movimento. A polia com mola mantém a pressão sobre o filamento e a tubagem de PTFE guia o filamento até ao seu destino.

A extremidade quente: A extremidade quente de uma extrusora é onde o filamento empurrado e transferido acaba para o processo de extrusão para produzir o produto final.

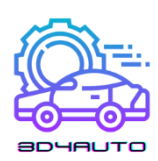

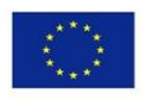

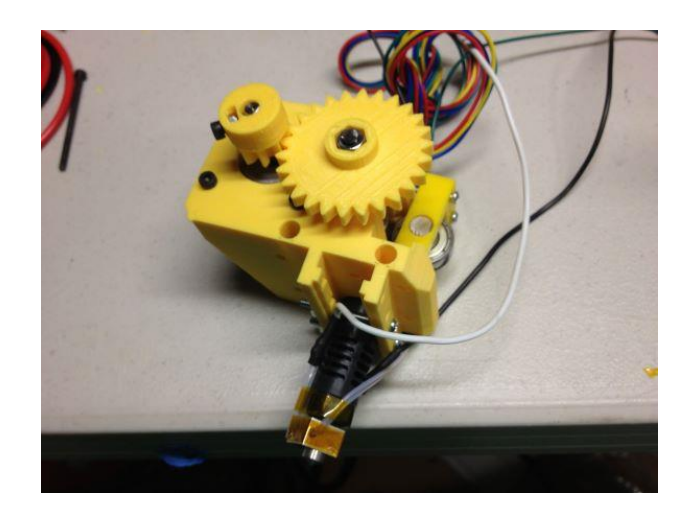

*Figura 2-1 – Extrusor para impressoras FDM*

#### <span id="page-17-0"></span>2.1.2 Plataforma de impressão

Uma plataforma de impressão numa impressora 3D é a superfície onde se dá o processo de impressão e modelação. De forma a completar, corretamente, o processo de impressão 3D, a plataforma de impressão deve estar plana e alinhada. Por norma, as plataformas de impressão são feitas de materiais de plástico, alumínio ou vidro. Para além disso, as plataformas de impressão são também alinhadas com cola de forma a obter melhores resultados. Portanto, a aderência em conjunto com o descolar do material na plataforma de impressão quando o arrefecimento estiver completo são propriedades cruciais para as plataformas de impressão 3D.

A aderência é importante para determinar a estabilidade da primeira camada e tem um impacto significante no sucesso do processo de impressão. Se a primeira camada não se aderir corretamente à plataforma de impressão, o posicionamento das outras camadas será afetado, resultando num produto fraco ou com pouca qualidade. Caso as diferentes camadas e partes impressas sejam arrefecidas irregularmente, é possível que algumas partes do produto saiam desformadas. No caso de plataformas de calor, gerir o processo de arrefecimento e manter uma aderência consistente ajuda a prevenir deformidades nas peças.

A forma de retirar o produto da plataforma de impressão após o arrefecimento é também importante, pois pode resultar em produtos partidos ou danificados, caso se verifique um arrefecimento ou aderência irregular. Posto isto, o uso aperfeiçoado de material aderente específico para a impressão 3D permite um descolar mais fácil, o que é importante.

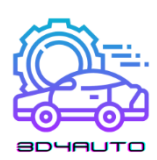

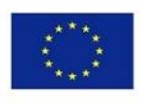

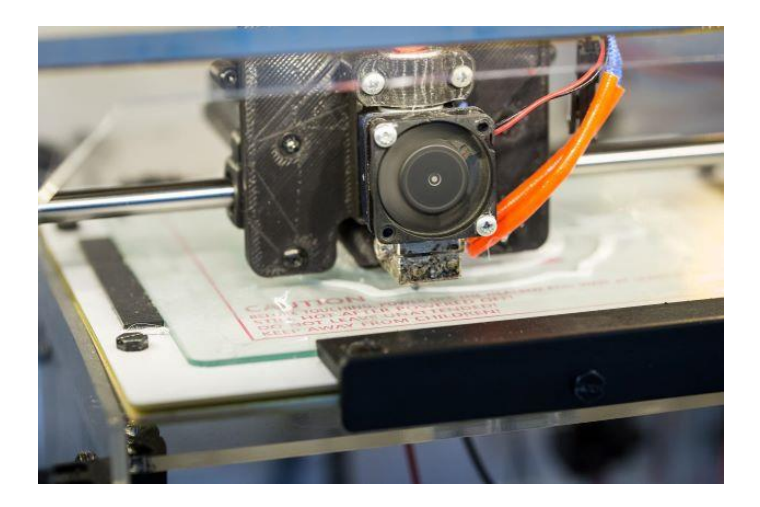

*Figura 2-2 –Aderência numa plataforma de impressão*

#### <span id="page-18-0"></span>2.1.3 Fusor

Tal como explicado previamente, o fusor é um componente do extrusor nas máquinas 3D. Contrariamente a outros componentes de máquinas 3D, o fusor não pode ser impresso em 3D e requere um alto nível de calibração. O fusor é onde o filamento, que foi empurrado e transferido, se localiza aquando do processo de extrusão. É no fusor que o filamento é transferido para uma câmara de aquecimento e é liquidificado. Depois disto, o filamento derretido vai para o *nozzle* da máquina de impressão 3D de forma a ser extrudado. O *nozzle* é uma parte importante do fusor, pois é daqui que o filamento sai de forma a ser moldado. O *nozzle* é uma pequena peça com um buraco e são, na sua maioria, substituíveis. Os *nozzles* podem ser de diferentes tamanhos, mas o normal é de 0.4 mm.

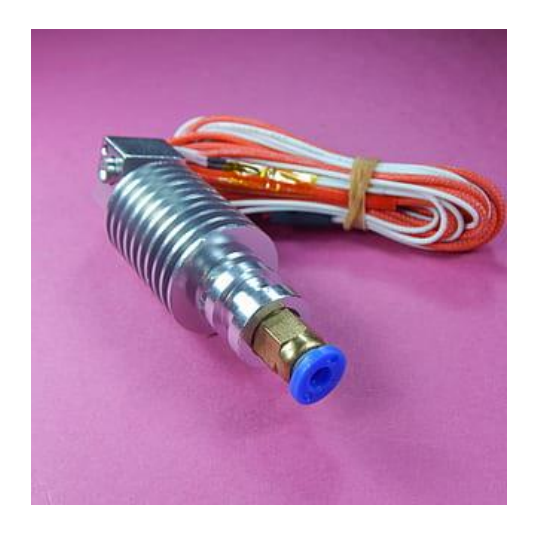

*Figura 2-3 – Fusor de um extrusor* 

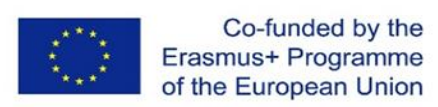

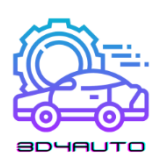

Existem dois tipos de extrusoras, nomeadamente o Extrusor Direto (*Direct Extruders)* e o Extrusor de Bowden (*Bowden Extruders*), dependendo da ligação entre o fusor e a zona fria mais.

Nos extrusores Diretos, as duas partes do extrusor estão, basicamente, agarradas uma à outra, e o filamento passa diretamente dos mecanismos frios para o fusor de forma a ser extrudado. Isto permite um caminho direto para a extrusão assim como impressões mais claras e com menos imperfeições. No entanto, existe sempre a possibilidade de que o filamento se cole no nozzle e que tal cause estragos no fusor do extrusor.

Já no Extrusor de Bowden, os mecanismos frios e o fusor estão localizados em separado no extrusor e ligados através de um tubo. Os extrusores de Bowden permitem uma impressão 3D mais rápida e precisa; no entanto, têm mais tendência a ter retrações e mais encadeamento do que os extrusores diretos.

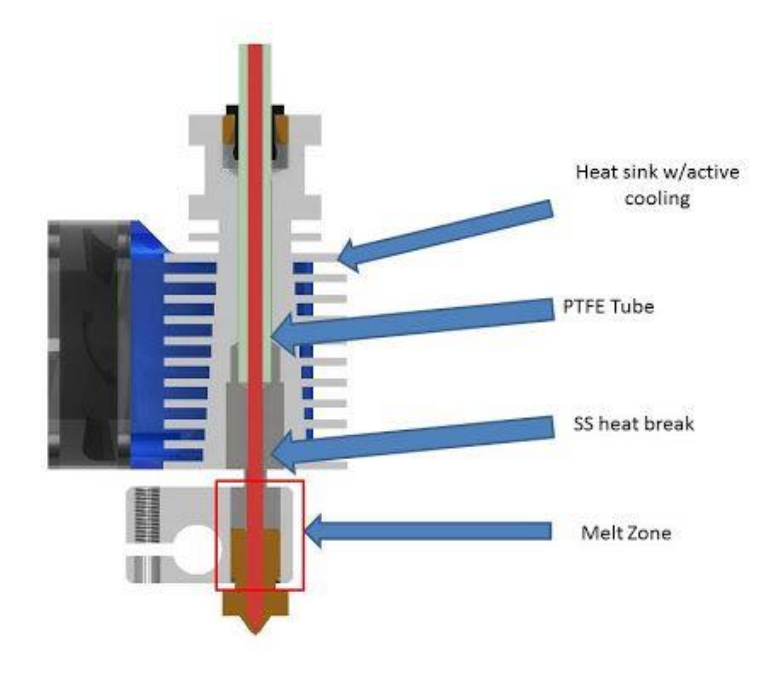

*Figura 2-4 – Extrusor de Bowden*

#### <span id="page-19-0"></span>2.1.4 Filamentos

Filamentos, ou filamentos para a impressão 3D, são materiais usados para a modelação do fabrico de filamentos fundidos (FFF) para impressoras 3D. Existem muitos tipos de filamentos com diferentes propriedades que requerem diferentes temperaturas para a impressão. Por norma, os filamentos estão disponíveis em 1.75 mm ou 2.85 mm de diâmetro. Embora o pó e a resina também sejam usados como materiais para a impressão 3D, o filamento é o material mais usado

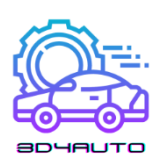

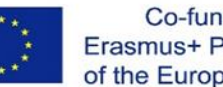

para as impressoras 3D. Os filamentos são produzidos como fios de plástico finos com 100 metros de comprimento e enrolados numa bobina para armazenamento e fornecimento para a impressora.

Durante o processo de impressão, o filamento é transferido para as câmaras de calor no extrusor, onde é aquecido e derretido. Depois é extrudado por um nozzle enquanto o extrusor se movimenta ao longo da plataforma de impressão de forma a criar o objeto desejado, camada por camada. Embora as impressoras 3D com apenas um extrusor são as mais comuns, existem também modelos com dois extrusores que são capazes de criar objetos em diferentes cores com diferentes tipos de filamento.

Os tipos de filamentos mais comuns utilizados no mercado são os filamentos de acrilonitrilo butadieno estireno (ABS - acrylonitrile butadiene styrene) e ácido poliláctico (PLA - polylactic acid). A maioria das impressoras 3D disponíveis no mercado são desenhadas para usar ou PLA ou ABS, mesmo que sejam impressoras 3D complexas e de alto-nível que usam diferentes tipos de filamentos para os diferentes propósitos.

Produtos impressos com filamento ABS são duradouros, resistentes e não-tóxicos. ABS tem um ponto de fusão mais alto em comparação com outros, variando entre os 210ºC a 250ºC. Se for usada uma plataforma não-aquecida no processo de impressão, existe a possibilidade de que os cantos do objeto a ser impressos enrolem para cima ao usar o filamento ABS. Para além disso, o ABS pode emitir um cheiro desagradável durante o processo de fusão, sendo por isso recomendado o uso de uma impressora fechada (*closed-frame*) numa divisão com boa ventilação.

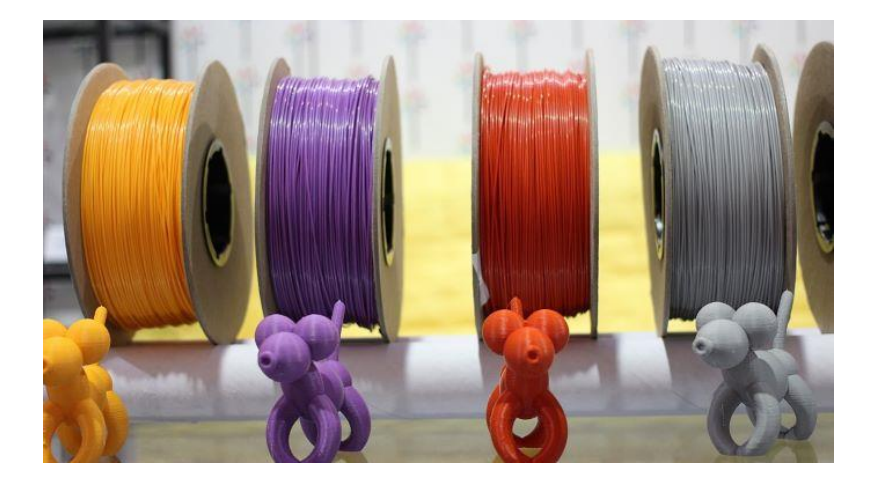

*Figura 2-5 – Bobinas de filamento*

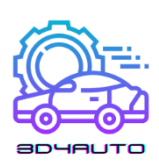

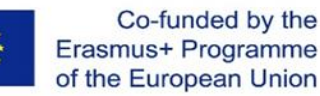

O PLA, por outro lado, tem um ponto de fusão mais baixo em comparação com o ABS, variando entre 180ºC a 230ºC. O PLA é um filamento biodegradável e é mais duro que o ABS aquando da solidez e durabilidade. PLA é, por norma, mais fácil de trabalhar e entope os extrusores com menos frequência do que os outros. O PLA é usado como um material base para materiais de compósito e exóticos.

Para além do PLA e do ABS, existem outros filamentos termoplásticos que são usados para o processo da impressão 3D. O Nylon é um desses filamentos usados para a impressão 3D com um ponto de fusão que ronda os 240ºC. O Nylon tem, também, uma tendência para enrolar após o processo de impressão, o que pode ser evitado ao usar uma plataforma aquecida.

Para imprimir objetos mais flexíveis, o utilizador pode usar TPEs (Thermoplastic Elastomers) que dão uma grande elasticidade aos objetos.

Existem também filamentos que contêm PLA misturados com partículas, pós e flocos de outros materiais. Outros materiais podem ser desde mistura de madeiras até pó de pedra, calcário ou metais, alumínio, bronze ou cobre. Estes filamentos partilham algumas das propriedades dos materiais com que são misturados. No entanto, os materiais compósitos são relativamente mais caros do que os que não são compósitos.

#### <span id="page-21-0"></span>2.1.5 Engrenagem

As engrenagens são usadas como um mecanismo de controlo da quantidade de filamento que é transferido para o fusor do extrusor das máquinas de impressão 3D. O Sistema de engrenagem em fresa controla a área da superfície a ser tocada pelo filamento que, por consequência, limita a quantidade de força aplicada no filamento. Existem, também, extrusoras de engrenagens usadas em máquinas para a impressão 3D que usam a engrenagem para alternar o torque aplicado ao filamento, e assim permite um uso mais potente com motores de passo mais leves e fracos.

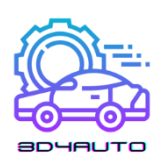

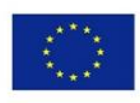

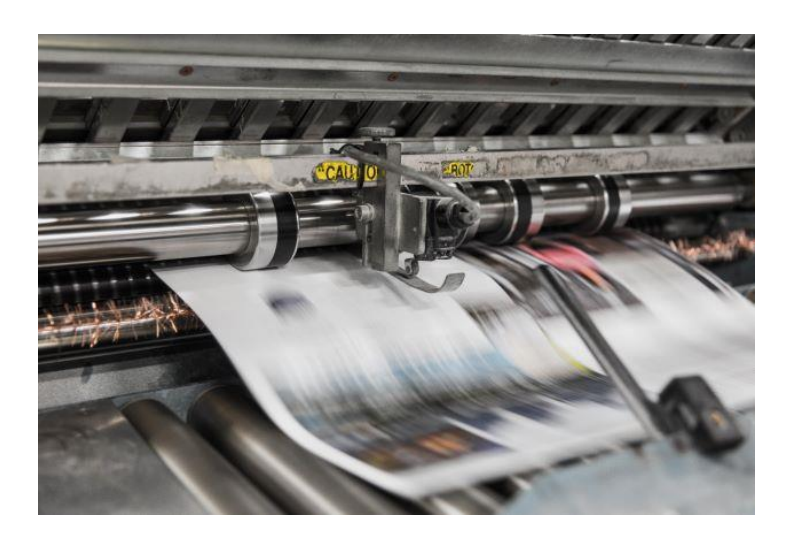

*Figura 2-6 – Engrenagens de movimento*

#### <span id="page-22-0"></span>2.1.6 Cartucho de Calor

Um cartucho de calor é um elemento cilíndrico resistente ao calor e usado em impressoras 3D. A sua função consiste em converter a corrente elétrica em calor. Nas impressoras 3D, os cartuchos de calor são usados para derreter filamentos de plástico no fusor.

Os cartuchos de calor geram calor aquando da passagem da corrente elétrica através dos mesmos. Estes são, basicamente, grandes resistências que são moldadas para serem instaladas em equipamentos industriais e impressoras 3D.

Num micro-nível, quando a energia, sob a forma de eletrões, se move ao longo da resistência, estes batem contra a sua estrutura. Ao fazerem isto, eles perdem alguma da sua energia no formato de calor.

Quanto maior for a resistência da resistência, maior é a dificuldade dos eletrões em passar. Por outro lado, se existem imensos caminhos limpos por onde passar os eletrões, a resistência é baixa. Não basta estes cartuchos de calor existirem em várias voltagens, estes também trazem uma classificação da voltagem consigo. As típicas voltagens para um cartucho de calor são 25W, 30W, 40W e 50W. Mas podem ser tão baixos como 20W ou tão altos como 60W, atingindo, até, 80W no caso do fusor SuperVolcano. A voltagem é, quase sempre, definida como 12V e 24V, pois esses são as voltagens mais usadas na impressão 3D.

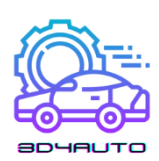

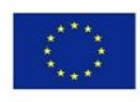

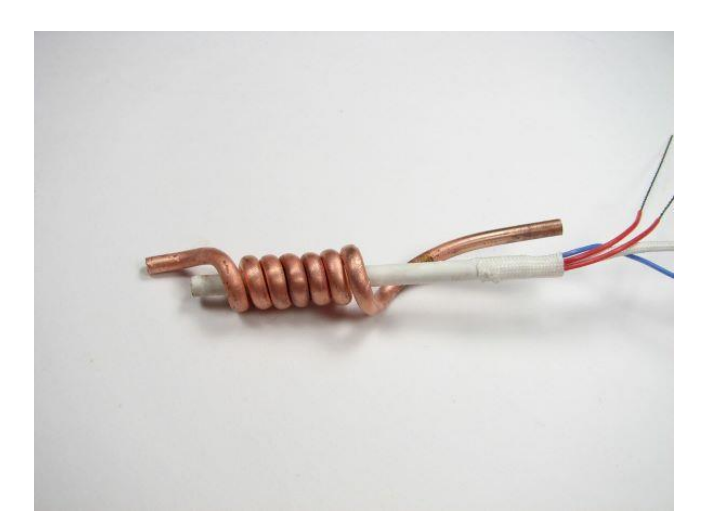

*Figura 2-7 – Resistência de calor*

## <span id="page-23-0"></span>2.1.7 Termístor

O termístor é um dispositivo para medir a temperatura usado em impressoras 3D. Para um processo de impressão bem-sucedido, é importante controlar a temperatura do nozzle e da plataforma aquecida. Vários sensores permitem medir estes dados, como termopares, resistências detetoras de temperatura (RTDs) e outros. No entanto, os termístores (Resistências termicamente Sensíveis) são os mais usados nas impressoras 3D, pois são simples, têm uma boa relação qualidade-preço e estão bastante integrados com as placas de controlo das máquinas de impressão 3D.

Os termístores podem ser encontrados em vários locais dentro de uma impressora 3D. Por norma, no fusor do nozzle está um bloco de metal que derrete o filamento. Ligado a este bloco estão dois fios, um que gera potência e aquece o bloco enquanto que outro está ligado ao termístor dentro que bloco de metal que mede a temperatura do nozzle.

Na plataforma aquecida, o termístor está localizado entre a superfície de impressão e o elemento de aquecimento da plataforma.

Em outros casos, o termístor está conectado à placa de controlo, que é detetada e mapeada pelo *firmware* da impressora 3D para a calibração da máquina.

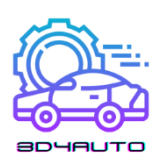

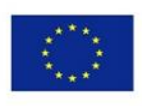

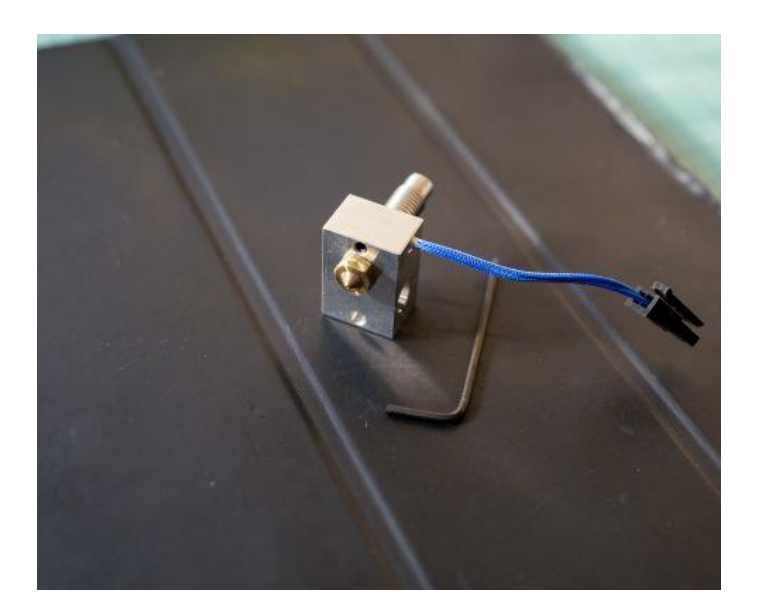

*Figura 2-8 – Extrusor e nozzle*

#### <span id="page-24-0"></span>2.1.8 Nozzle (bocal)

O nozzle é a parte do extrusor que extruda o filamento. Este transmite a energia térmica gerada pelo cartucho de calor e pelo bloco de metal para o filamento, derretendo-o. Existem três grandes características que integram o design do nozzle: o tamanho, o material e o diâmetro interior.

Quanto maior for o bocal, mais massa e superfície disponível para transferir calor para o filamento, tornando assim este processo mais eficaz e capaz de maiores velocidades de extrusão. A transferência da temperatura está, também, associada ao material do nozzle, pois cada material conduz energia de formas diferentes devido às suas propriedades.

Por fim, o diâmetro interior do nozzle afeta a quantidade de plástico que é extrudado por segundo, a propriedade que é conhecida como fluxo, o que também determina a velocidade máxima de extrusão. O diâmetro interior está também relacionado com a precisão das partes finais: um diâmetro mais pequeno permite imprimir camadas e paredes mais finas.

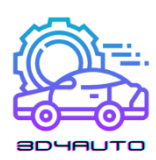

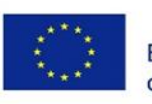

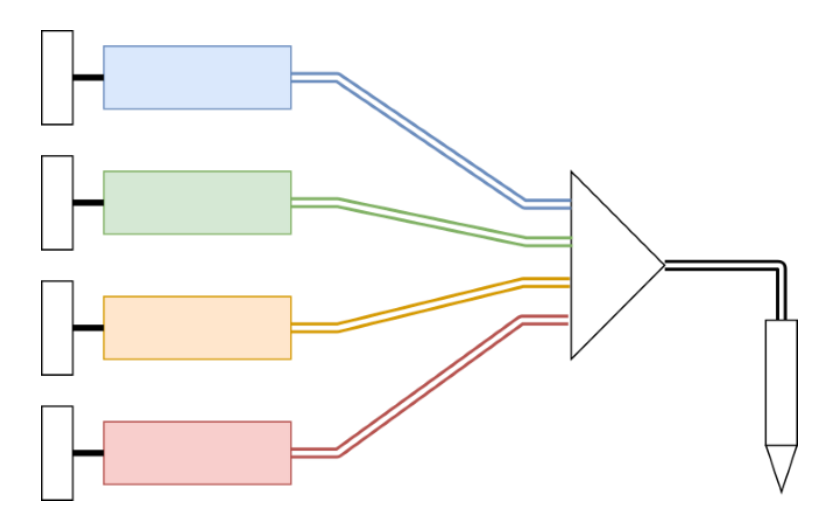

*Figura 2-9 –Sistema de nozzle multifilamento*

#### <span id="page-25-0"></span>2.1.9 Ventoinha de Arrefecimento

Existem 5 áreas nas quais são usadas ventoinhas de arrefecimento numa impressora 3D:

- Placa de Controlo: As ventoinhas na placa de controlo são usados para arrefecer os circuitos principais da impressora 3D, ex.: o controlador de motor e o processador. Manter estes componentes a uma temperatura baixa é crucial para a vida útil das impressoras.
- Fusor: As ventoinhas de arrefecimento são colocadas à volta dos mecanismos da zona fria perto do fusor, de forma a manter a temperatura do fusor baixa. Estas ventoinhas são usadas para manter tudo frio com exceção do bloco de aquecimento e do nozzle.
- Impressões 3D: Algumas partes das ventoinhas de arrefecimentos na impressora 3D são usadas para arrefecer objetos que saem do nozzle, ao libertar uma corrente de ar frio sobre os objetos.
- Fonte de Alimentação: Ventoinhas de arrefecimento são também usadas para manter a temperatura nos transístores, resistências e fontes de alimentação em impressoras 3D de forma a evitar o aquecimento excessivo.
- Motor: Embora não seja comum em algumas impressoras 3D, as ventoinhas de arrefecimento são usadas junto aos motores para arrefecer de forma a que se mantenham numa temperatura funcional ótima.

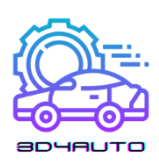

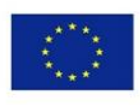

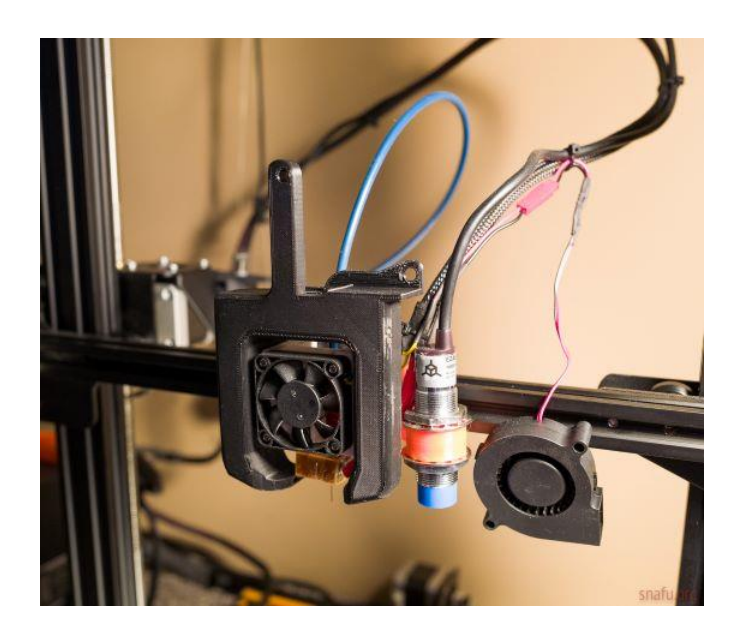

*Figura 4 2-10 –Sistema de ventoinha de arrefecimento*

# <span id="page-26-0"></span>2.1.10 Eixo X-Y-Z

O eixo X-Y-Z nas máquinas de impressão 3D refere-se ao funcionamento global da extrusão de camadas nos eixos X, Y e Z. Dependendo da máquina, apenas um, dois ou três eixos podem ser deslocáveis para criar o objeto.

As impressoras 3D que usam o eixo X-Y-Z são conhecidas como as impressoras 3D Cartesianas e são as mais comuns no mercado das impressoras 3D. Baseando-se no Sistema de Coordenação Cartesiano, este sistema usa os três eixos referidos: x, y e z para determinar a direção do extrusor. Por norma, com este tipo de impressora, a plataforma de impressão movimenta-se apenas no eixo Z enquanto que o extrusor trabalha bidimensionalmente nas direções de X-Y.

Mesmo que possa ser confuso explicar os movimentos nos eixos, para o operador que se encontra em frente à máquina, o eixo X realiza o movimento da "esquerda" para a "direita" enquanto que o eixo Y permite o movimento para a "frente" e para "trás". Por fim, o eixo Z proporciona o movimento para "cima" e para "baixo".

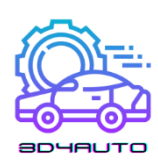

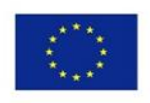

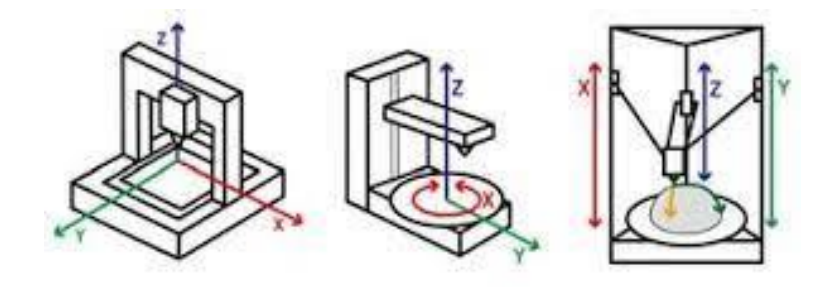

*Figura 2-11 – Arquiteturas dos movimentos*

#### <span id="page-27-0"></span>2.1.11 Fins de curso

Fins de curso podem ser descritos como peças tecnológicas localizadas no fim dos eixos que se conectam com a Placa Principal. Estes são usados para indicar, ao extrusor, onde está o fim dos eixos para que o extrusor não ultrapasse os limites da impressora 3D. Isto impede que o objeto se descarrile ou esmague no final daquele eixo. Os botões de fim de curso são o tipo usado mais comum, principalmente, em máquinas mais baratas. No entanto, existem outros tipos de fins de curso disponíveis, incluindo fins de curso óticos e magnéticos. Os vários tipos de fins de curso têm diferentes prós e contras, dependendo do nível de precisão necessário e do dinheiro a investir.

#### <span id="page-27-1"></span>2.1.12 Parafuso sem-fim

Um parafuso sem-fim é um parafuso que é usado como ligação numa impressora 3D, de forma a traduzir o movimento curvo num movimento linear. Devido à grande área de contacto para o deslizamento entre os respetivos membros macho e fêmea, os parafusos de rosca têm uma maior perda de energia de fricção quando comparado com as outras ligações.

Nas impressoras 3D, os parafusos são normalmente acionados pelo motor passo-a-passo e guiados pelos eixos X e Y. As roscas acme são ligadas ao mecanismo do carro e todos os eixos são iniciados com um parafuso de avanço com motor passo-a-passo e rosca acme anti retrocesso, e movem-se ao longo das guias lineares de rolamentos de esferas.

Uma das vantagens significativas da configuração de carril de parafuso para o controlo do movimento linear é que requer uma fração de vários componentes que são essenciais para as impressoras 3D acionadas por correia e levam menos tempo a montar

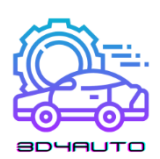

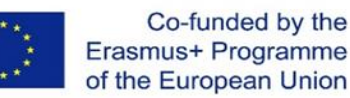

Em comparação com os condutores por correias, que produzem um movimento linear com uma frequência de ±0.1 mm/m e uma camada com a altura de 100 mícrones nas práticas da impressão 3D, os parafusos oferecem movimentos lineares com a frequência de ±0.02 mm/m e uma camada com a altura de 200 mícrones, tornando-os mais precisos e exatos no controlo do desempenho das impressoras 3D.

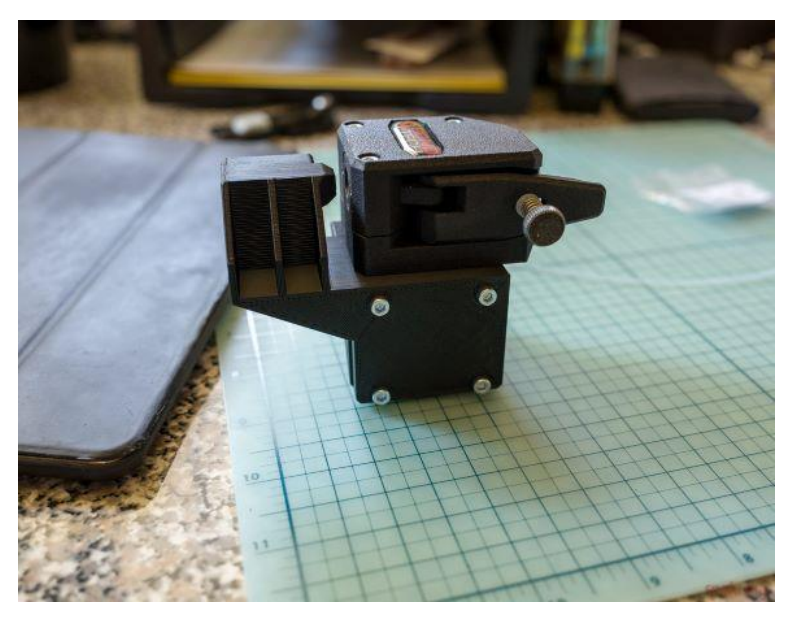

*Figura 2-12 – Parafuso sem fim*

#### <span id="page-28-0"></span>2.1.13 Correia

De forma a obter bons resultados, a exatidão é importante aquando da impressão 3D. Se algo se solta durante o processo de impressão, será claramente visível na impressão. Posto isto, as correias das impressoras 3D são usadas para ter a certeza de que os movimentos são controlados e o mais exato possíveis. O uso de motores passo-a-passo pode ajudar a obter um controlo mais avançado, o que é inútil se a correia deslizar.

É por isso que a maior parte das correias nas impressoras 3D são criadas de forma a que consigam incorporar engrenagens, conseguindo que estas messam os níveis de apenas um ou os dois lados. Uma engrenagem está ligada ao motor passo-a-passo, e as correias encaixam nas frinchas das engrenagens, evitando que escorregue e permitindo que esta rode com o motor. De forma a manter as correias apertadas, estas podem ser colocadas por cima de outras engrenagens,

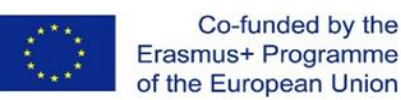

agindo como uma roldana. Esta segunda engrenagem está ligada à estrutura da impressora no lado contrário da barra de eixo correspondente.

Vários elementos de impressão estão ligados à correia ao longo dos respetivos eixos. Quando horizontal, uma barra de eixos apoia o peso de um ou mais elementos da impressora e a única função desta é o transporte desses elementos ao longo do eixo. No entanto, quando estão verticais, as correias são, por norma, dependentes do apoio. Às vezes, um contrapeso é acrescentado à correia para evitar que o motor tenha de trabalhar em demasia.

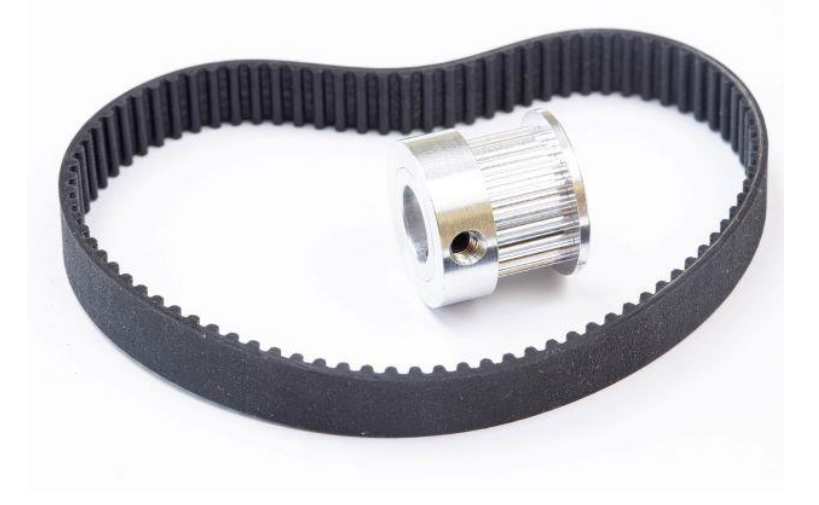

*Figura 2-13 –Correia e polia para movimentos nos eixos*

#### <span id="page-29-0"></span>2.1.14 Motor passo-a-passo

Um motor passo-a-passo é uma parte integral de uma máquina de impressão 3D. Os motores passo-a-passos são responsáveis por todos os movimentos lineares feitos pela máquina, por exemplo, uma alteração na posição do eixo Y que é causado pela rotação de um motor passo-apasso.

A diferença entre um motor elétrico geral e um motor passo-a-passo é que o motor passo-a-passo gera, seletivamente, uma certa percentagem de uma revolução, chamada passos (ou *steps*), e pode começar e parar à vontade, o que permite que máquinas como as impressoras 3D alcancem movimentos precisos.

Em qualquer impressora 3D, é possível encontrar os motores passo-a-passos agarrados aos eixos X, Y e Z. Para o X e o Y é possível usar correias ou parafusos para transmitir a rotação em movimentos lineares e, por norma, usam um motor cada uma. No eixo Z, é possível encontrar

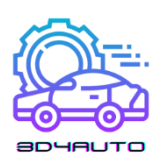

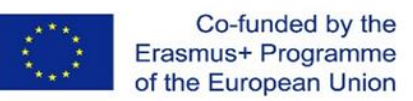

um ou dois, dependendo da máquina e se estes(s) usariam, normalmente, um parafuso, pois o eixo Z tem que carregar o peso completo da cabeça de impressão.

Para além disso, nas impressoras 3D, existe ainda mais um motor passo-a-passo: aquele que controla a extrusão do filamento. Está por norma agarrado a um sistema composto por uma mola, uma roldana e uma engrenagem que, em conjunto, fazem com que o filamento se mova. Estas não se usam nas máquinas CNC pois estas precisam de um torque e velocidade maior e já vêm integradas com os seus próprios motores elétricos.

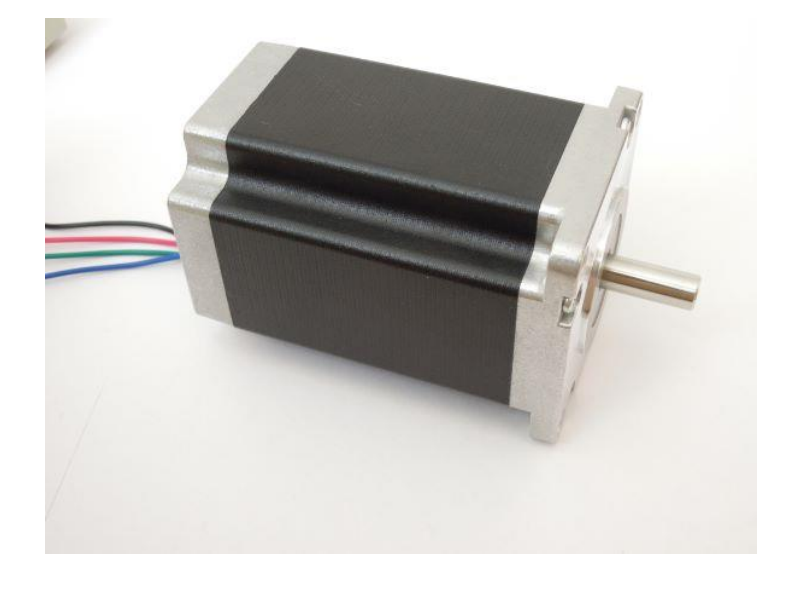

*Figura 2-14 – Motor passo-a-passo*

# <span id="page-30-0"></span>*2.2 Componente Elétricos*

#### <span id="page-30-1"></span>2.2.1 Fonte de energia

As fontes de alimentação, ou Unidades de Alimentação (PSU) são geralmente caixas metálicas com terminais ou conjunto de fios numa das extremidades e uma ventoinha lateral. As PSU contêm geralmente um transformador (ou uma série de transformadores), que recebe os 110 a 240 volts da parede e baixa-os para um valor mais razoável de 12 a 24 volts. Além disso, dentro de uma PSU há um circuito retificador, que converte a corrente AC da parede para a corrente DC que uma impressora 3D necessita.

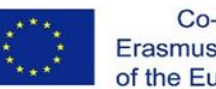

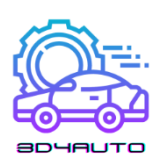

O fusor da impressora 3D é um fator importante na voltagem da impressora. Os fusores são tipicamente configurações de 12 ou 24V, pelo que é importante verificar a voltagem do fusor antes de decidir sobre a fonte de alimentação. Pode requerer um conversor descendente e alguns transístores MOSFET para fazer interface com a sua placa de controlo, mas idealmente, irá corresponder à tensão da extremidade quente.

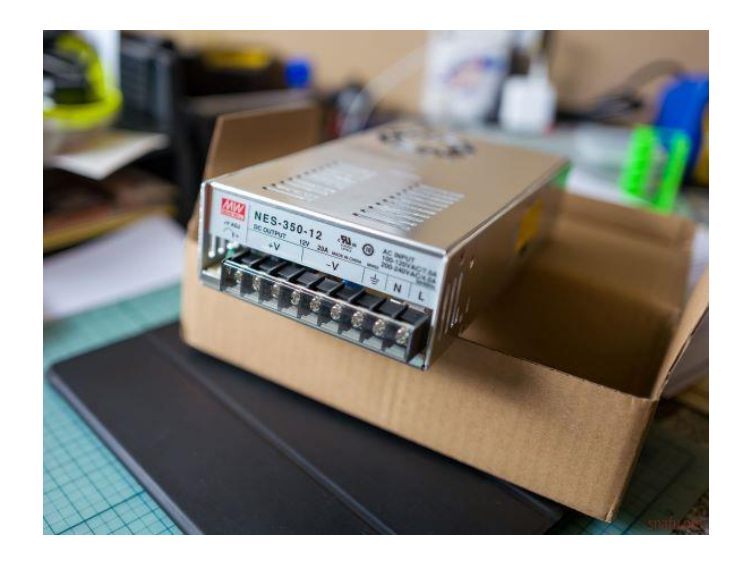

*Figura 2-15 – Fonte de energia*

#### <span id="page-31-0"></span>2.2.2 Motherboards

Todas as unidades elétricas de uma impressora 3D estão ligadas à motherboard onde os microcontroladores estão localizados dentro de uma impressora 3D. Os microcontroladores implementam os códigos enviados pelo software da impressora 3D e permitem a produção dos objetos impressos em 3D. Este processo inclui, não só a ordenação e sequenciação do tempo e da direção dos movimentos dos controladores de passo e dos motores, mas também o controlo dos dados provenientes de vários sensores de todo o dispositivo, tais como a temperatura e o estado dos interruptores de limite. A motherboard proporciona e assegura uma comunicação suave entre a entrada e a saída desejada. As motherboards têm normalmente as seguintes características: tensão de entrada de 24V, processador de 32 bits, ligação à Internet, caixas IO de reserva. A tensão de entrada de 24V permite um maior desempenho do motor, enquanto que o processador de 32 Bit permite a realização de tarefas mais complexas. A conectividade à

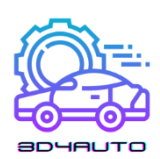

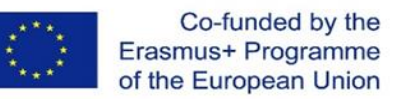

Internet, por outro lado, permite a produção remota de produtos 3D enquanto que as caixas IO de reserva permitiriam uma maior personalização e qualidade dos produtos impressos.

#### <span id="page-32-0"></span>2.2.3 Ranhuras para Cartões SD

Enquanto as unidades USB são utilizadas em muitos dos dispositivos atuais, as impressoras 3D utilizam, normalmente, ranhuras para cartões SD. Isto deve-se principalmente ao facto de os cartões SD serem mais fáceis de implementar em comparação com as unidades USB em termos de características de hardware e software das impressoras 3D. Além disso, as unidades USB requerem, normalmente, hardware extra para as tornar legíveis pela impressora 3D. A impressora necessitará também de um driver de software que lhe permita aceder a essa informação. Por conseguinte, os cartões SD são muito mais convenientes e frequentemente utilizados como armazenamento e método de transferência de dados externos em impressoras 3D.

#### <span id="page-32-1"></span>2.2.4 Controlador de motores

Os controladores dos motores controlam o movimento dos motores passo-a-passos, acionandoos a enrolar e fazer o eixo do círculo do motor passo-a-passo da forma precisamente controlada e esperada. Algumas motherboards têm os controladores integrados na placa, e outras têm-nos como plug-ins substituíveis.

Todos os controladores têm um chip central que processa entradas e saídas como movimentos através de cada eixo. Os motores passo-a-passos Nema17 têm um certo número de steps por rotação (sendo a maioria 200), que é exatamente quantas mudanças no campo magnético da bobina serão necessárias para rodar completamente o eixo do motor. Controlando cuidadosamente a corrente que o condutor produz, magnetizará um lado do motor, fazendo girar o eixo, e mudando constante e consistentemente o lado que é magnetizado e que é como o motor gira.

Os condutores podem também fazer algo chamado "micro-stepping" onde, em vez de mover estritamente um dente da engrenagem ou step de cada vez, o condutor pode aplicar apenas corrente suficiente para manter a engrenagem entre steps, aumentando a precisão do movimento de saída. Atualmente, 1/16º do micro-stepping é bastante normal, e já o é há algum tempo, mas

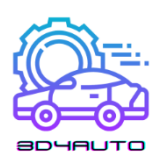

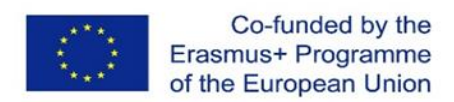

há alguns condutores que podem ir a 1/32, 1/64, 1/128, ou mesmo 1/256 micro-stepping. Quanto mais micro-stepping uma máquina der, mais corrente terá de ser capaz de ter o torque para manter essas posições finas.

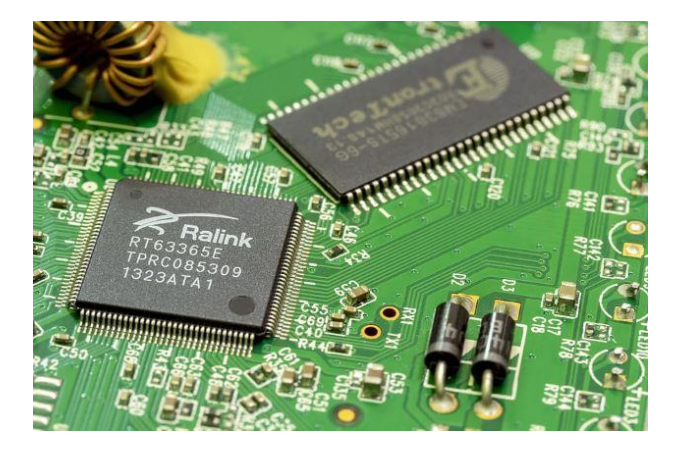

*Figura 2-16 – Controlador de motores passo-a-passo*

## <span id="page-33-0"></span>2.2.5 Ecrã e Interface do Utilizador

A interface do utilizador em impressoras 3D está, normalmente, localizada no topo das impressoras, por norma com recurso ao ecrã táctil nos dias de hoje. A interface do utilizador contém menus e submenus que permitem aos utilizadores executar uma série de funções tais como aceder à plataforma de impressão, iniciar o processo de impressão, colocar a impressora em modo de espera, aquecer a impressora, exibir o estado atual dos materiais, informação sobre materiais, etc. Também permite a resolução de problemas, data e idioma, os dados gerais de impressão e a manutenção da impressora.

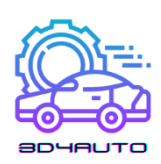

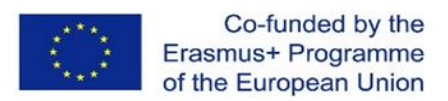

# <span id="page-34-0"></span>3 CRIAÇÃO DE OBJETOS EM AMBIENTE VIRTUAL

# <span id="page-34-1"></span>*3.1 Introdução*

Esta unidade irá focar-se na criação de objetos num ambiente virtual. Este é o primeiro passo para imprimir e dar a forma àquilo que precisamos ou queremos criar com a nossa impressora 3D.

Neste curso, até agora, temos visto os princípios da impressão 3D e os principais componentes da nossa impressora 3D. Chegou o momento de desenhar as nossas peças e depois disso, de imprimir e dar vida a uma peça real.

A criação do nosso esboço é talvez o momento mais importante para alcançar o sucesso. Um erro no esboço pode ser catastrófico para o comportamento correto da nossa peça.

Depois desta unidade, espera-se que os formandos possam conceber e criar peças e peças no Software OnShape num ambiente virtual e reconhecer as melhores práticas para o fazer. No final desta unidade, espera-se que os formandos consigam:

- Conhecer os principais comandos para desenhar objetos usando OnShape;
- Ser capaz de criar uma peça/objeto em OnShape;
- Conhecer e executar algumas técnicas de desenho;
- Reconhecer e compreender os diferentes tipos de ficheiros gerados e utilizados no processo de criação;
- Reconhecer e compreender as funções de um ficheiro STL.

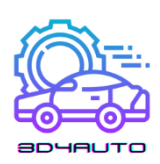

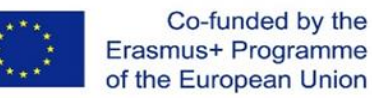

# <span id="page-35-0"></span>*3.2 Desenho 3D*

Mas o que é o desenho 3D?

O desenho 3D é a capacidade de desenhar formas com altura, largura e profundidade. É uma das técnicas mais comuns já utilizadas na construção civil, arquitetura e, mais recentemente, no desenho gráfico pois permite aos profissionais destas áreas ter uma perceção mais precisa do resultado final dos seus trabalhos. Os desenhos 3D são normalmente feitos através de controlo informático por um software de modelação 3D. Após a criação do desenho, é possível utilizar uma impressora 3D para criar objetos físicos, adicionando o material camada a camada.

Com o aparecimento das impressoras 3D, estas técnicas e conhecimentos tornaram-se mais importantes para estudantes, entusiastas, trabalhadores em lojas e serviços médicos.

Ao fundir estes dois conceitos, é possível, por exemplo, fazer coisas simples como construir um novo brinquedo, ou mais complexas, como imprimir um novo osso para ser usado na cirurgia de substituição óssea.

Não há limite para o potencial desta tecnologia, e apenas um entendimento e compreensão totais destes conceitos nos permitirá beneficiar da mesma.
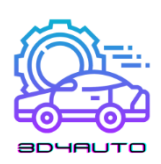

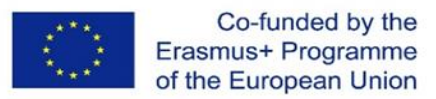

## *3.3 Software OnShape*

OnShape é um dos softwares mais populares em CAD profissional como serviço (SaaS), capaz de desenvolver figuras, objetos e formas em 3D, aliado a muitas características interessantes como gestão de dados integrada, ferramentas de colaboração em tempo real, análise de negócios e muito mais.

Com este software, podemos criar diferentes elementos e objetos com muitas formas, formatos ou funções em 3D e, quando terminados, é possível exportá-los para um ficheiro STL.

Trabalhar em OnShape é o primeiro passo para criar o nosso objeto impresso em 3D.

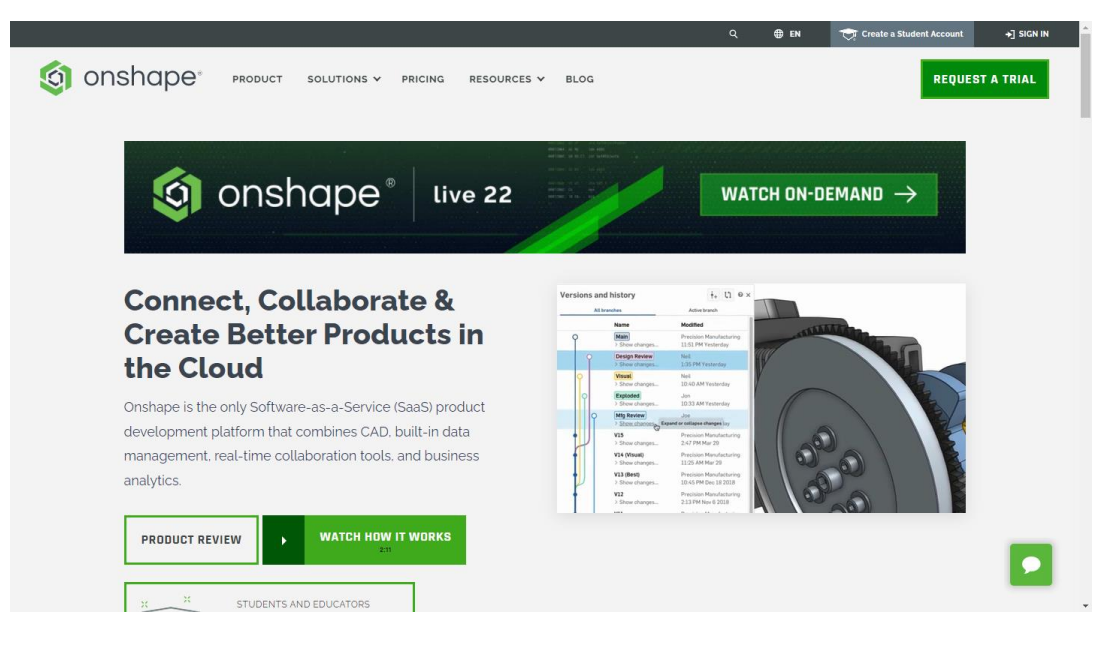

*Figura 3-1 – Interface OnShape* 

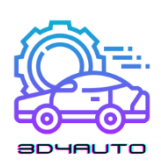

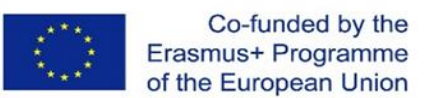

### *3.4 Criar uma peça/objeto em OnShape*

Nas páginas seguintes, poderá seguir um processo passo a passo para desenhar uma peça 3D no software OnShape. Para esta unidade de formação, iremos conceber uma pequena placa de identificação com texto, utilizando as principais e essenciais ferramentas de desenho.

Tendo dominado estas ferramentas, no final da sessão de formação deverá ser capaz de desenhar qualquer peça com facilidade.

Para um domínio completo, esta sessão de formação não exclui a formação necessária relativamente a todas as ferramentas que serão utilizadas.

Nos próximos passos, veremos como criar uma peça/objeto utilizando o software OnShape.

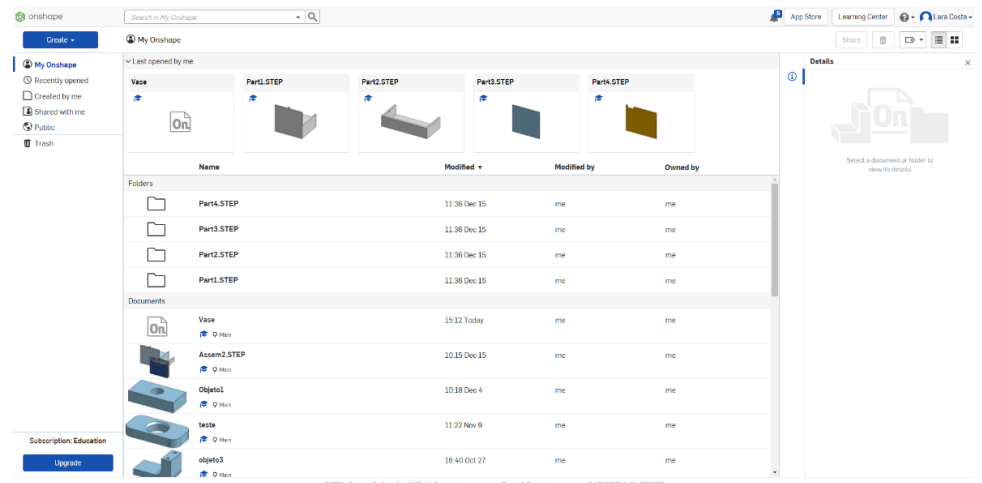

1º Passo – Abra OnShape e inicie sessão na sua conta.

2º Passo – Criar um novo documento.

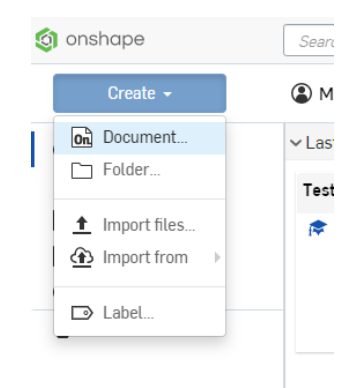

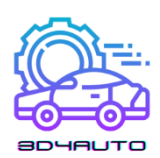

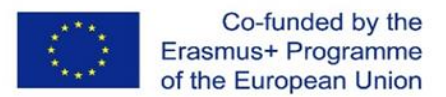

3º Passo – Dê um nome ao seu projecto tal como "3D4Auto" ou "Exemplo".

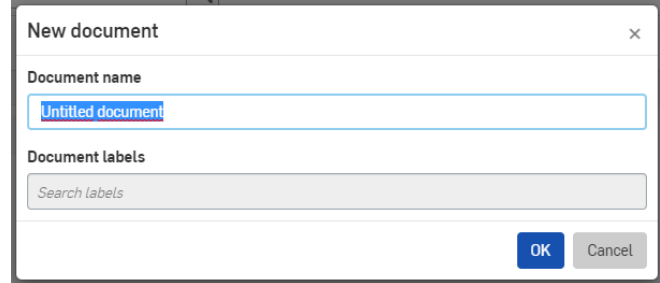

4º Passo – Selecionar o plano desejado (neste caso TOP) e com um clique no botão direito do rato, selecionar "*View normal to*".

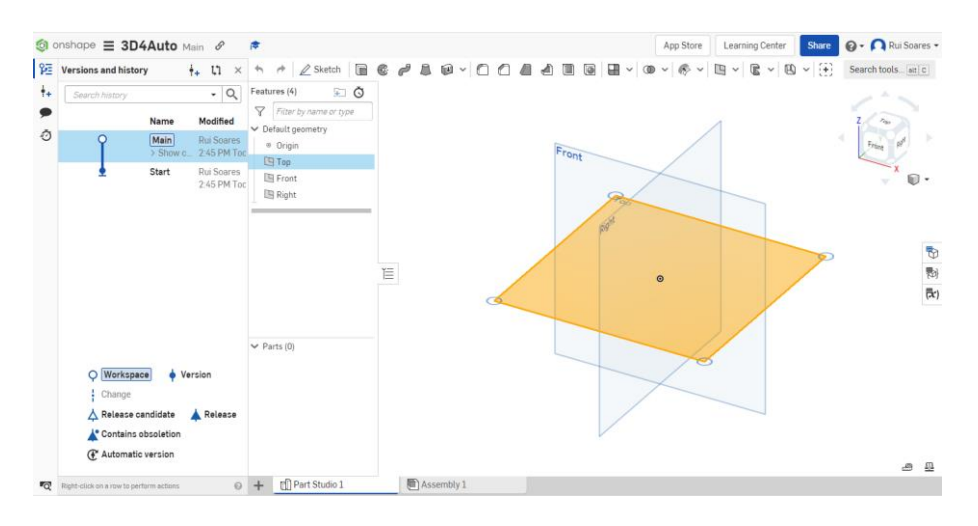

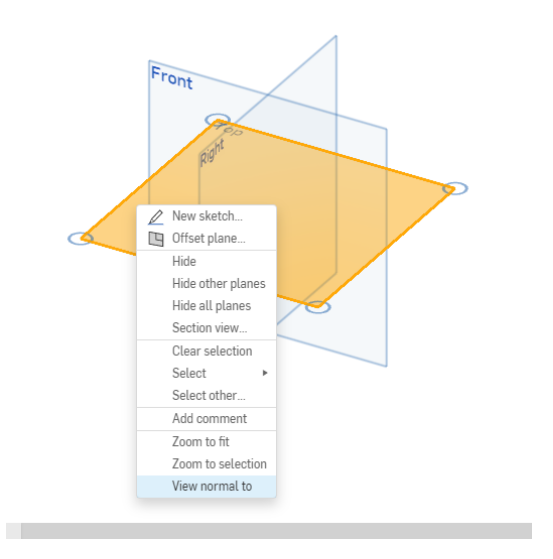

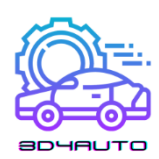

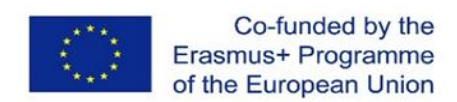

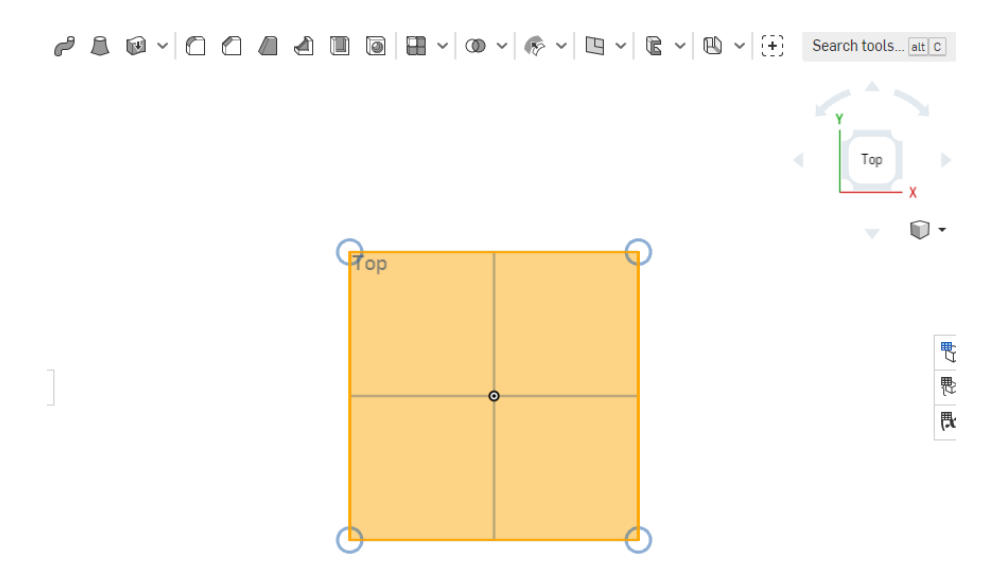

DICA: para um acesso mais rápido a uma vista desejada, pode usar o cubo de vista no canto superior direito.

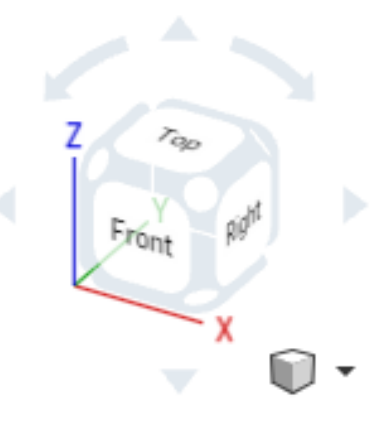

5º Passo – Clique em "Sketch" para desbloquear as ferramentas de desenho.

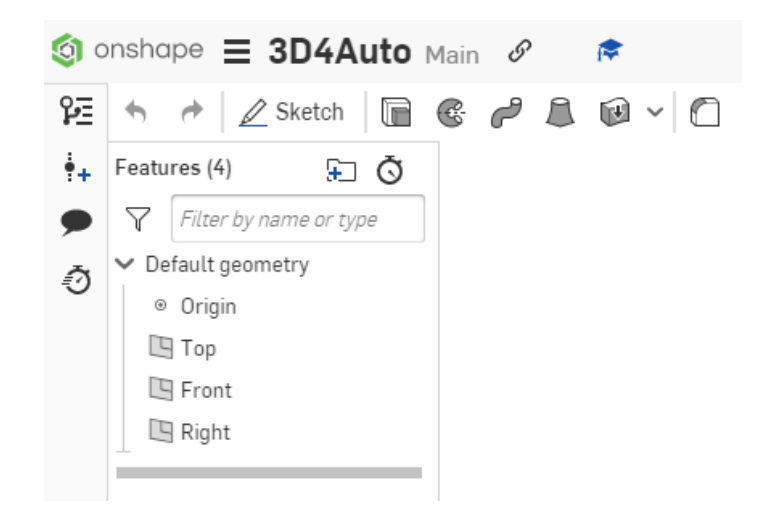

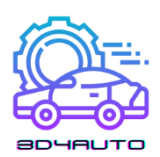

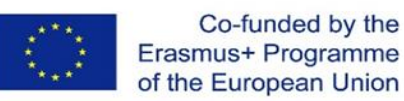

6º Passo – Selecionar "*Corner rectangle*" para desenhar.

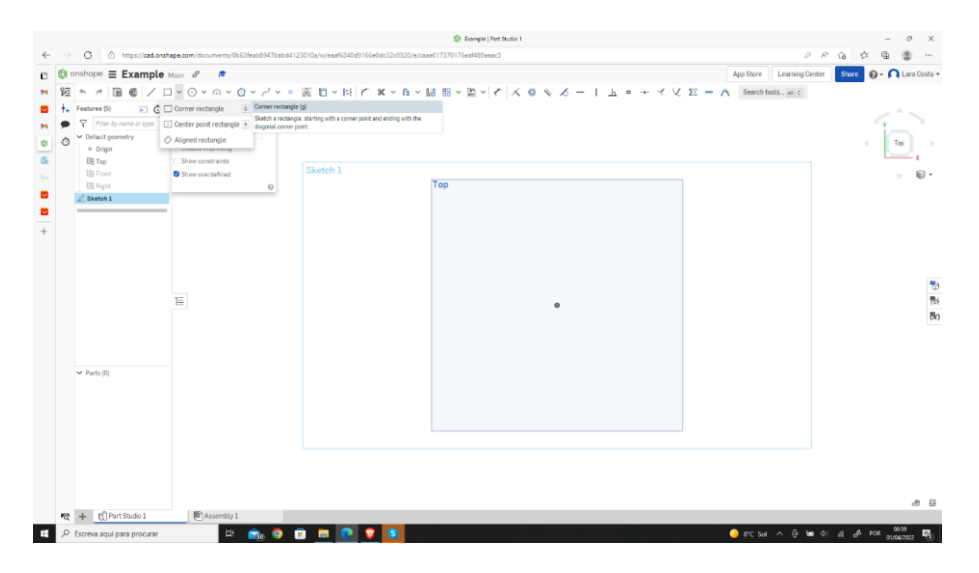

7º Passo – Desenhar o retângulo começando no ponto central.

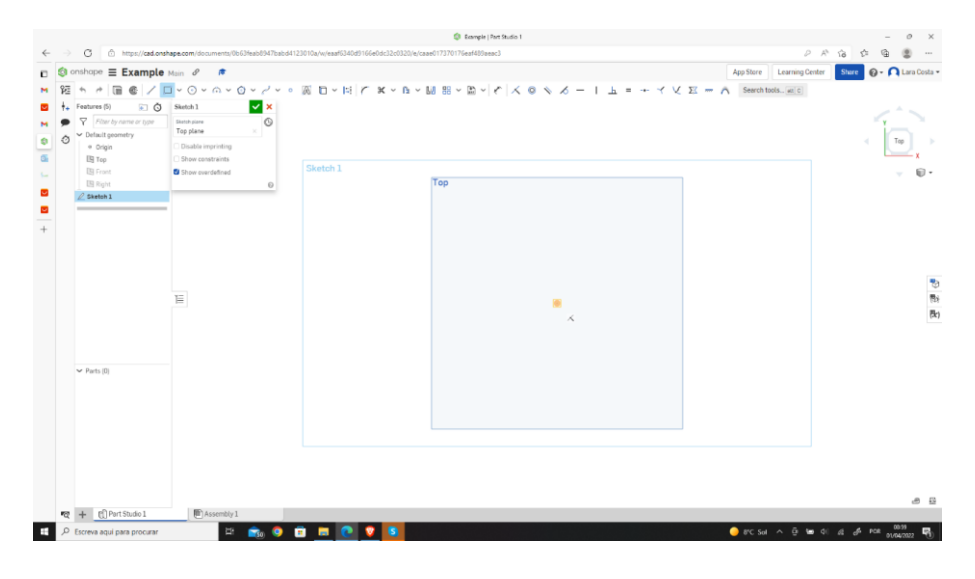

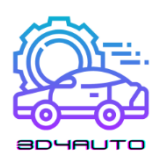

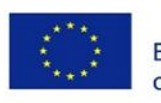

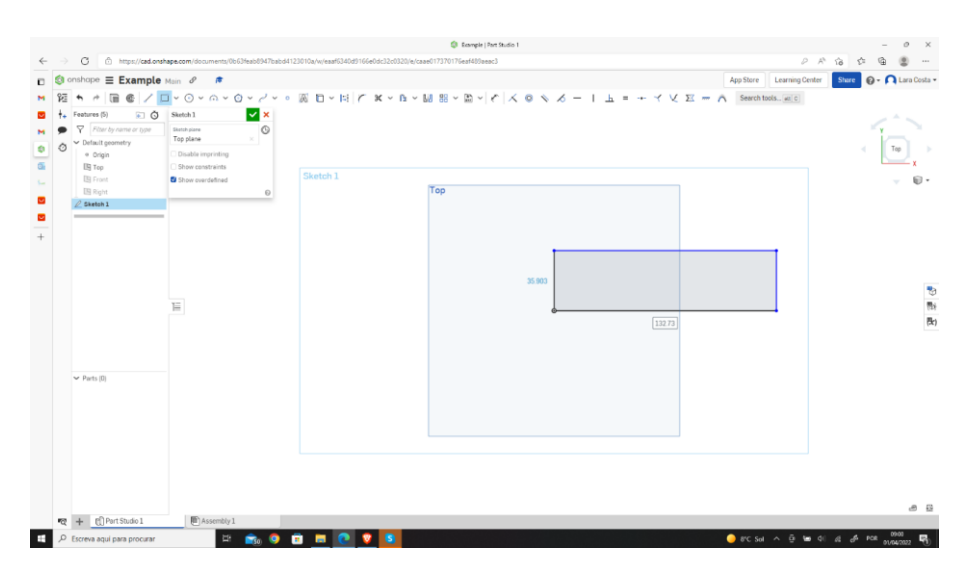

8º Passo – Selecione "*Dimensions*" para definir as medidas do nosso retângulo.

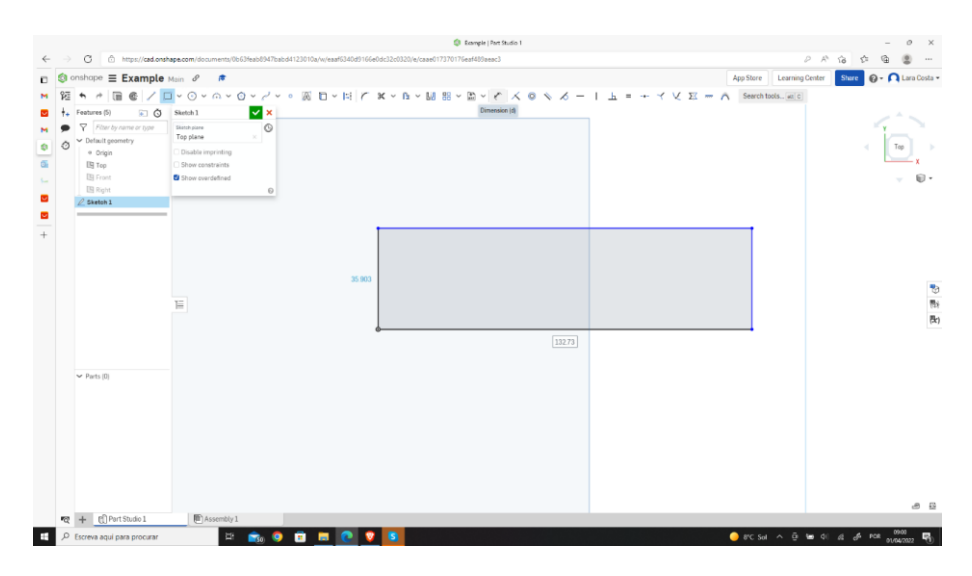

9º Passo – Selecionar a linha TOP (ou BOTTON) e definir a medida pretendida (100mm).

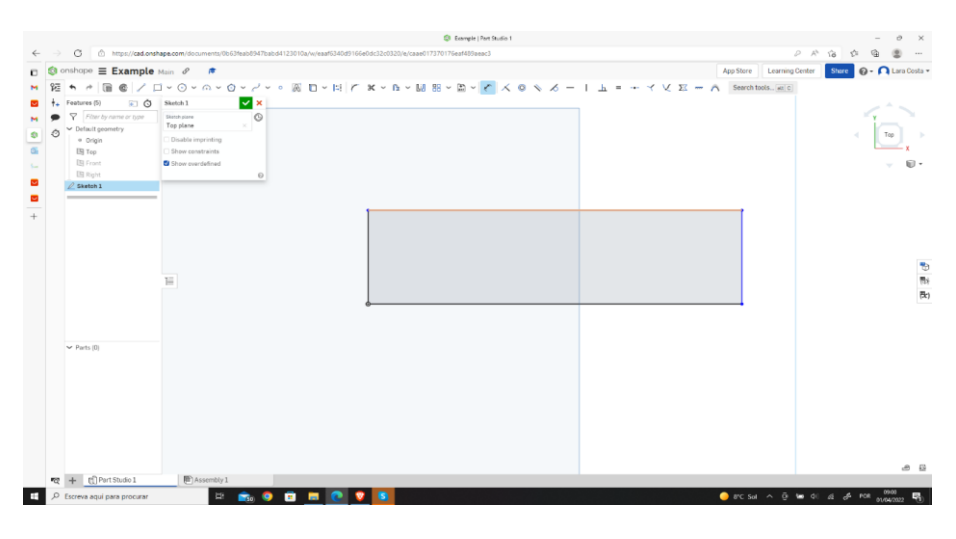

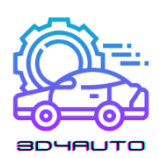

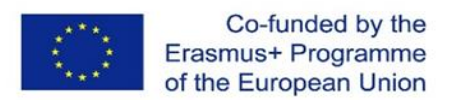

10º Passo – Repetir o último processo para a linha DIREITA (ou ESQUERDA) e definir a medida pretendida (30mm).

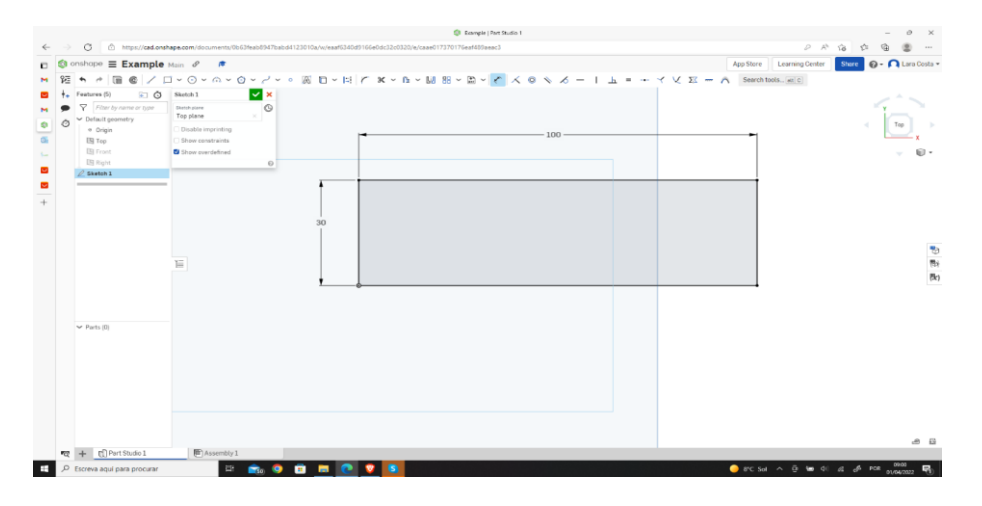

11º Passo – Selecionar a ferramenta "Text".

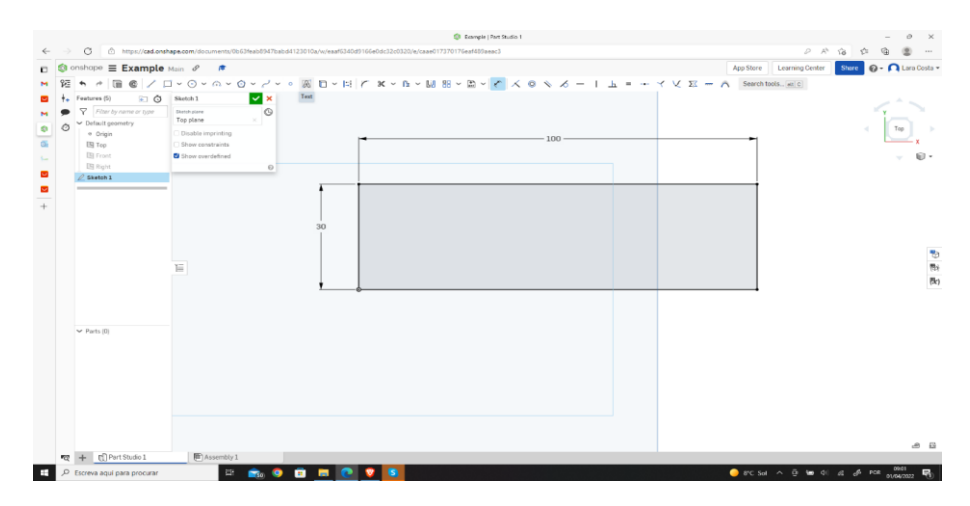

12º Passo – Desenhe um retângulo dentro do seu primeiro retângulo.

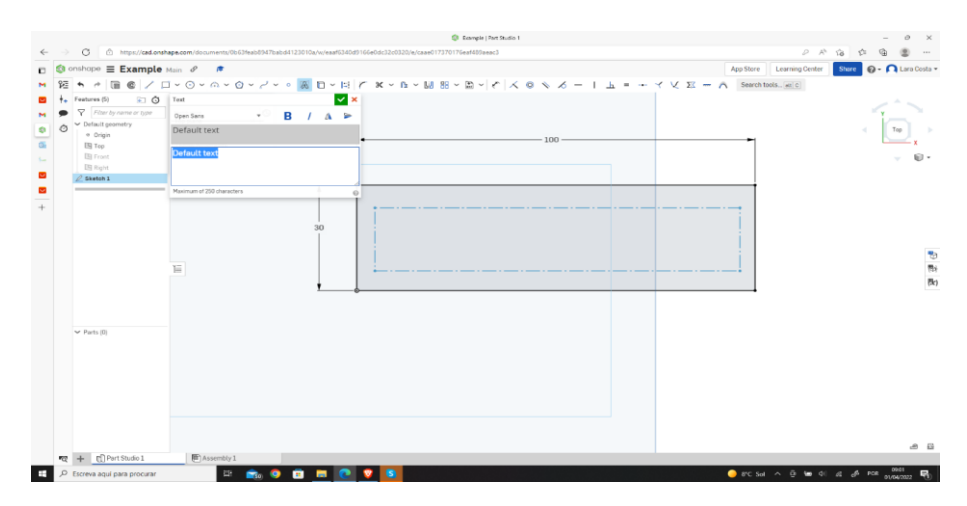

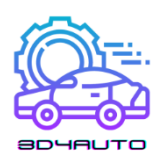

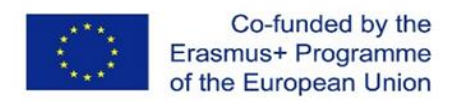

13º Passo – Escrever o texto desejado (neste caso será "3D4AUTO"), selecionar a definição "*Bolt*" e confirmar clicando na marca de verificação verde.

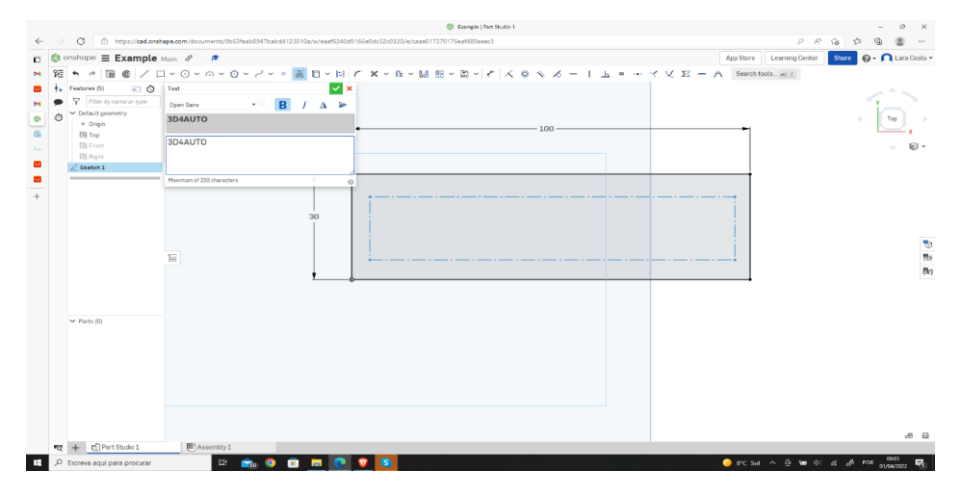

14º Passo – Selecionar novamente a ferramenta "*Dimention*".

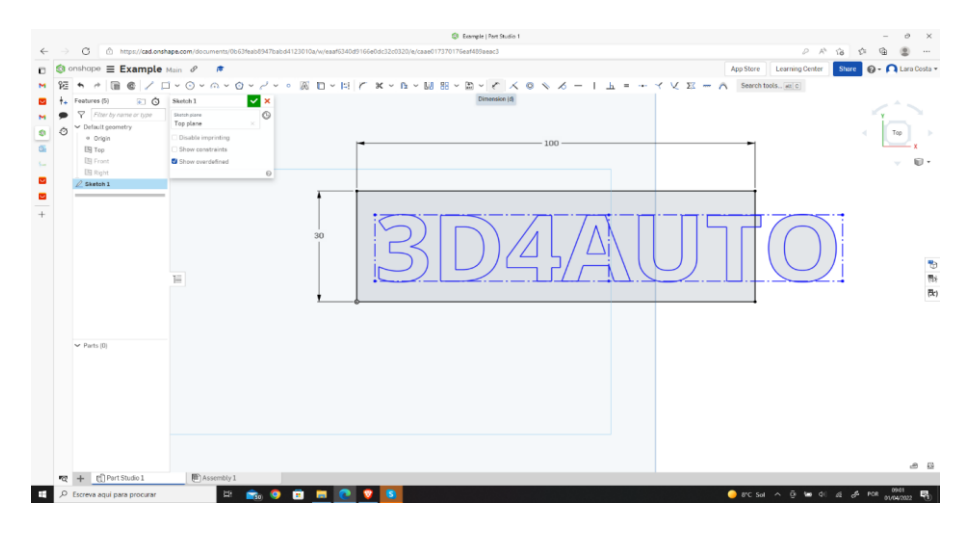

15º Passo – Definir as dimensões como na imagem seguinte para redimensionar e centrar a placa.

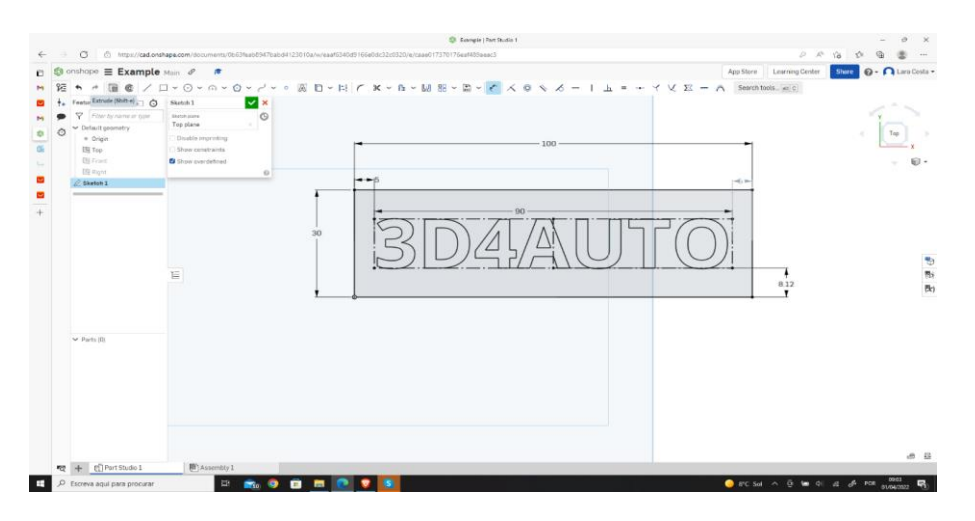

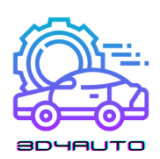

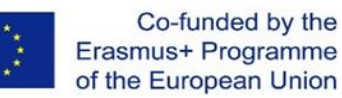

16º Passo – Selecionar a ferramenta "*Extrude*".

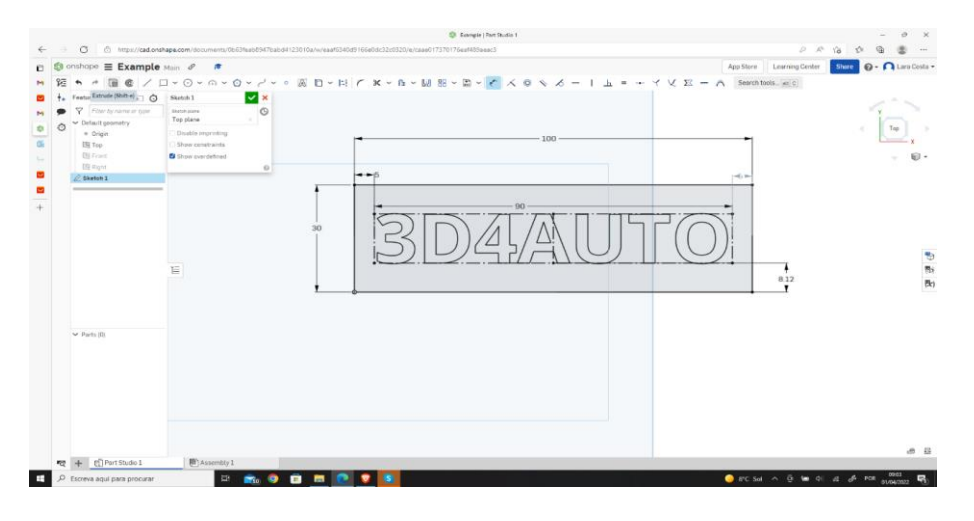

17º Passo – Alterar a profundidade para 4mm e confirmar clicando na marca de verificação verde.

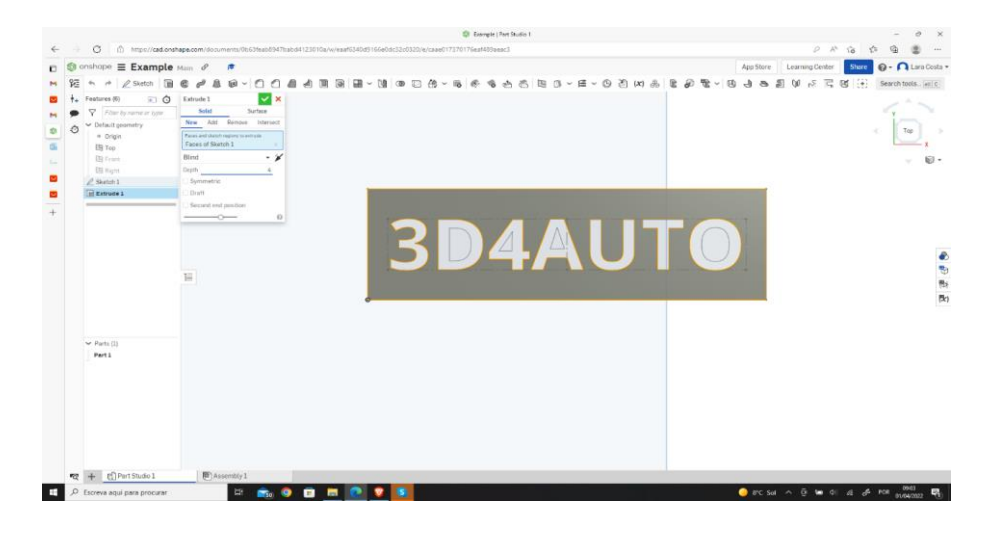

18º Passo – Agora tem o desenho concluído.

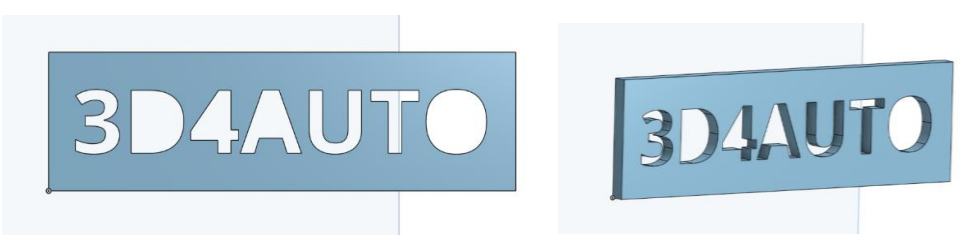

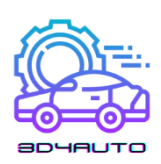

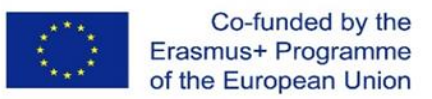

## *3.5 Técnicas de Desenho*

Algumas das partes mais complexas requerem o desenho de detalhes complexos. Uma boa estratégia é pensar se esse detalhe ainda pode ser desenhado no plano 2D. Se for possível, é melhor fazê-lo. Quanto mais detalhes implementar em 2D, mais fácil será alcançar o resultado desejado.

No entanto, nem sempre é possível incluir todos os detalhes no plano 2D. Nesse caso, o detalhe só pode ser desenhado depois de ter sido dado o volume do desenho. Na seguinte imagem é possível observar dois exemplos de ambas situações aplicadas à mesma peça, onde os detalhes são aplicados em 2D e em 3D para diferentes situações.

Dominar este conceito é uma das técnicas de desenho mais importante. Sempre que for possível desenhar os detalhes em 2D, estes devem ser feitos!

#### 3.5.1 Fazer cantos redondos em desenhos 2D e 3D

1º Passo- Desenhar um retângulo tal como o do exemplo e selecionar a ferramenta "sketch fillet".

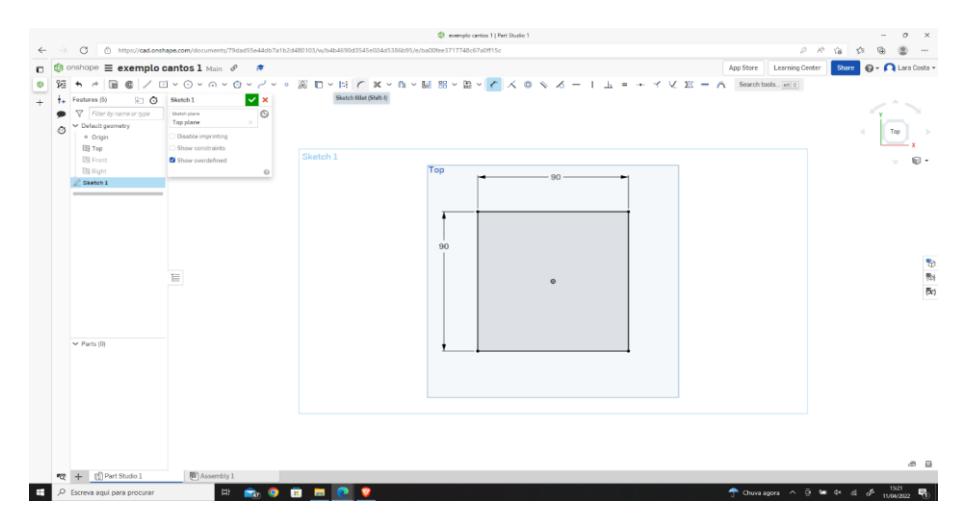

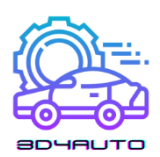

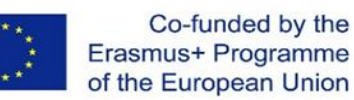

2º Passo - Selecionar as duas linhas a laranja.

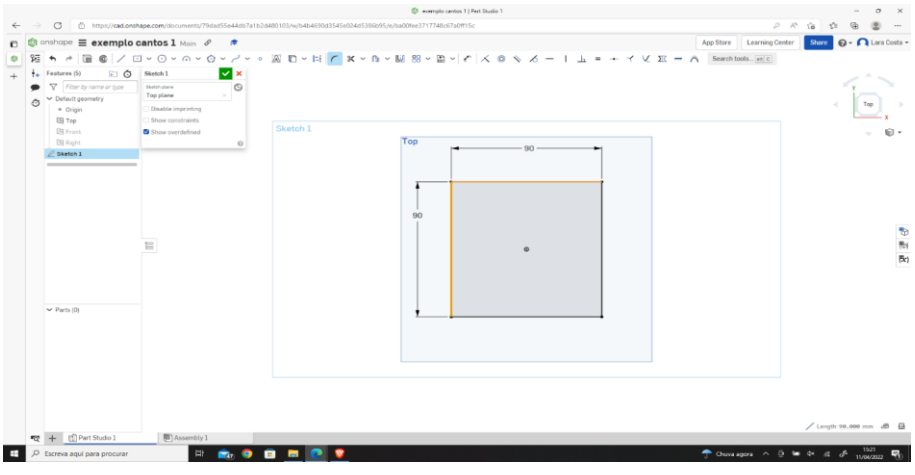

3º Passo - Definir a medida do raio (10mm).

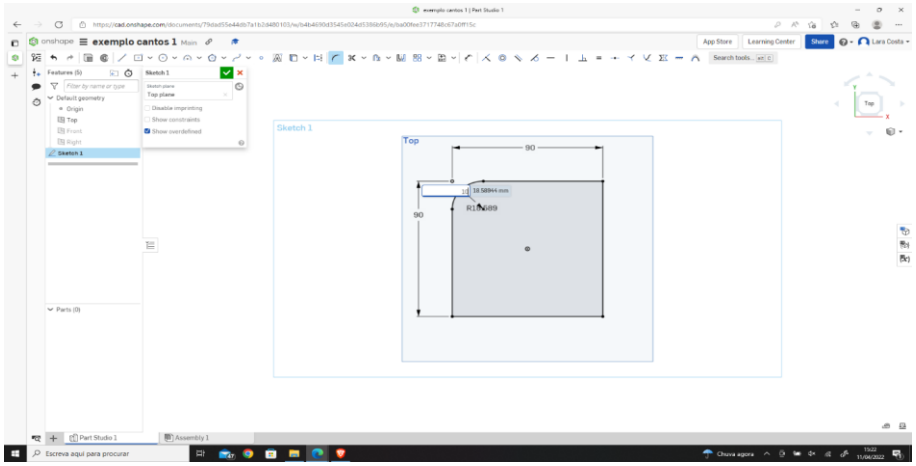

4º Passo - Faça o mesmo (dos passos 1 a 3) mas desta vez defina a medida do raio para 20mm.

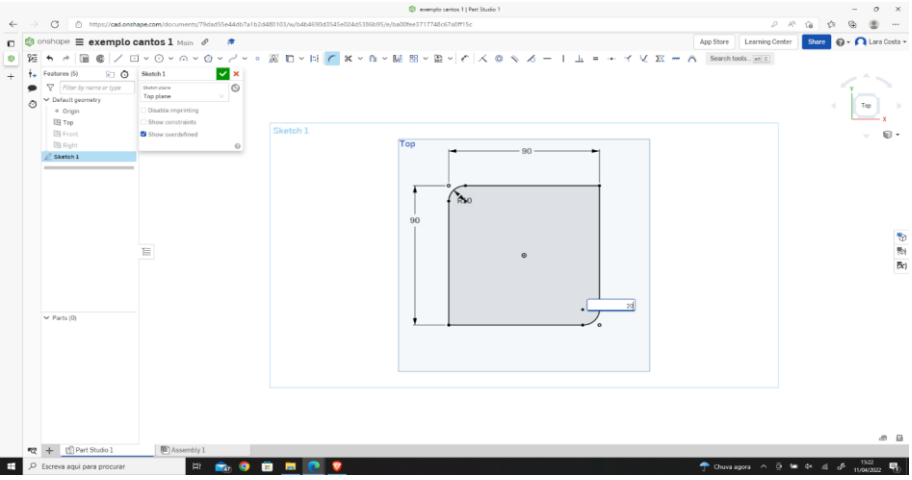

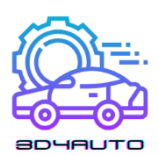

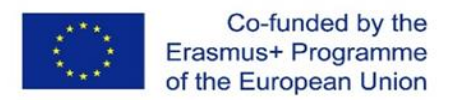

5º Passo - Selecionar "*extrude*", definir a profundidade para 25 mm e clicar na marca de verificação verde.

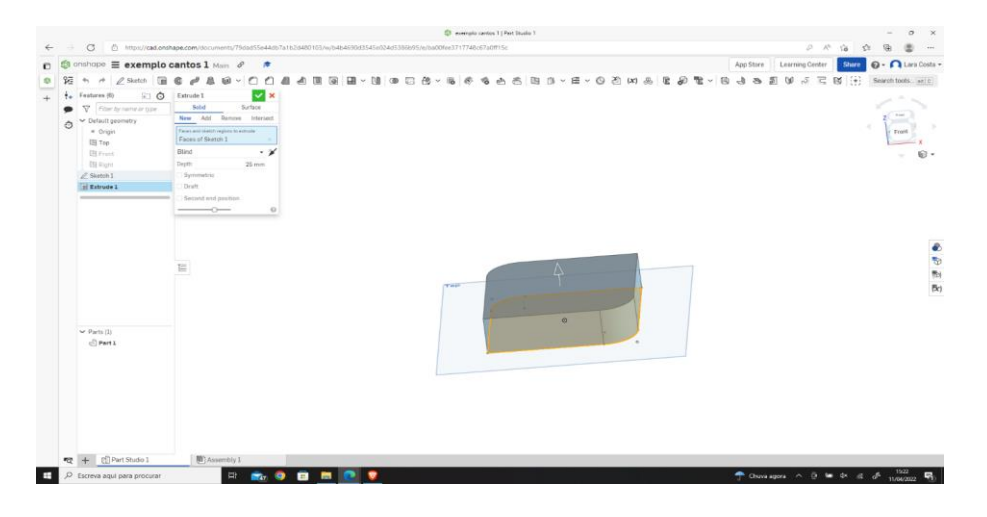

6º Passo - Para criar o filete em 3D, clicar em "*fillet*" e selecionar o rebordo, como na imagem.

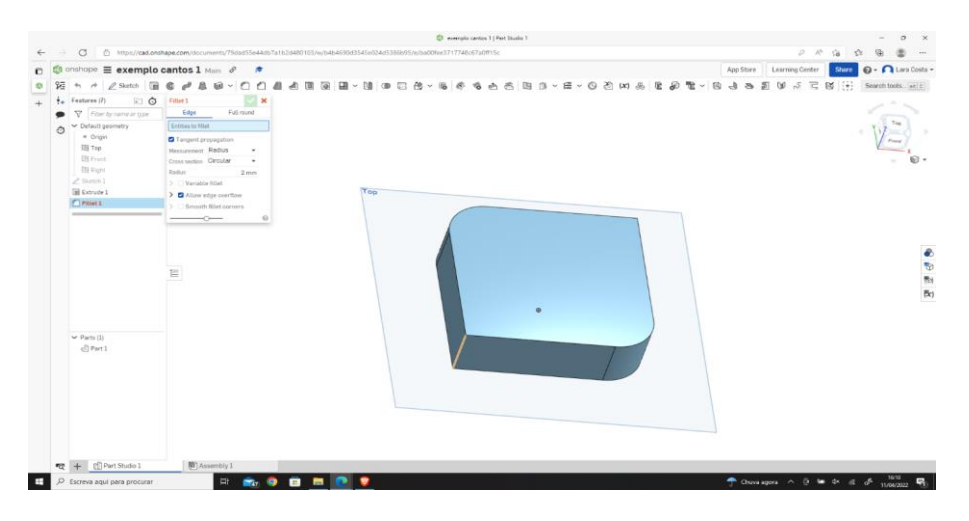

7º Passo - Alterar o raio para 10 mm e clicar na marca de verificação verde.

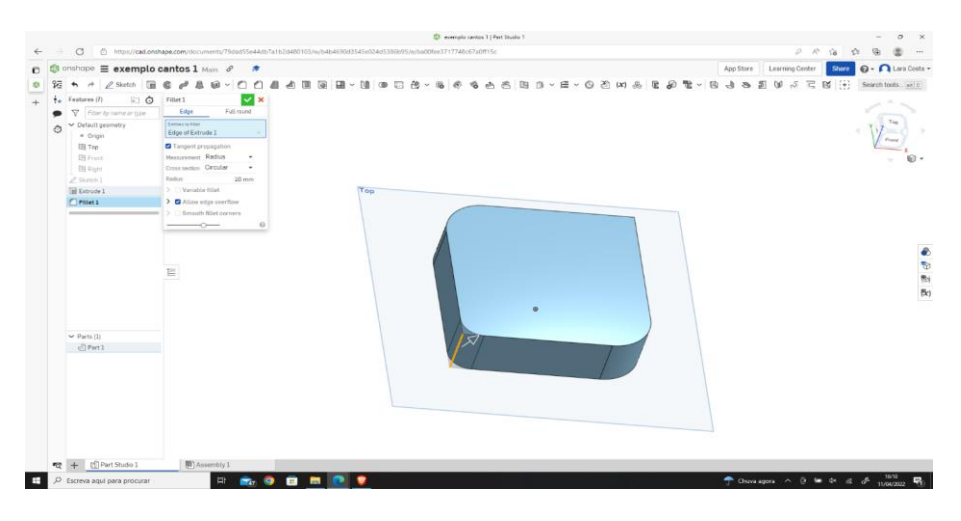

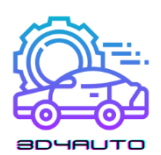

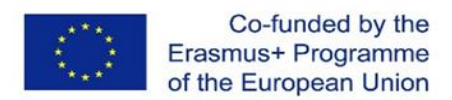

8º Passo - Repetir as ações dos passos 6 e 7, mas desta vez definir a medida do raio para 2mm e clicar na marca de verificação verde.

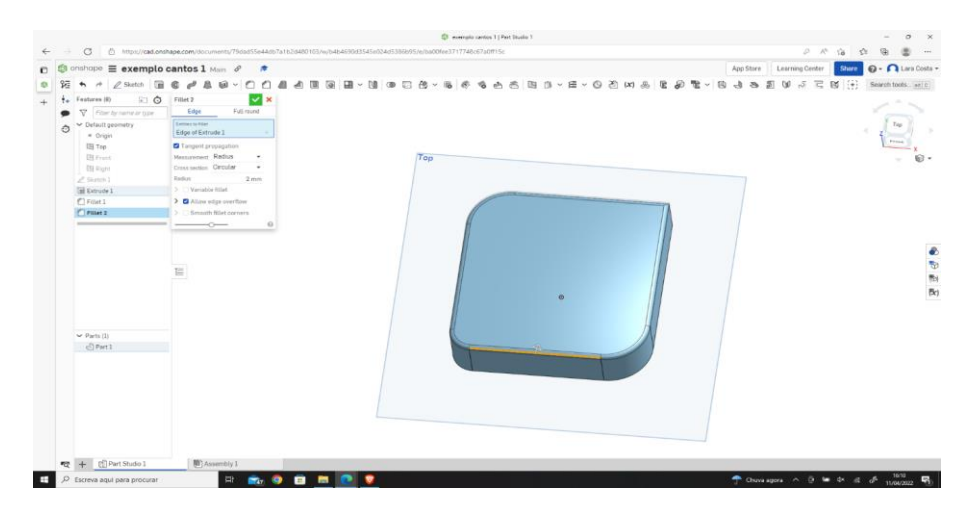

9º Passo - Este deve ser o resultado final.

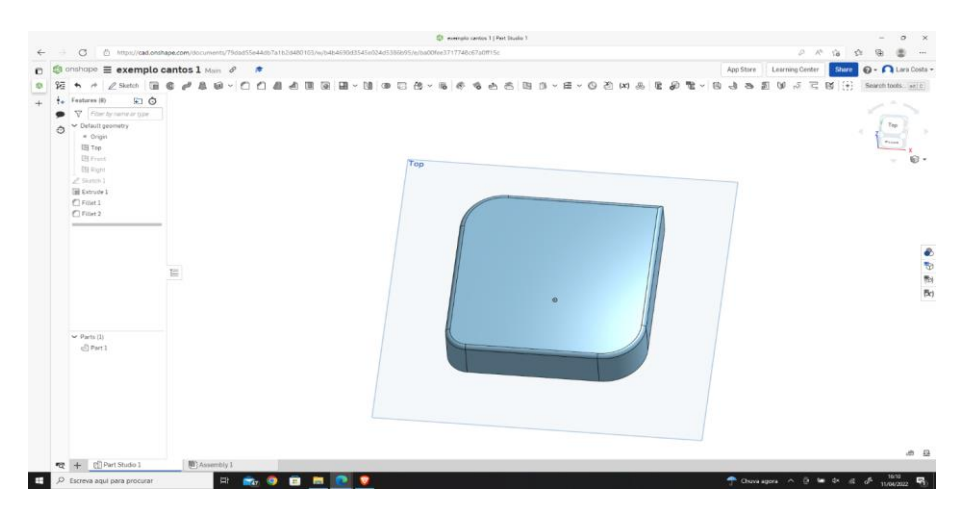

Em alguns casos, podemos precisar de repetir um detalhe num padrão um *x* número de vezes. Nestes casos, pode ser útil conhecer e dominar a ferramenta "*Circular Pattern*", que nos permite repetir um detalhe várias vezes ao longo de uma circunferência.

Esta ferramenta torna-se muito útil para desenhar peças como engrenagens ou rodas dentadas, por exemplo.

Nas próximas imagens, veremos uma aplicação desta ferramenta para executar um detalhe repetido ao longo do perímetro.

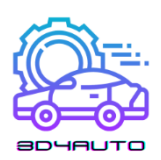

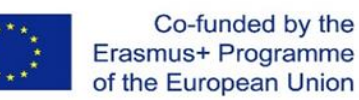

# 3.5.2 Desenho de Padrões Circulares

#### 1º Passo - Abra o esboço.

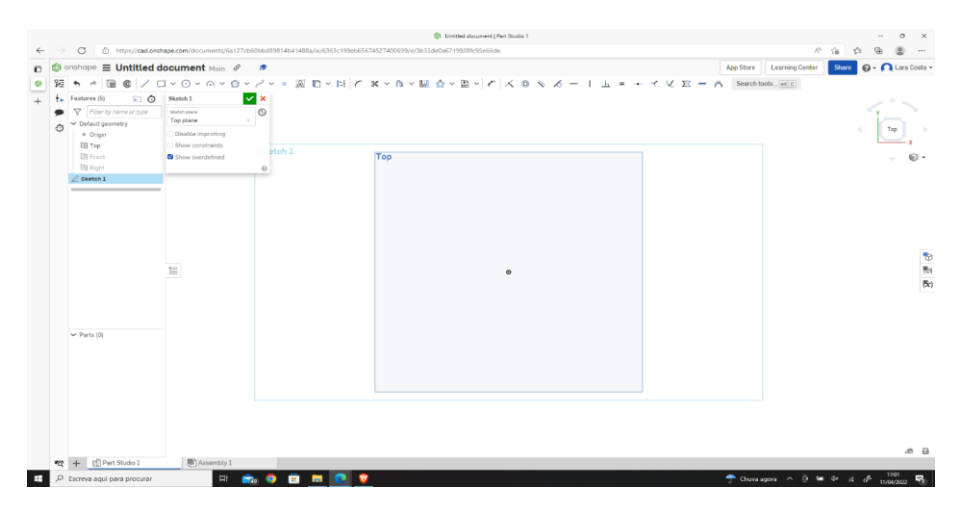

2º Passo - Selecionar a ferramenta de esboço "*Center point circle*".

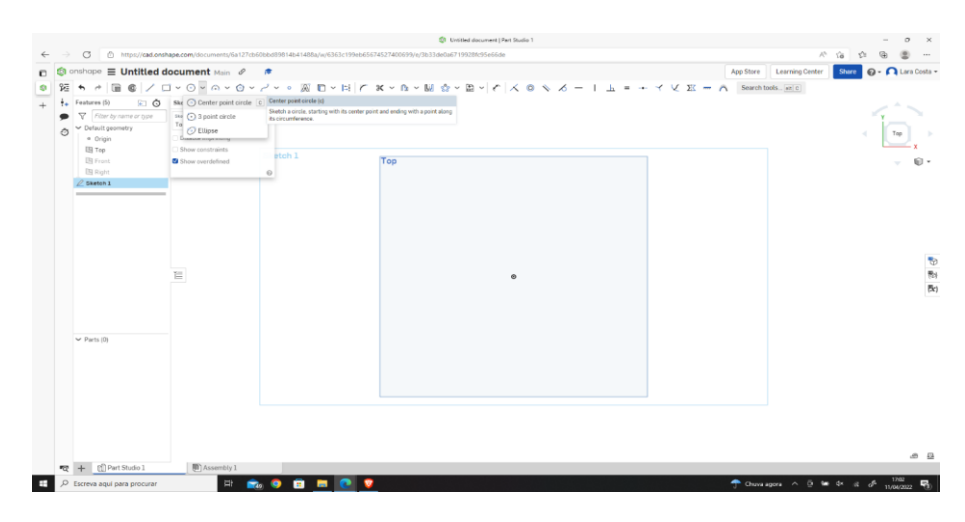

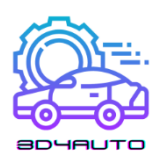

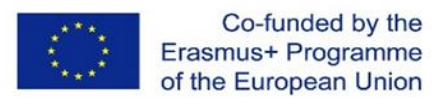

3º Passo - Desenhe um círculo que começa no centro e fixe a sua dimensão em 80mm.

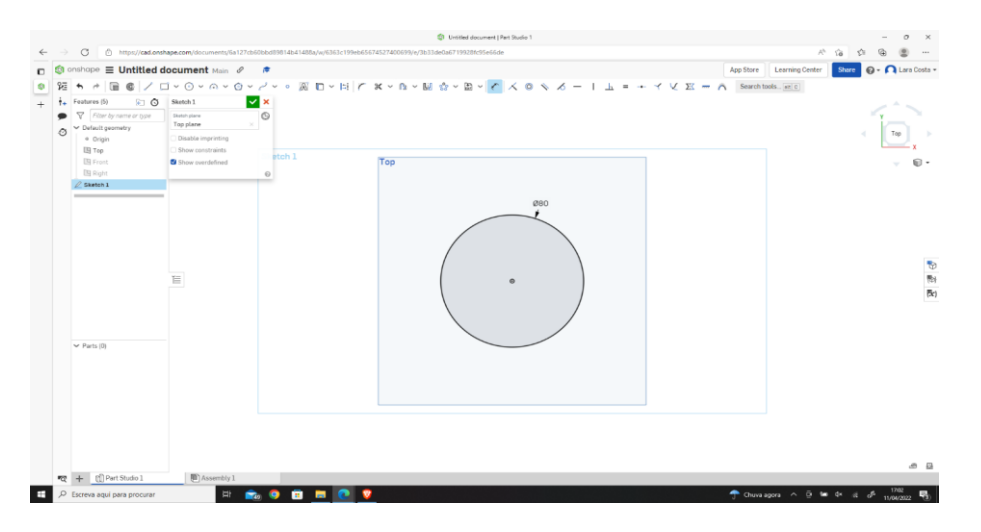

4º Passo - Selecionar a ferramenta de extrusão, alterar a profundidade para 20mm e clicar na marca de verificação verde.

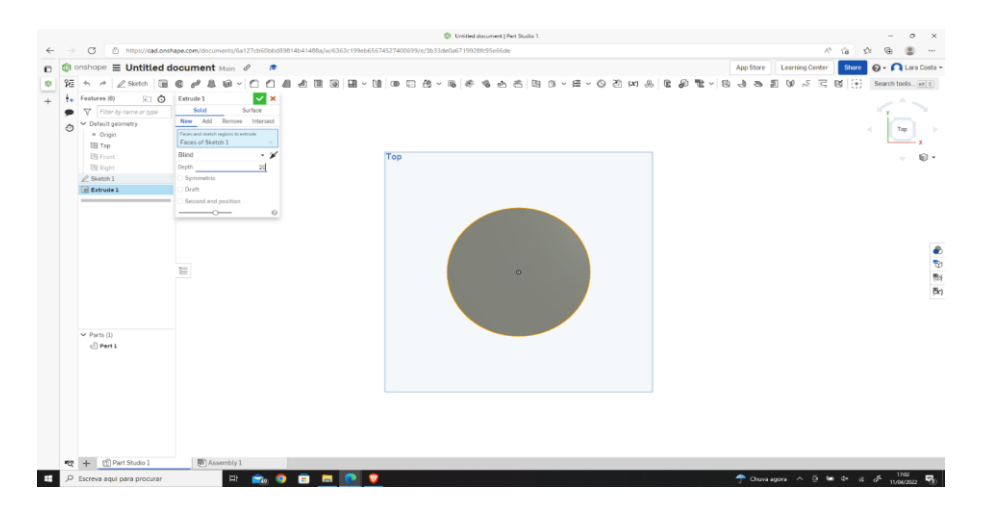

5º Passo - Selecionar a face superior do cilindro e clicar em "*Sketch*".

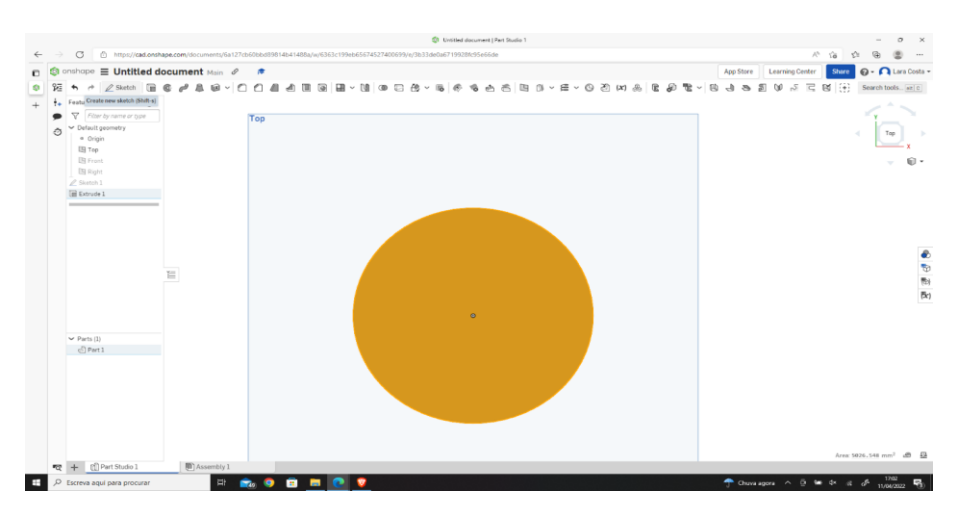

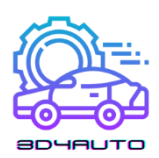

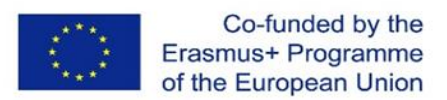

6º Passo - Selecionar a ferramenta de esboço "*line*" e desenhar 2 linhas paralelas (como na imagem).

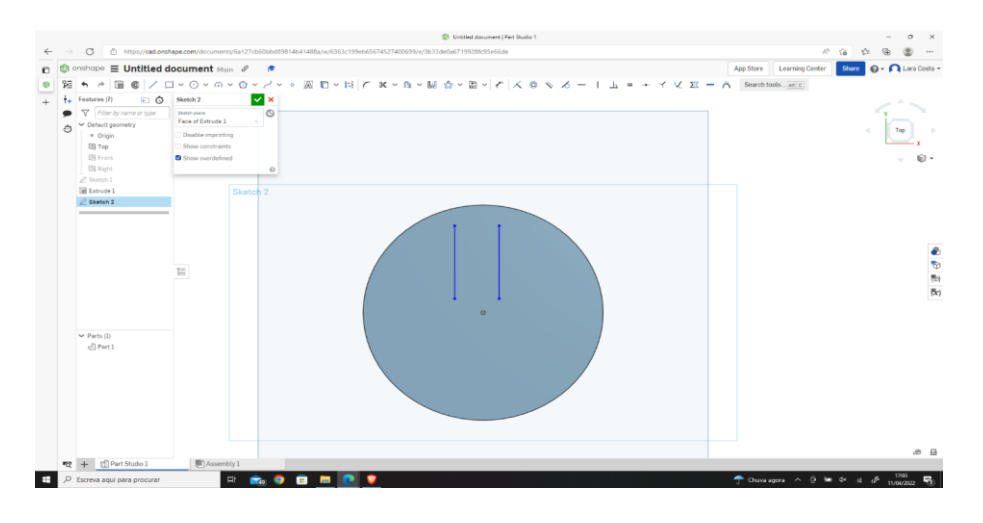

7º Passo - Definir as dimensões como se mostra na imagem.

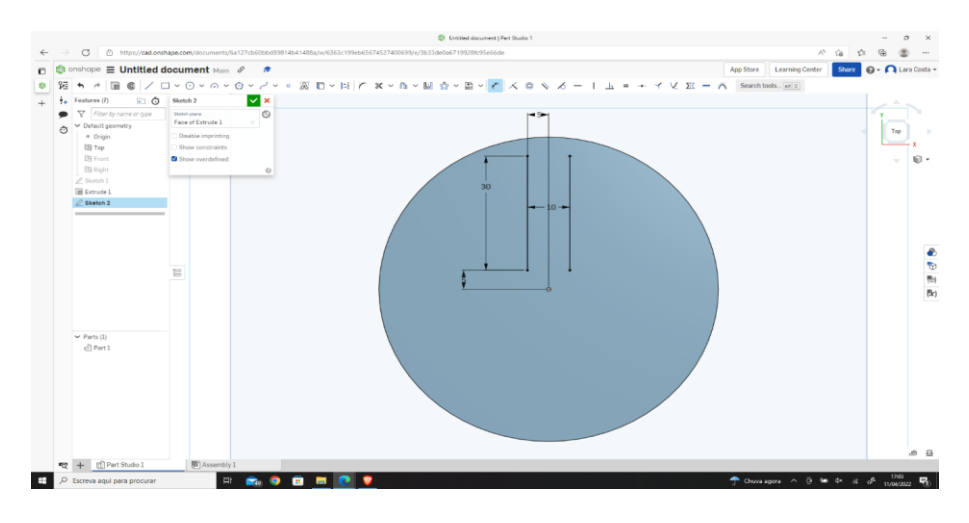

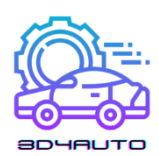

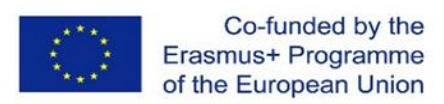

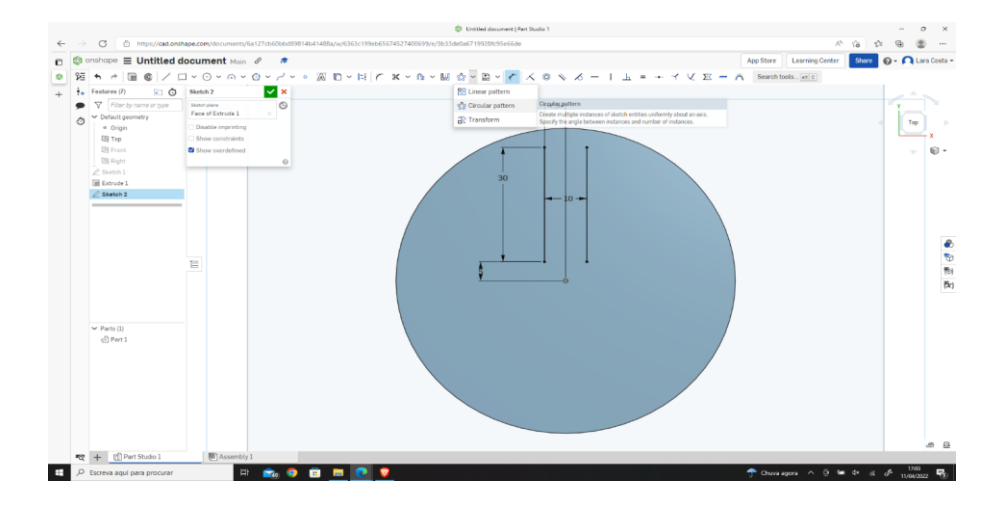

#### 8º Passo - Selecionar a ferramenta de esboço de "*circular pattern*".

9º Passo - Selecionar as 2 linhas a laranja e mudar para 5x.

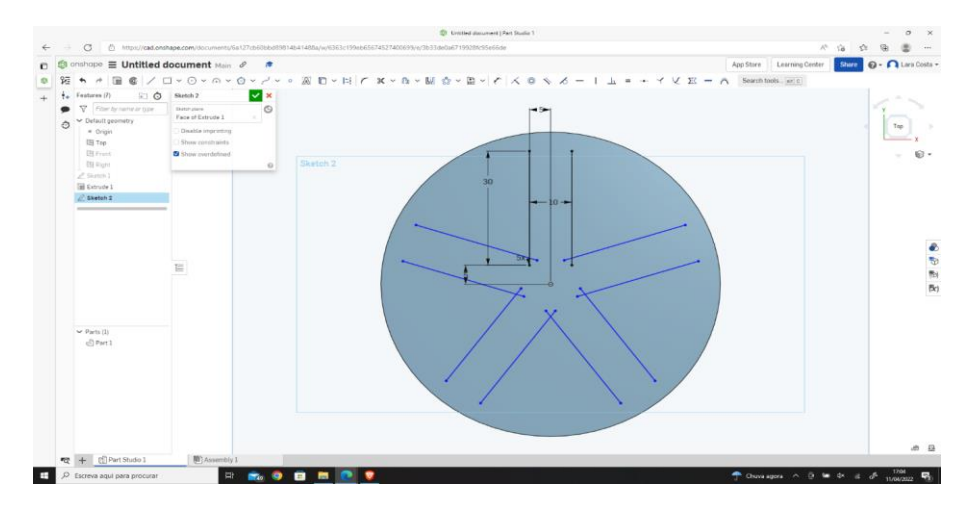

10º Passo - Selecionar a ferramenta de esboço "*Center point circle*" e desenhar um círculo começando no centro.

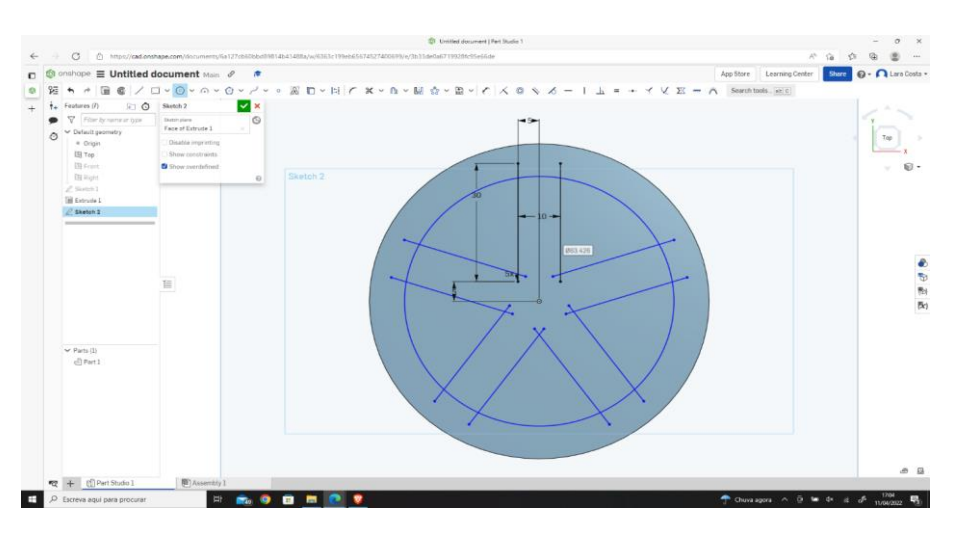

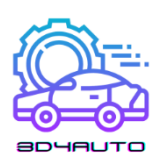

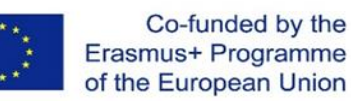

11º Passo - Definir a dimensão para 60mm.

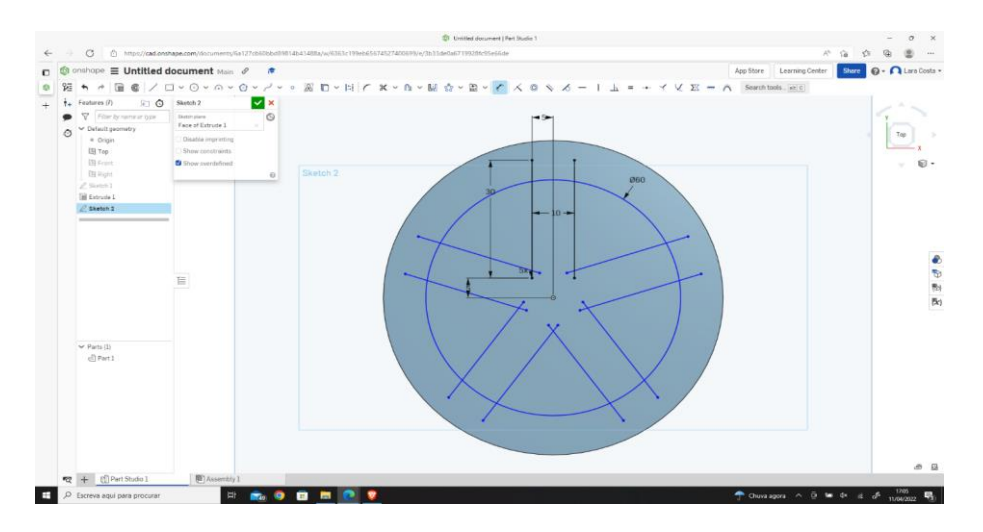

12º Passo - Selecionar "*Extrude*", depois escolher remover e clicar na marca de verificação verde.

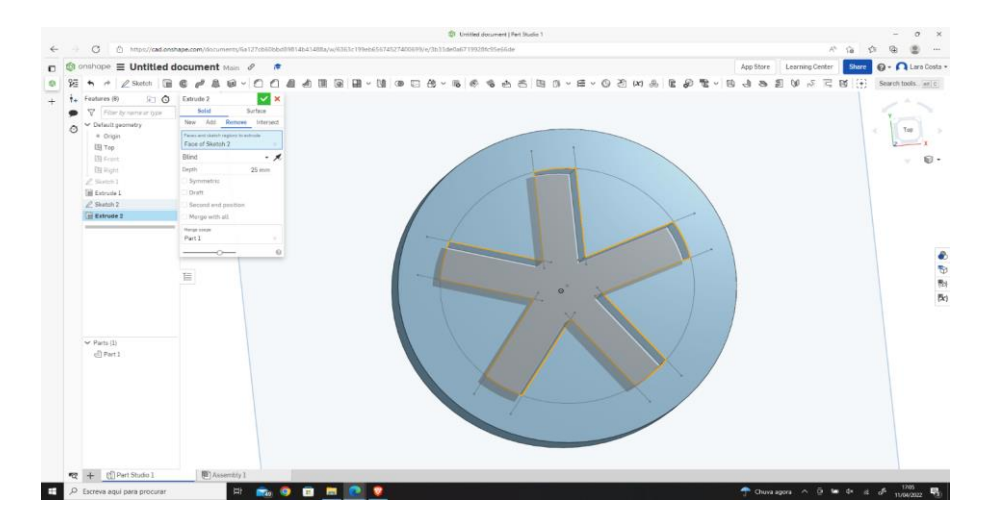

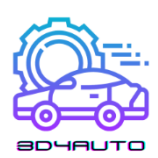

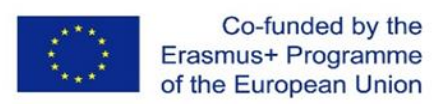

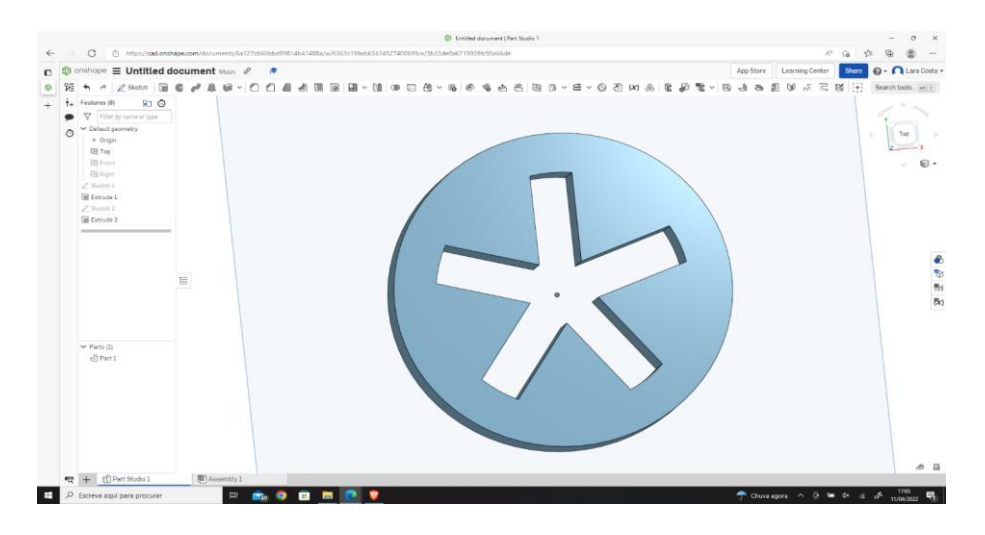

13º Passo - O resultado deve ser parecido com a seguinte imagem.

### *3.6 Introdução a STL*

STL é o tipo de ficheiro mais popular gerado pelo software de desenho 3D.

Este ficheiro é utilizado para transferir a informação do nosso desenho para o software de *slicing* ou fatiamento.

Com o software de slicing, vamos transformar o desenho em informação a ser impressa por uma impressora 3D.

Para tal, devemos selecionar a peça desejada e clicar com o botão direito do rato sobre as peças selecionadas.

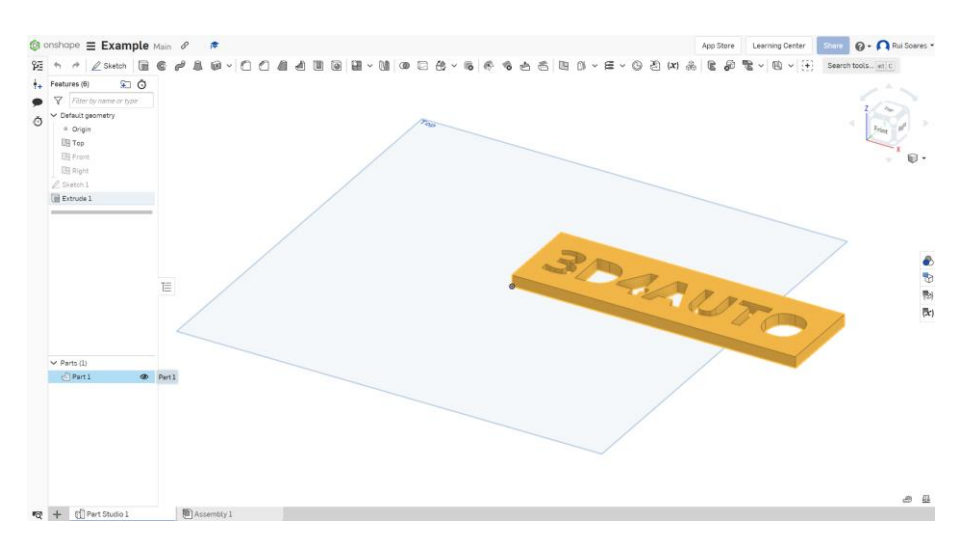

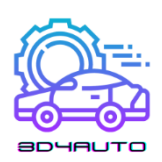

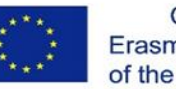

Seleciona "*Export*"

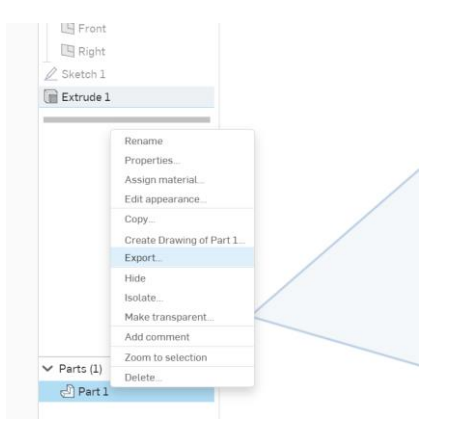

É possível alterar o nome do ficheiro exportado e manter todas as configurações padrão.

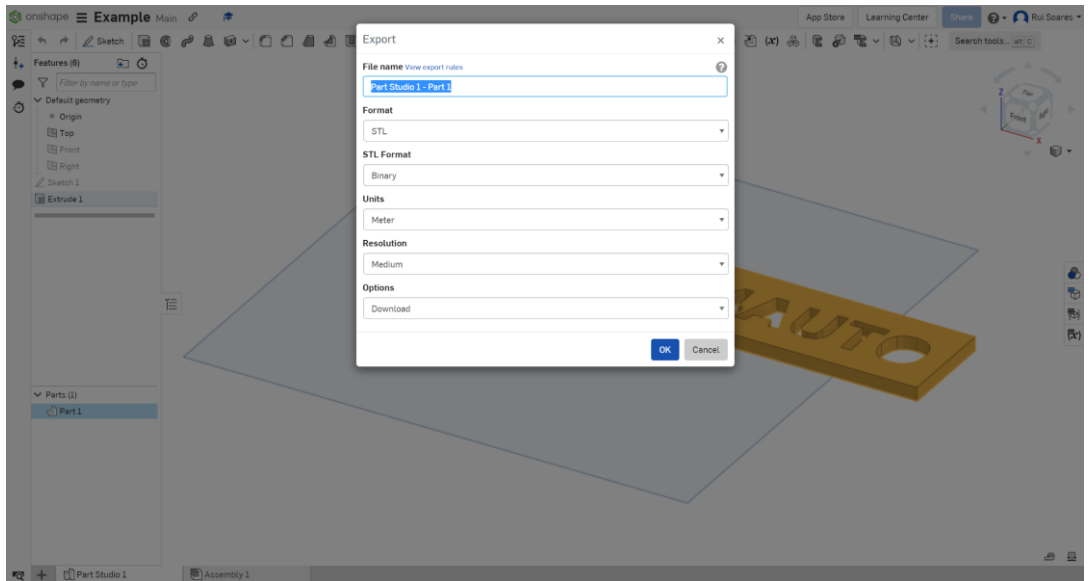

#### *Definições recomendadas:*

*Formato: STL*

*Formato STL: Binário*

*Unidades: Metro*

*Resolução: Médio*

*Opções: Descarregar*

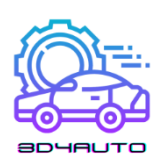

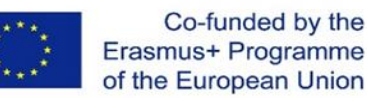

# *3.7 Software Ultimaker Cura*

Originalmente criado por David Braam, e mais tarde comprado pela empresa Ultimaker, Cura é um software de slice de design 3D. É provavelmente o software mais poderoso do mercado, disponibilizado em código aberto para uso completamente gratuito.

Foi distinguido como Ferramenta do Ano 2019 pelos Prémios da Indústria Gráfica em Londres.

Cura executa o slice de desenhos 3D e converte o nosso desenho, originalmente em STL, para GCode, um formato lido por impressoras 3D. É atualmente o software mais utilizado no mundo pela indústria, departamentos de desenvolvimento de produtos ou entusiastas domésticos que querem imprimir as suas próprias peças.

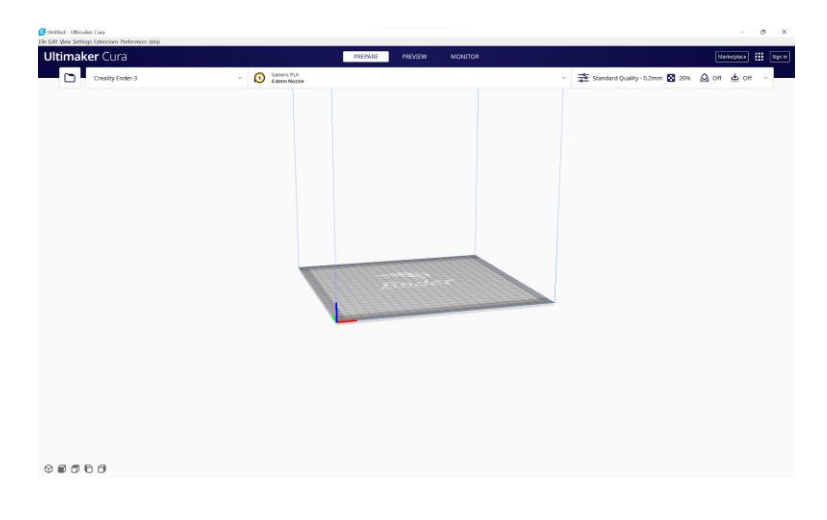

# *3.8 Importar o ficheiro STL para Ultimaker Cura e slice*

Na impressão em 3D, é necessário ter um ficheiro com um modelo 3D (o desenho em formato 3D). O ficheiro mais comum é o STL.

Posteriormente, é necessário converter o ficheiro num código especial (código G) que possa ser lido pela impressora 3D. Este tipo de codificação é feito através de software de slicing e o processo chama-se slicing.

No final do processo de slicing, o utilizador pode enviar o ficheiro diretamente para uma impressora 3D ou guardá-lo num cartão SD ou pen drive, por exemplo. Atualmente, podemos também enviar o ficheiro através de wi-fi.

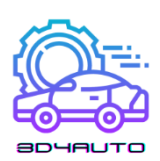

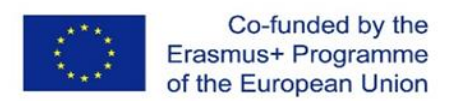

O utilizador tem muitas opções à sua escolha, uma vez que existem vários programas de slicing para impressão 3D.

É para a próxima parte que precisamos do Ultimaker Cura. É um dos softwares de slicing mais comuns e poderosos do mercado, e é gratuito!

Por isso, para converter o desenho, temos de o fazer:

1º Passo –Converter o ficheiro STL para Cura ao clicar no botão "*open*".

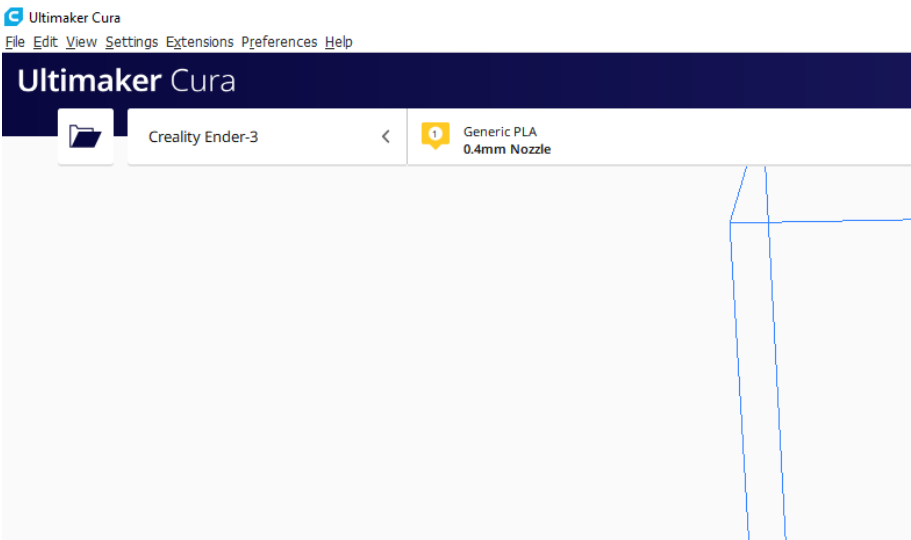

2º Passo –Selecionar o ficheiro .stl.

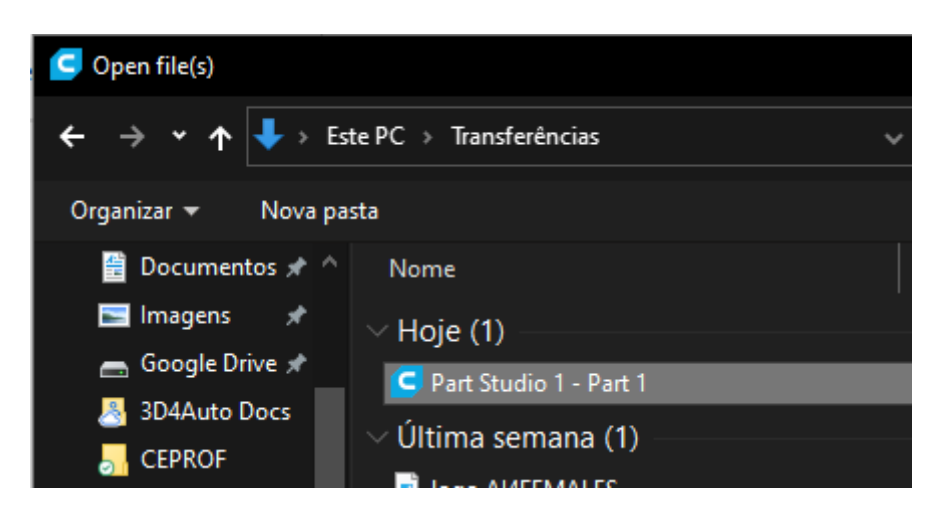

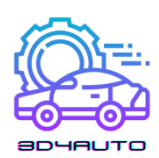

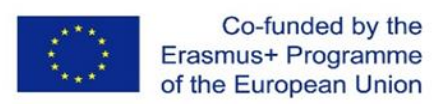

3º Passo –Garantir que a peça está corretamente posicionada.

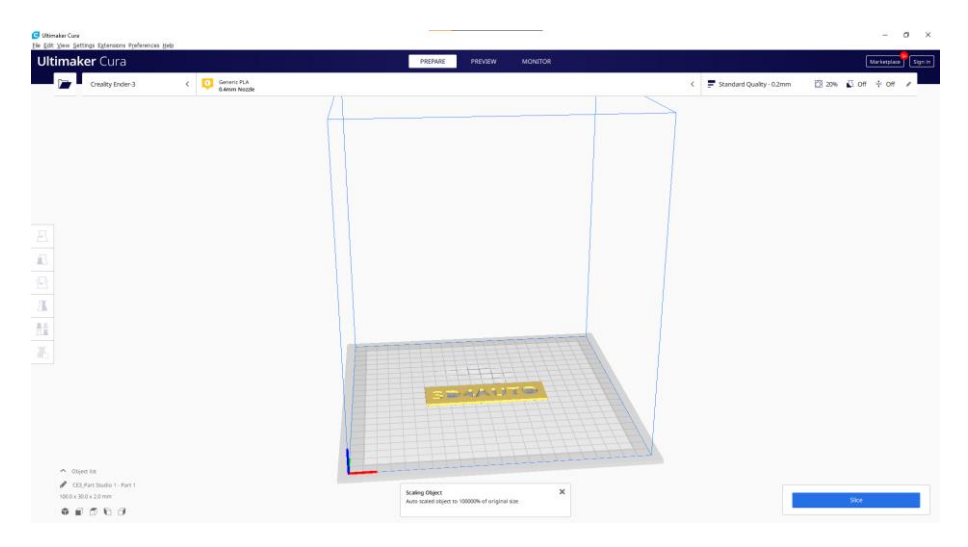

Colocar uma peça/objeto num slicer é um processo que requer atenção porque, devido à gravidade, um objeto não pode ser impresso em qualquer ângulo. A gravidade deve ser sempre considerada, pois este tipo de impressão deposita o filamento camada por camada e a impressora selecionada funciona de baixo para cima.

4º Passo – Carregue no botão "Slice".

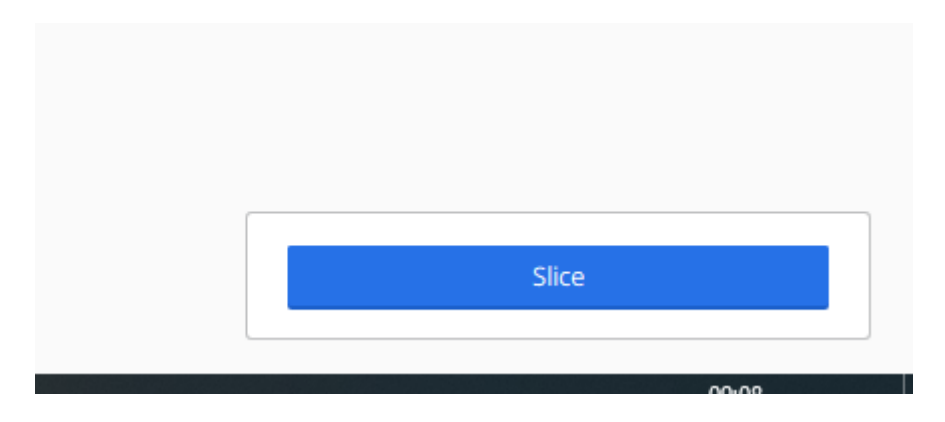

Depois disto, o programa dar-lhe-á algumas informações importantes como o tempo estimado de impressão e a quantidade e duração de PLA necessária.

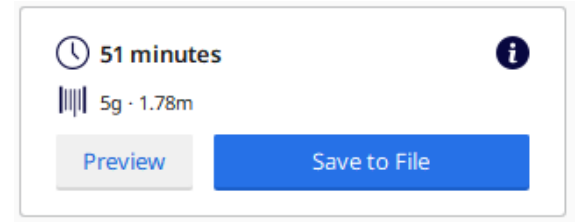

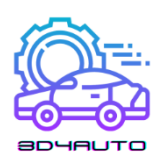

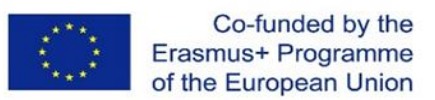

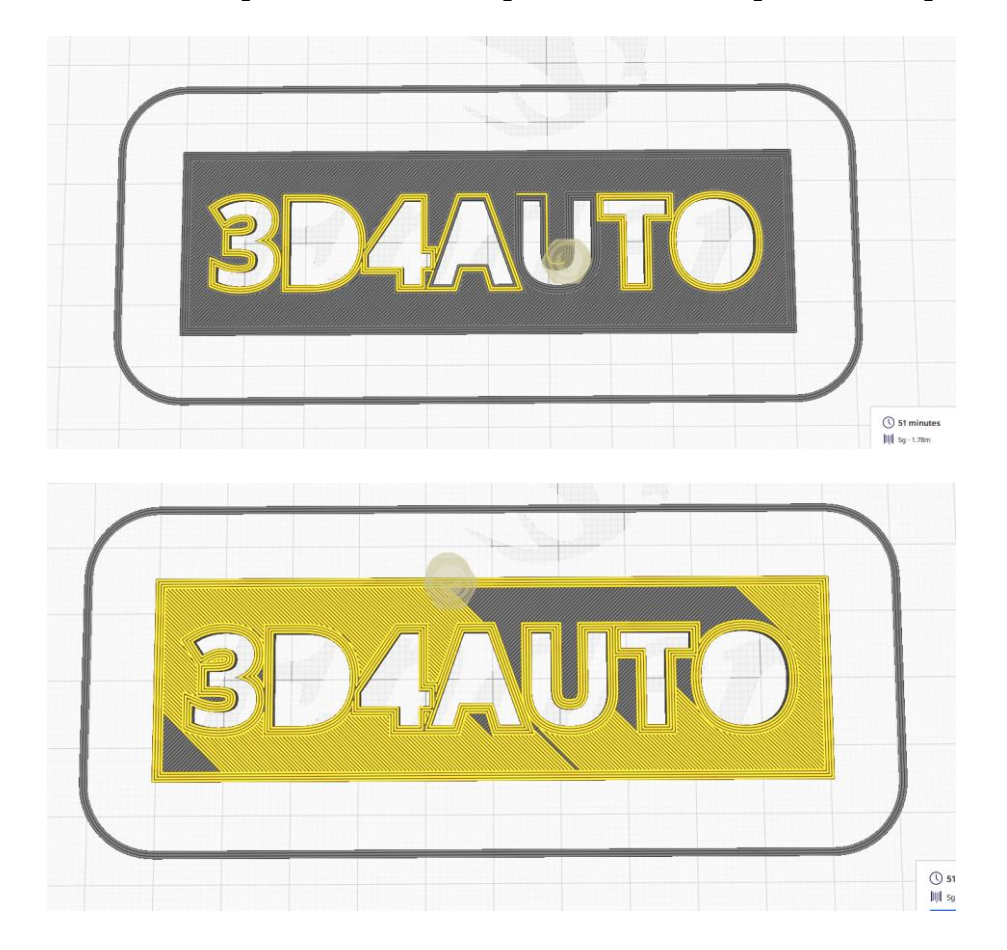

Pode usar o botão "*Preview*" para ver como a impressora 3D irá imprimir a sua peça.

Pode utilizar o botão "*Save to File*" para descarregar o ficheiro .gcode.

O ficheiro .gcode contém todas as coordenadas e linhas que a impressão deve seguir para imprimir o objeto. É como uma rota GPS para chegar a algum destino, mas na Impressão 3D, o destino será a parte impressa.

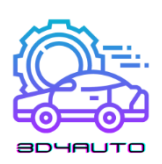

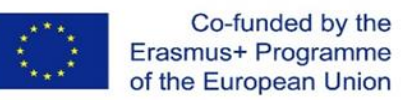

### *3.9 Conclusão*

Nesta unidade, vimos como desenhar uma peça 3D utilizando o software OnShape, vimos algumas das técnicas de desenho mais importantes, conhecemos os ficheiros STL e GCode e familiarizamo-nos com o software Ultimaker Cura.

Nesta unidade, utilizámos o desenho de uma pequena placa identificadora como exemplo para um projeto. Na imagem seguinte, pode encontrar o resultado final impresso em PLA.

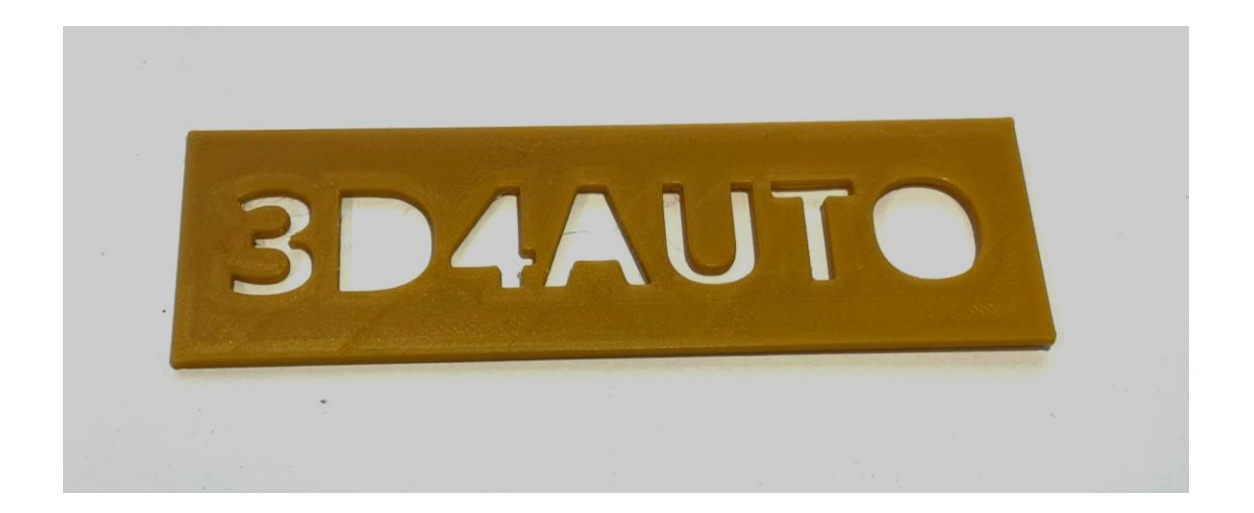

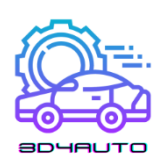

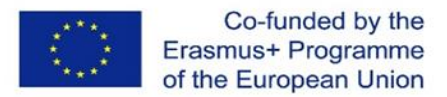

# 4 TÉCNICAS DE SLICING

*Rapid prototyping* (RP) ou *Layered manufacturing* (LM) ou *Additive manufacturing* (AM) é o processo em que uma peça é produzida utilizando a adição de material camada por camada. Todo o processo de produção de protótipos, por RP, baseia-se na criação de modelo geométrico num modelador sólido, tesselação, corte, geração de percursos de varrimento a laser ou percursos de deposição de material, deposição camada por camada e depois operações pósprocessamento, como mostra a Figura 1.

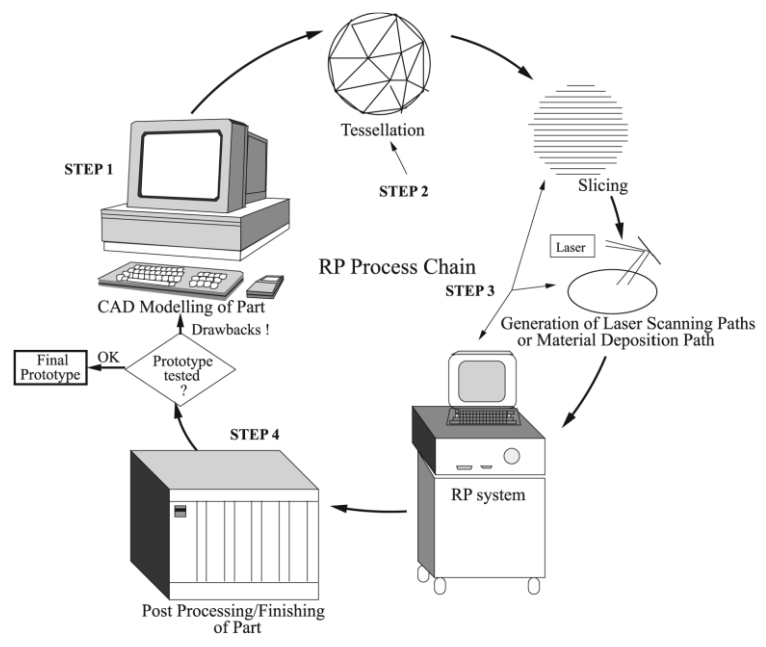

*Figura 4-1 - Cadeia de processamento RP.*

Tesselação é um processo de aproximação da forma 3D do modelo CAD com pedaços triangulares planos. Se os pedaços triangulares forem pequenos tesselados modelos CAD, têm dimensão e forma mais próximas do modelo CAD original e vice-versa se os pedaços triangulares forem maiores. As técnicas de *slicing* são formas de calcular os parâmetros da camada. Quando falamos de técnicas de *slicing*, devemos ter em mente que, na realidade, falamos de algoritmos. Os algoritmos têm dados do modelo CAD após a tesselagem como dados input, calculam todos os parâmetros de cada *slice*. O *slicing* do modelo CAD tesselagem com uma espessura de fatia muito pequena leva a um grande tempo de construção. Por outro lado, se for escolhida uma grande espessura de fatia, o acabamento da superfície é muito mau devido à efeito escada criado. Estas duas questões contraditórias, nomeadamente a redução do tempo

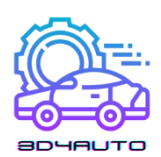

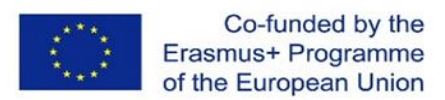

de construção e a melhor qualidade da superfície, têm sido uma grande preocupação que levou ao desenvolvimento do número de procedimentos de *slicing*.

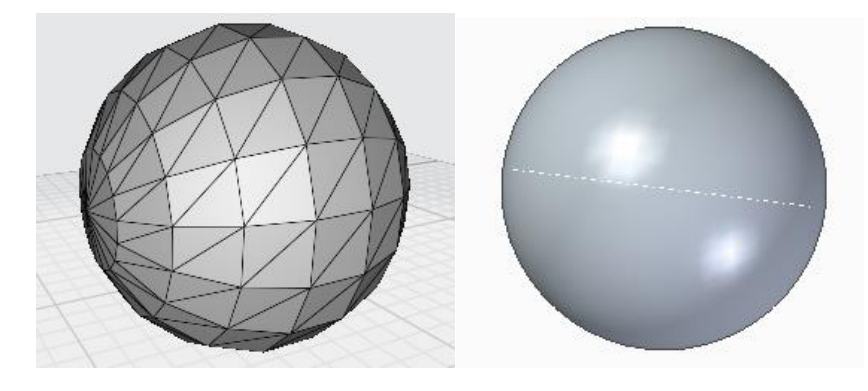

*Figura 4-2 -Modelo 3D de uma esfera e um ficheiro tipo STL como o mesmo modelo de esfera (tesselação) Triangulos-272 Vértices-816.*

# *4.1 Slicing Uniforme*

O processo de *slicing* uniforme separa o modelo CAD em camadas de espessura uniforme a partir da base do modelo que vai para impressão. Considerando que o modelo CAD esteja no plano horizontal XY do sistema de coordenadas cartesianas fig. 3. O eixo Z aponta perpendicularmente ao plano XY. Vamos criar um novo plano XY<sub>1</sub> paralelo ao plano XY anterior e a uma distância igual à espessura da camada. Criando um novo plano  $XY_2$  paralelo ao plano XY inferior e acima de XY<sub>1</sub> à mesma espessura de camada de XY<sub>1</sub>, haverá duas *slices* do modelo CAD. Continuar o processo com planos  $XY_1$  consecutivos paralelos ao plano  $XY$ inferior a camadas de espessura uniforme corta todo o modelo CAD. Para extrair o perfil de cada camada, é registada cada linha formada por um triângulo que interseta o plano de *slicing*. O processo de pesquisa dos triângulos de intersecção pode ser otimizado ao ordenar os vértices dos triângulos por ordem dos valores Z correspondentes.

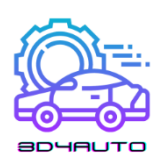

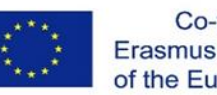

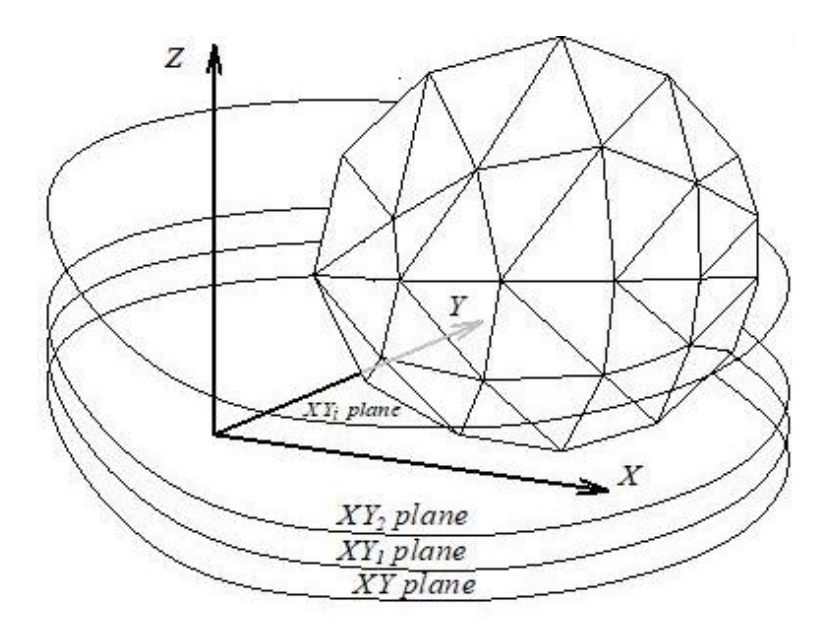

*Figura 4-3 - Planos de slicing através de modelos CAD tesselado.*

Portanto, o vértice Z mais baixo e o vértice Z mais alto podem ser determinados por cada triângulo. As interceções são calculadas apenas nos triângulos cujo plano de corte esteja entre o vértice Z mais baixo e o vértice Z mais alto. As diferentes situações de interseção de cada triangulo com o plano de corte são classificadas como mostrado na figura 3.

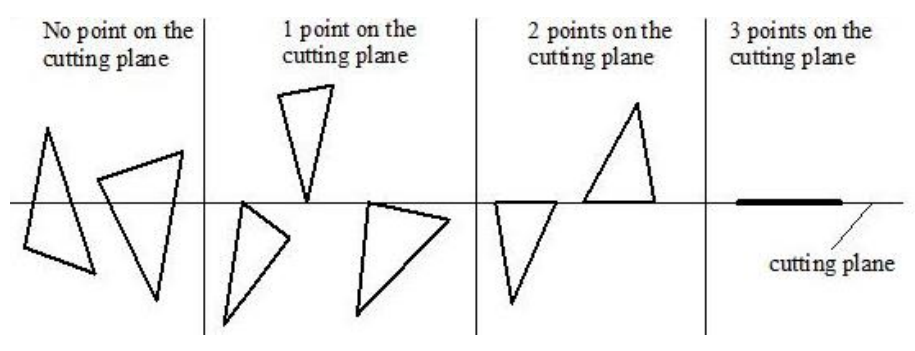

*Figura 4-4 - Diferentes condições de slicing.*

Para cada face individual do triângulo:

- 1. Nenhum vértice do triângulo está no plano de corte. Neste caso, a linha entre os pontos de interceção entre o plano de corte e as pontas do triângulo são calculadas.
- 2. Apenas um vértice está no plano de corte. Não existe interseção do plano de corte e das pontas dos triângulos.
- 3. Estão dois vértices no plano de corte. A ponta correspondente a esses dois vértices é a interseção que contribui para o perfil.

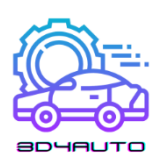

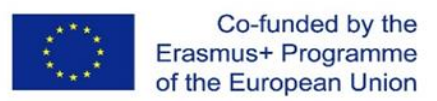

- 4. Três vértices estão no plano de corte. O triângulo todo está no plano. As pontas que não são conjuntas com os dois triângulos contribuem para o perfil.
- 5. Os métodos clássicos de interseção linha-plano podem ser aplicados para calcular as interseções para o primeiro caso. A Figura 5 mostra um cenário geral da descoberta da interseção de um plano de corte e das pontas de um triângulo. As fórmulas não são aqui discutidas.

Como os triângulos contidos num ficheiro STL podem ser distribuídos aleatoriamente, verificar cada triângulo com cada plano de corte pode ser computacionalmente ineficiente.

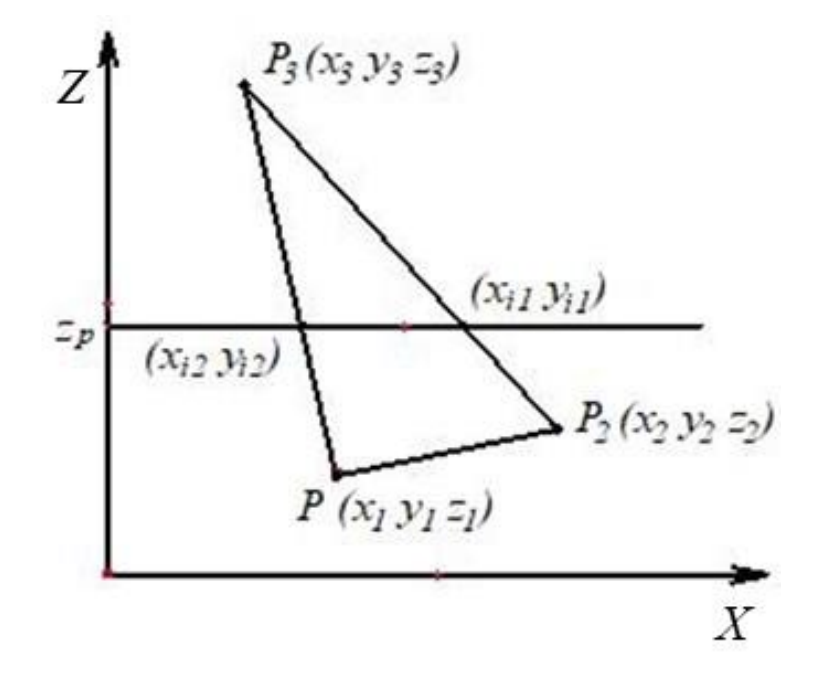

*Figure 4-5 - Interseção de uma face de um triângulo.*

Por consequência, um pré-processo pode ser construído para uma melhor eficiência. Uma forma de acelerar a procura de triângulos que são cortados com o plano de corte é ordenar os vértices triangulares na ordem do valor-z. Uma simples verificação que pode ser aplicada para cada plano de corte seria verificar os valores z dos vértices de cada triângulo. Se o valor z do plano de corte estiver entre o valor z mínimo e o valor z máximo do triângulo, então esse triângulo deve intersetar o plano. As linhas de interseção podem ser determinadas utilizando o método descrito acima. O processo é mostrado na figura 6. Uma vez calculados todos os segmentos de linha de intersecção, estes devem ser ligados para formar polígonos que representam os contornos dos objetos. A ideia do algoritmo da figura 7 é encontrar o segmento de linha mais próximo do

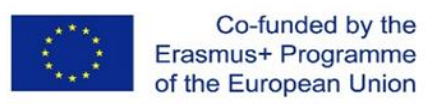

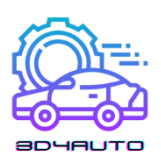

segmento de linha atual. Pode ser introduzida uma tolerância para determinar se um ponto está suficientemente próximo para ser considerado como um ponto de ligação porque os pontos mais próximos podem não ter as coordenadas idênticas que foram determinadas a partir do cálculo da intersecção.

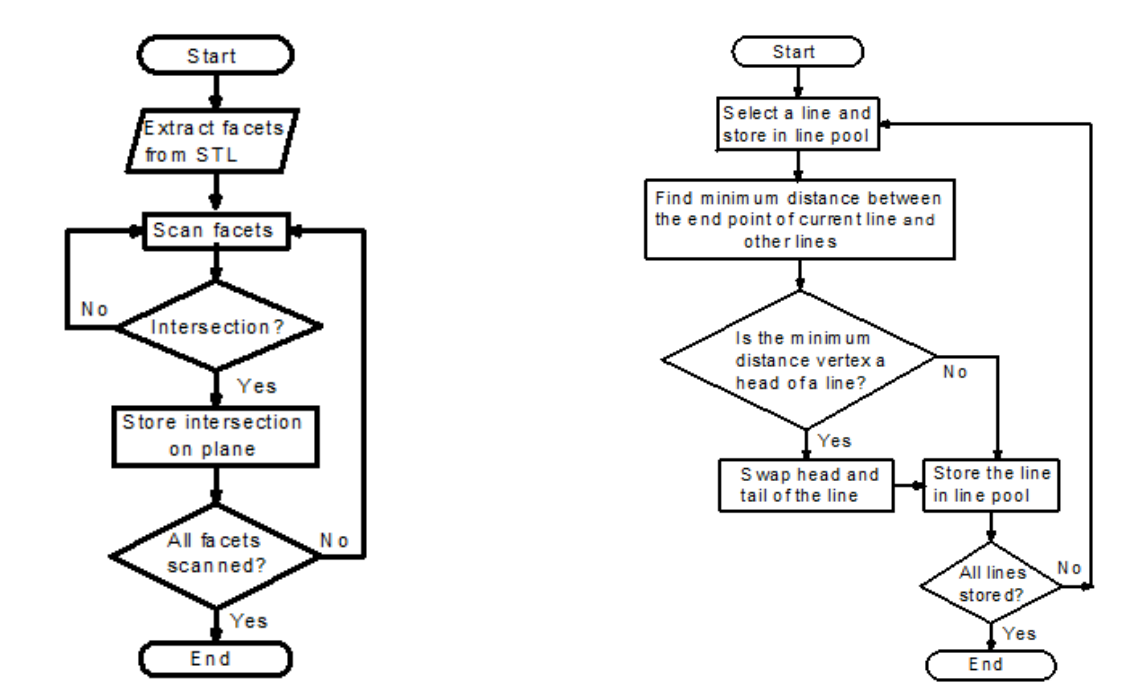

*Figura 4-6 - Algoritmo para determinar interseções de dados STL*

*Figura 4-7 - Algoritmos para conectar interseções*

## *4.2 Efeito Escada*

O efeito escada é inerente ao processo de slicing uniforme e ocorre devido à existência das camadas. Existem dois tipos de escadas, exteriores e interiores, como mostra a Figura 8. Nesta representação, o contorno das arestas das camadas é considerado quadrado. A presença do efeito escada é uma das maiores preocupações para a qualidade do protótipo. A diminuição da espessura da camada poderia melhorar o acabamento da superfície à custa de um tempo de construção mais longo.

O efeito escada tem sido bem estudado até agora devido a muitas considerações trabalhos de investigação e processos de modelação. Por exemplo, um modelo para o efeito escada na sinterização direta de metais a laser. Durante a avaliação do modelo, o efeito escada foi previsto utilizando uma abordagem numérica.

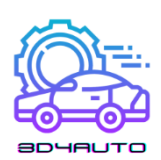

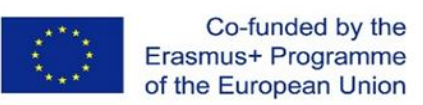

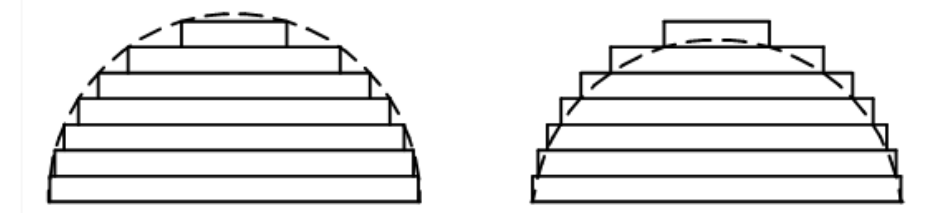

*Figura 4-8 - Dois tipos de contornos escalonados. (a) dentro dos contornos (b) fora dos contornos*

O contorno das arestas das camadas é considerado como um círculo com diâmetro de uma espessura de camada. A rugosidade da superfície no fabrico de aditivos é também examinada. A rugosidade média (Ra) é calculada para 2 modelos diferentes, ou seja, aresta quadrangular e aresta arredondada. Com base no Ra, a espessura constante da camada pode ser obtida para atingir as tolerâncias necessárias. Há uma tentativa de representar a rugosidade da superfície em objetos FDM (Fused Deposition Modeling). Em tal consideração, é proposto e verificado um modelo teórico para representar a distribuição da rugosidade da superfície sob diferentes ângulos da mesma. A secção transversal do filamento depositado é considerada como elíptica. Os filamentos em camadas sucessivas são empilhados e sobrepostos. Este modelo é válido através da comparação dos dados medidos e dos dados previstos. Há também o desenvolvimento de um modelo numérico para avaliar o impacto dos erros geométricos nas propriedades mecânicas, utilizando a abordagem de modelação de voxel. Esta investigação considera o efeito escada como um fator que afeta a propriedade mecânica. É proposto um modelo de elementos finitos com base em voxel, sendo utilizado nesta abordagem para simular ensaios de tração. Outra consideração propõe uma descrição geométrica da rugosidade do perfil. A rugosidade média (Ra) neste modelo geométrico pode ser calculada numericamente a partir da espessura da camada e do ângulo de estratificação.

Alguns investigadores tentaram eliminar o efeito escada ao aplicar operações de acabamento secundário, também conhecido como pós-processamento. Existe uma proposta para melhorar a rugosidade da superfície através do método de fresagem CNC. Esta abordagem pode ser demorada, uma vez que necessita de ajustes e operações da máquina. Alguns objetos complexos podem ser impossíveis de maquinar devido a características inacessíveis. Outra proposta é utilizar a abordagem de maquinação de fluxo abrasivo (AFM) para terminar objetos aditivados produzidos. Da mesma forma, um método de rebarbagem com jato abrasivo pode ser utilizado para terminar objetos de aparelhos de estereolitografia. Estas abordagens tentaram encontrar os melhores parâmetros de configuração e de processo da máquina de forma a conseguir um melhor

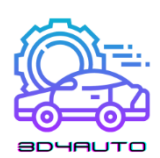

acabamento superficial com tempo de trabalho aceitável. O método de acabamento por barril (BF) é outra abordagem para melhorar a rugosidade superficial de objetos FDM.

# *4.3 Slicing adaptável*

Para conseguir uma geometria da superfície precisa sem qualquer processo secundário, houve imensos estudos com o objetivo de encontrar a espessura da camada ótima para cada camada ao slicing de um modelo. Foi introduzido o conceito de tolerância da altura da cusp e foi feita uma tentativa de restringir o efeito escada a uma tolerância da cusp definida pelo utilizador. A figura 8 demonstra a ideia de slicing adaptável. A espessura da camada é determinada por uma tolerância geométrica definida pelo utilizador. O erro entre o modelo CAD e a peça depositada é definido em termos de uma tolerância de altura da cusp.

Como mostra a figura 9, as arestas de construção são consideradas retangulares, e a espessura da camada, t, é determinada por uma altura máxima permitida de cusp já pré-definida. A espessura desejada da camada pode ser calculada por

$$
t_d = min\left\{L_{max}, \frac{C_{max}}{N_z}\right\} \tag{4.1}
$$

Onde  $C_{max}$  é a altura máxima de cusp permitida,  $N_z$  é o componente z de um vetor de superfície normal e  $L_{max}$  é o valor máximo de espessura da camada que a máquina AM pode produzir. E o slicing da espessura da camada é dada por

$$
t = \max\{L_{\min}, t_d\} \tag{4.2}
$$

onde  $L_{min}$  o mínimo de espessura da camada disponível.

O procedimento de slicing adaptável foi demonstrado por muitas aplicações de investigação de forma a melhorar as peças. É proposto um método de slicing adaptável de refinamento uniforme por etapas. Em primeiro lugar, o modelo CAD é fatiado com a espessura máxima disponível da camada, utilizando um algoritmo de slicing uniforme. De seguida, cada camada é novamente cortada em subcamadas para atingir a tolerância de cusp necessária. É introduzido um algoritmo denominado: algoritmo local de slicing adaptável. Este algoritmo corta, dinamicamente, o modelo para cada característica local. Esta abordagem aumenta, significativamente, a eficiência

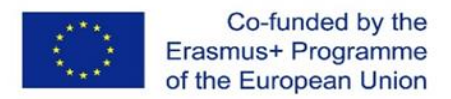

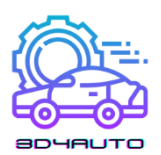

de impressão ao evitar as slices que não melhoram a qualidade da superfície. É proposto outro algoritmo denominado: algoritmo de corte adaptável baseado na região. A ideia é semelhante à anteriormente mencionada, que trata diferentes regiões da peça com diferentes tolerâncias de cusp. Isto melhora a eficiência global de outra forma que não sacrifica a qualidade da superfície.

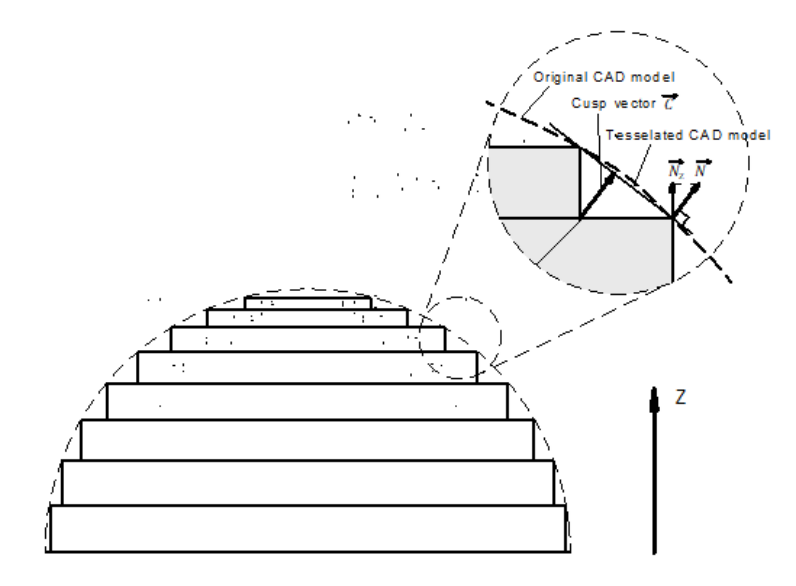

*Figura 4-9 - Slicing adaptável e altura do cusp*

Foi feita uma tentativa de slicing, de forma adaptável, do modelo com base no perfil da margem da camada parabólica em vez da quadrada. Este método calcula a espessura da camada em tempo real com base no perfil da margem da camada anterior e na tolerância das cusp. É feita uma introdução de um sistema de slicing adaptável direto baseado no critério de superfícies inclinadas. Esta abordagem descreve os perfis de arestas escalonadas usando a superfície da linha B e avalia o erro de superfície, medindo a distância entre a superfície da linha B e o vetor de corte. Há outra proposta para uma abordagem inovadora aos modelos de slice baseados em NURBS, utilizando o slicing adaptável e a estratégia de eclosão seletiva. Nesta proposta, as características principais são identificadas e mantidas durante o processo de slicing adaptável. O módulo de eclosão seletiva calcula, então, a área de eclosão para separar a região interna da região externa e aplicar camadas de diferentes espessuras nestas duas regiões. Existe uma abordagem desenvolvida para um método de slicing adaptável para modelos de fabrico com a adição de vários eixos. Esta abordagem otimiza a direção da degradação de forma a minimizar a estrutura de suporte e constrói peças num sistema híbrido de 5 eixos. O slicing adaptável é aplicado a cada direção de degradação para maximizar a eficiência. Outro método de slicing adaptável é o seguinte: em vez da espessura máxima disponível, este algoritmo começa com a

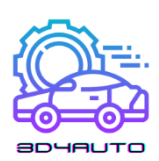

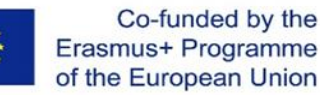

espessura mínima disponível, de modo a que qualquer canto côncavo ou convexo no perfil do objeto possa ser representado com a maior precisão possível após o slicing. Depois, as espessuras das camadas são determinadas com base no desvio da área e nas tolerâncias da área triangular do contorno nas vistas superior e lateral. O último método neste resumo de técnicas de slicing adaptável é um sistema de slicing adaptável baseado na tolerância volumétrica e não na tolerância da cusp 2D. Esta pesquisa categoriza o desvio da superfície em escada e a rugosidade da superfície causada pela inclinação da superfície e da espessura da camada. A espessura da camada final é determinada para manter o desvio volumétrico total dentro da tolerância desejada.

#### *4.4 Slicing de Camadas Curvas*

Para além dos procedimentos de slicing adaptável, muita da investigação tem-se concentrado no slicing de camadas curvas para resolver algumas das principais limitações no slicing de camadas planas, por exemplo, o efeito escada e o percurso descontínuo de ferramentas na superfície superior. É proposto um processo de LOM (Laminated Object Manufacturing) de camada curva para fabricar objetos com camadas curvas, especialmente componentes finos de camadas curvas. O valor z de cada ponto da camada curva é interpolado a partir de uma "grelha de altura". A forma de cada nova camada é determinada por um método open-loop, que compensa um ponto da grelha com triângulos adjacentes juntamente com o vetor normal de cada triângulo pela distância da espessura de uma camada. Depois, encaixa uma superfície tangente nos quatro triângulos de offset desejados com um polinómio de terceiro grau. Outra proposta é um algoritmo de geração de percursos para um processo de modelação de deposição fundida em camadas curvas (CLFDM). A geometria do percurso do filamento é formulada e simulada nesta pesquisa. Há uma integração de slicing adaptável e slicing de camadas curvas com base no método de intersecção de três planos para a compensação da camada curva. Este método pode lidar com formas simples para obter slices curvas adaptativas. Algumas outras investigações tentaram modelar e implementar o CLFDM em várias aplicações. Foi feita uma discussão sobre a possibilidade de aplicar a CLFDM a componentes plásticos com pistas condutoras eletrónicas. A tecnologia CLFDM tem o potencial de construir tais peças de plástico sem placas de circuito impresso e sem cabos. Foi construída uma máquina como prova deste conceito desta investigação de forma a validar a hipótese. Foi feita uma implementação do método de fabrico de filamentos fundidos em camadas curvas numa impressora 3D em estilo delta. Uma superfície exterior parametrizada é fabricada como parte exemplar desta pesquisa. O percurso da

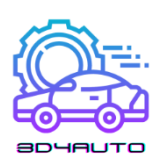

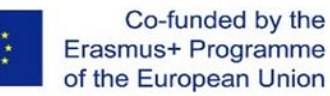

ferramenta é gerado pelo cálculo do valor z estático na superfície com as coordenadas x e y conhecidas. O acabamento da superfície é significativamente melhorado em comparação com o de uma peça fatiada em camadas planas. Há uma implementação do fabrico adicional de uma camada curva para um processo de construção em grande escala. Nesta consideração, o percurso da ferramenta é gerado por um plugin de Rhinoceros e convertido em código G. Um exemplo é, então, impresso e avaliado utilizando o sistema de impressão de betão 3D. Os passos chave no desenvolvimento de um algoritmo de slicing em camadas curvas são a recolha dos vértices e arestas na superfície superior da peça. Após o agrupamento do conjunto de pontos da superfície superior, as arestas e vértices são deslocados ao longo da direção normal por uma quantidade igual a uma espessura de cada camada. Como mencionado antes, existem diferentes técnicas para determinar as direções normais, dependendo da aplicação.

### *4.5 Slicing Direto*

Embora o formato STL seja bastante utilizado na indústria, existem outras formas de definir modelos 3D e de gerar os dados da slice. Em alguns campos específicos, como é exemplo a engenharia de tecidos que fabrica tecidos estruturantes, as peças finais são notavelmente afetadas pela precisão da representação geométrica do modelo CAD. Os tecidos estruturantes biomiméticos são concebidos para substituir as secções reais do corpo, o que requer uma representação mais precisa dos modelos CAD do que o formato STL. Para aplicações que produzem grandes geometrias simétricas ou esféricas de eixo, também os ficheiros STL são normalmente maiores do que o ficheiro CAD devido à sua elevada redundância na representação geométrica. Assim, gerar os dados em slicing diretamente de ferramentas CAD, através do cálculo da intersecção de um plano com um modelo, beneficiaria tais aplicações. Foram feitas várias tentativas para desenvolver um método de slicing direto com base num dos pacotes de software CAD. O software CAD fornece pacotes de slicing ou suporta comandos de slicing de diferentes maneiras. Foi desenvolvido um método de slicing direto baseado no PowerShape, que é um software CAD para modelação de peças complexas. Os modelos são fatiado em camadas através da escrita de um ficheiro macro, que contém os comandos de slicing, na AutoSection, que é um pacote integrado no PowerShape. Foi também proposto um método de slicing direto a partir de modelos sólidos do AutoCAD. Este método envia uma mensagem escrita em VBA ao AutoCAD para utilizar a interface AutoCAD ActiveX Automation, que fornece um comando SLICE. Os dados planares cortados são armazenados num ficheiro DXF. Alguns trabalhos de investigação tentaram desenvolver métodos de slicing independentes de

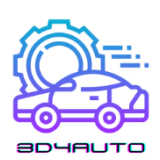

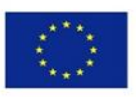

qualquer software CAD. Foi desenvolvido um método de slicing direto para modelos baseados em STEP representados por superfícies NURBS. Este método determina a direção de construção ótima ao minimizar a altura de construção; refina as superfícies NURBS ao adicionar mais pontos de controlo sem alterar a forma original para garantir que a convergência ocorra dentro do sub-patch refinado; encontra os pontos de intersecção por rotina de interação de bissecção, depois, categoriza os pontos de intersecção em entrada e saída. Este método é independente do software CAD, uma vez que se baseia num formato padrão (STEP) que é suportado pela maioria dos softwares CAD. Existe uma proposta para uma abordagem de slicing baseada em pontos. Este algoritmo recolhe, primeiro, amostras discretas do modelo original e converte-o para uma representação baseada em pontos. Em segundo lugar, o modelo baseado em pontos é fatiado em grupos de pontos, que estão dentro de uma espessura de camada na direção de z da altura da camada. Em seguida, os pontos da camada são separados em curvas de intersecção e os limites das curvas são encaixados com curvas de linha B. Este método ultrapassa a dificuldade de cortar o modelo NURBS, transformando-o em modelo de ponto-escala. Foi também explorado um trabalho prévio na área do slicing direto adaptável. Existe uma implementação para um método de slicing direto adaptável que integra slicing adaptável com slicing direto. Este método lê o ficheiro DXF gerado a partir do AutoCAD, corta o modelo em contornos 2D utilizando fatias adaptativas para garantir a tolerância desejada na escadaria, e depois gera percursos de ferramentas. Outro desenvolvimento baseado no formato STEP é um método de fatiagem directa adaptável com alturas de cúspides não uniformes. Neste método, podem ser satisfeitos diferentes requisitos de qualidade para várias superfícies de peças.

O maior inconveniente do slicing direto é que a representação do modelo 3D varia de sistema CAD para sistema CAD. Mesmo o formato mais utilizado, por exemplo STEP, só é suportado por poucos softwares CAD. Os métodos de slicing que dependem de um sistema CAD específico não podem ser utilizados para outros sistemas CAD.
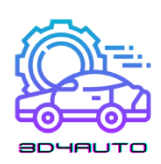

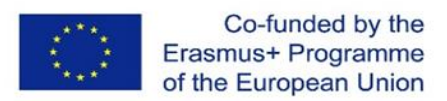

# 5 USAR TÉCNICAS DA IMPRESSORA 3D

## *5.1 Introdução*

As máquinas de fabrico adicionais, no mercado de hoje, são desenvolvidas a uma alta taxa de velocidade. Os novos processamentos que estão, atualmente, na fase laboratorial ou em desenvolvimento irão entrar no mercado e, simultaneamente, os sistemas testados e testados serão atualizados dentro de um período de tempo relativamente curto.

Todos os modelos de fabrico adicionais (AM) são construídos através da junção de camadas únicas de igual espessura. A camada é moldada (contornada) num plano bidimensional de x-y. A terceira dimensão resulta de camadas únicas a serem empilhadas umas sobre as outras, mas não como uma coordenada z contínua. No sentido mais estrito, os processos de fabrico adicionais são, portanto, processos 2½D.

Os modelos são, portanto, formas tridimensionais que são muito exatas no plano estruturado (direção x-y) e, devido ao procedimento descrito, são então colocados na direção z, sendo que quanto menor for o passo z, mais o modelo se parece com o original. A figura 4-1 mostra um exemplo de um modelo tridimensional de um plástico e o modelo de deslocamento resultante, que é marcado pelo efeito escada.

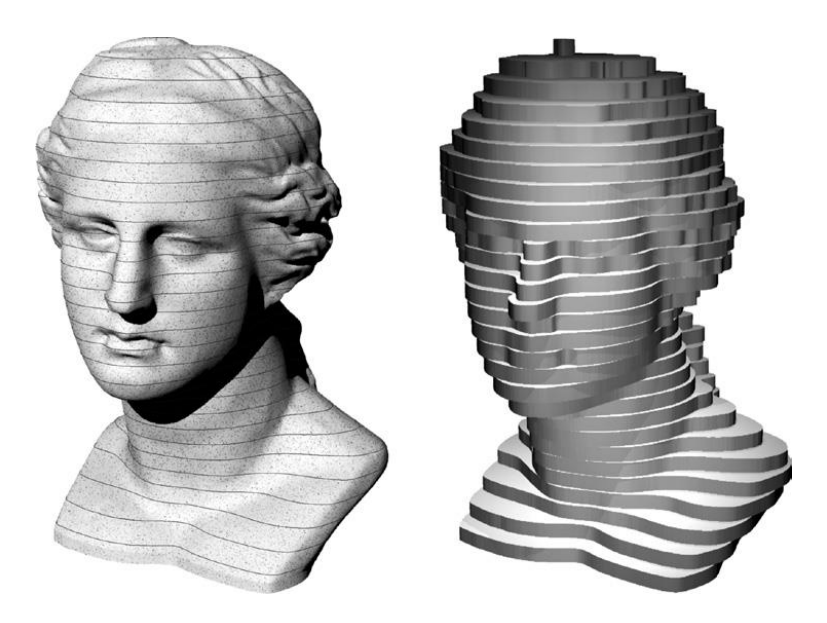

*Figura 5-1 - Superficie Stepped como o resultado de um processo de layering. Modelo sólido tridimensional (esquerda) com camadas equidistantes marcadas e as camadas criadas para o modelo (direita) (Source: FH-Aachen)*

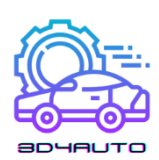

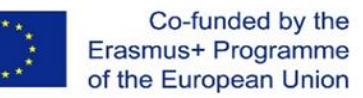

O efeito escada é uma característica típica do processo de fabrico de aditivos que nunca pode ser totalmente eliminado, mas pode ser reduzido através da diminuição da espessura da camada [1].

## *5.2 Tecnologias de impressão: impressão de base líquida*

No campo da tecnologia de fabrico de aditivos, atualmente os monómeros do tipo acrilato, epóxi, ou vinil são utilizados como materiais originais líquidos em condições ambientais. São interligados localmente por radiação ultravioleta para formar camadas e componentes sólidos. Os processos são chamados de fotopolimerização, estereolitografia ou estereografia.

## 5.2.1 Fotopolimerização - Estereolitografia (SL)

Todos os processos em que o mecanismo subjacente é a solidificação de líquidos são baseados no conceito de (foto)-polimerização. Utilizam um monómero viscoso com poucas, ou nenhumas, ligações cruzadas que é intercalado com foto-inibidores adequados. A exposição à radiação ultravioleta desencadeia uma polimerização espontânea, no decurso da qual o monómero líquido se torna um polímero sólido. Este processo, que em princípio também funciona com todas as fontes de luz UV e sob luz solar, é ajustado aos requisitos especiais dos processos de fabrico adicionais no que diz respeito à estratégia de exposição.

O processo de digitalização a laser é o processo mais antigo, no entanto, é ainda o mais preciso. Um raio laser fino forma o contorno da respetiva secção transversal na superfície de um banho de resina e gera, localmente, a densidade de energia crítica que é necessária para a polimerização e, portanto, a solidificação desejada. Nos métodos industriais atuais, um único raio laser fornece a energia necessária no foco. Especialmente em microtecnologia, é aplicado o processo de dois raios laser.

Há dois métodos no processo de máscara. Toda a seção transversal é representada por uma máscara transparente no processo de mascarar a lâmpada e é projetada por meio de lâmpadas UV fortes através desta máscara sobre a superfície do banho de resina. Durante o processo de projeção, um projetor potente (*beamer*) executa ambas as funções e projeta a camada de informação diretamente sobre a superfície a ser exposta.

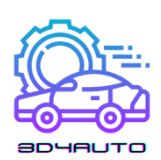

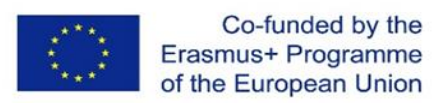

No processo de nozzle-lâmpada, o componente é produzido por meio de um nozzle e depois polimerizado por meio de uma lâmpada UV.

## *5.3 Polimerização: Dispositivos estereolitográficos (SL)*

A polimerização local como princípio de endurecimento seletivo de precursores monoméricos líquidos ou pastosos ocorreu nos primeiros 10 anos após o lançamento de processos adicionais como estereolitografia a laser (mais precisamente, mas geralmente não referida como estereolitografia de scanner a laser). Entretanto, os processos ganharam importância que funcionam com máscaras (método de máscara de lâmpada) ou com cabeças de impressão (processo de impressão de polímeros). Os métodos coexistem e cada um deles requer processos e máquinas personalizados.

A estereolitografia comercializada em 1987 continua a ser a referência para muitos outros processos aditivos. Mais importante, a descrição detalhada da produção que é adequada para peças de estereolitografia dá uma sensação de processos adicionais como um todo e pode ser transferida para outros métodos em muitos aspetos.

### 5.3.1 Bases Especificas de Maquinaria

A aplicação industrial do princípio de solidificação de monómeros líquidos ou pastosos por polimerização é chamada estereolitografia. Inclui a estereolitografia por scanner laser, a estereolitografia por máscara de lâmpada, o método de impressão de polímeros, e a polimerização de pastas. As variantes para o contorno e solidificação das camadas serão apresentadas em subsecções.

### *5.3.1.1 ESTEREOGRAFIA LASER*

A empresa 3D Systems nomeia o seu método de estereolitografia Stereolithography, SLA; a empresa EOS chamou-lhe Stereography. Os termos são marcas comerciais ou nomes registados das suas respetivas empresas. A estereolitografia por scanner laser é o antepassado de todos os processos de fabrico adicionais oferecidos industrialmente e está representada com 4500 sistemas instalados em todo o mundo (a partir do final de 2006); para além das máquinas de extrusão, existem as aplicações mais industriais. A secção seguinte centra-se na estereolitografia a laser, mas mostra paralelismos com processos relacionados onde isto parece apropriado.

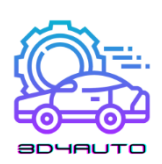

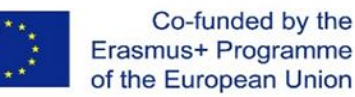

### *5.3.1.1.1 Princípio da geração de camadas*

A estereolitografia laser é baseada na solidificação pontual de monómeros fotossensíveis (polimerização) utilizando um aparelho de exposição por varrimento laser (scanner galvo).

A utilização do método laser-scanner, por parte das máquinas de estereolitografia consiste num recipiente de monómero líquido, o espaço de instalação, que é normalmente também utilizado como reservatório, uma plataforma de construção, que é deslocável na direção z neste recipiente, e uma unidade laser-scanner, que escreve a informação da camada atual na superfície do banho de resina. A plataforma suporta a peça através de estruturas de apoio. Isto permite a produção de balanços, a fixação de partes não ligadas do modelo e assegura a construção definida e a subsequente remoção da plataforma de construção. Após a solidificação de uma camada, a plataforma de construção é rebaixada por uma espessura de camada. Posteriormente, uma nova camada é aplicada (*recoating*), e esta camada é exposta aos dados da nova camada e assim solidificada. Em seguida, o processo continua com a exposição das camadas seguintes. Desta forma, a parte "cresce" em camadas de baixo para cima (Figura 4 2).

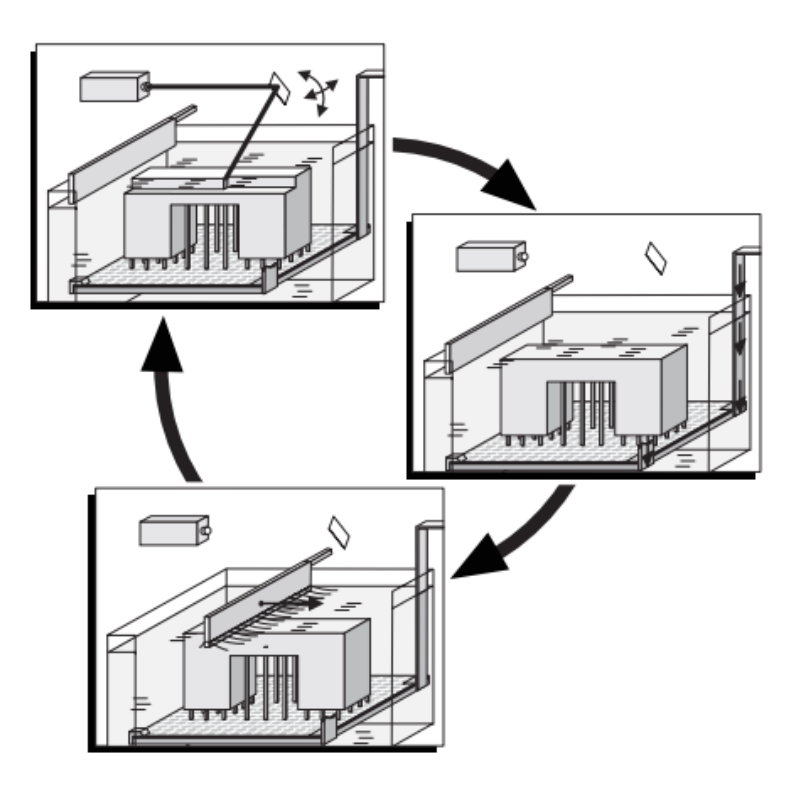

*Figura 5-2 - Princípio da estereolitografia (laser scanner)*

Os processos de estereolitografia tentam realizar a solidificação de uma camada com uma única fila de consolidações, os chamados voxels. A geometria dos voxels é dada pela distribuição de

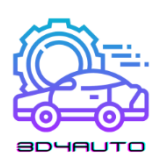

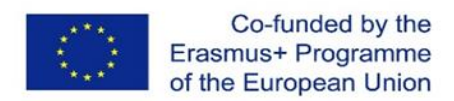

energia no raio laser e pelas características de instilação da resina. A geometria ideal tem a forma de um paraboloide de revolução. A fim de atingir a resistência necessária dos componentes, o laser atrevida tanto os voxels numa camada como as duas camadas adjacentes ("*overcure*") de modo a que a profundidade real de instilação do laser seja superior à espessura da camada (ver Figura 4 3). A geração de uma camada e o dessoramento com a camada anterior subjacente tem lugar simultaneamente.

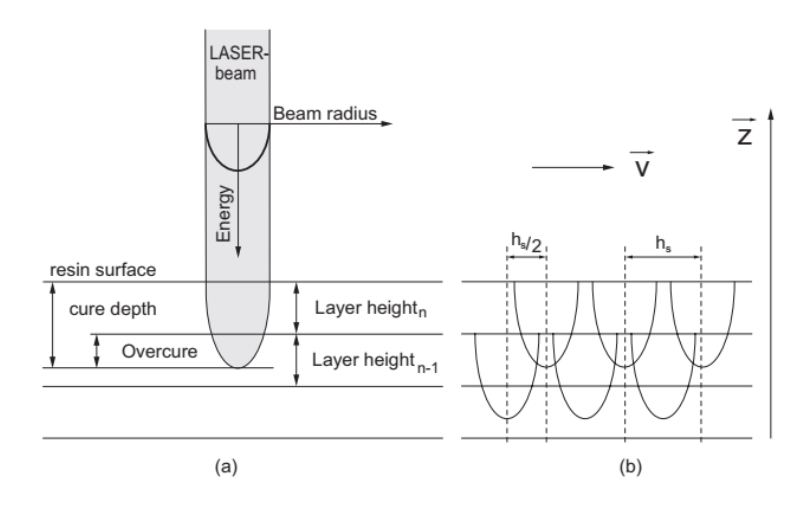

*Figura 5-3 - Exposição ao raio laser na superfície da resina: (a) condições no raio único; (b) estrutura do voxel*

Na prática, a afinação da potência do laser, dos parâmetros do raio, a velocidade de varrimento, e parâmetros materiais (tipo resina) determinam se uma estrutura voxel surge, realmente, na camada ou se são caminhos contínuos escritos virtualmente.

Para uma polimerização rápida e precisa, cada fabricante utiliza diferentes estratégias de exposição. Basicamente, as áreas a serem solidificadas são contornadas por curvas de delimitação (bordas) e finalmente endurecidas no interior por uma eclosão apropriada (escotilhas). Para a geração exata das curvas de contorno, o diâmetro do raio é compensado. Para este efeito, a trajetória do laser é adiada por metade da quantidade do diâmetro do raio do contorno geometricamente exato no componente (compensação da largura do raio ou compensação da largura da linha). Além disso, o diâmetro do raio é alterado em alguns sistemas.

Como resultado da polimerização, o volume da resina líquida diminui e o componente encolhe. O problema da retração foi substancialmente atenuado com a mudança dos acrilatos para resinas epoxídicas na segunda metade dos anos 90 (retração linear: acrilato = 0,6% *versus* resina epoxídica = 0,06%). No entanto, as resinas epoxídicas requerem uma energia de exposição até três vezes superior. Os métodos que utilizam lâmpadas para a polimerização funcionam,

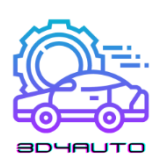

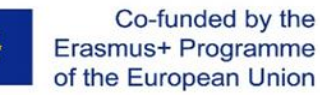

portanto, hoje em dia como preferência aos acrilatos. Para contrariar os efeitos da retração, há uma série de estratégias de construção que podem ser utilizadas para além da otimização dos parâmetros do processo. Uma forma é não ligar continuamente paredes opostas, mas gerar periodicamente espaços que contrariem a deformação devido a tensões internas (retrações, sistemas 3D).

Os componentes produzidos pelo processo de digitalização a laser têm uma força relativamente baixa (força verde) durante o processo de construção. Por conseguinte, podem ser facilmente deformados pelo mecanismo de revestimento, por tensões internas, ou pelo seu próprio peso. Por esta razão, os elementos salientes ou paredes cantiléveres devem ser revestidos a um determinado ângulo de balanço ou inclinação por estruturas de suporte (Figura 4 4).

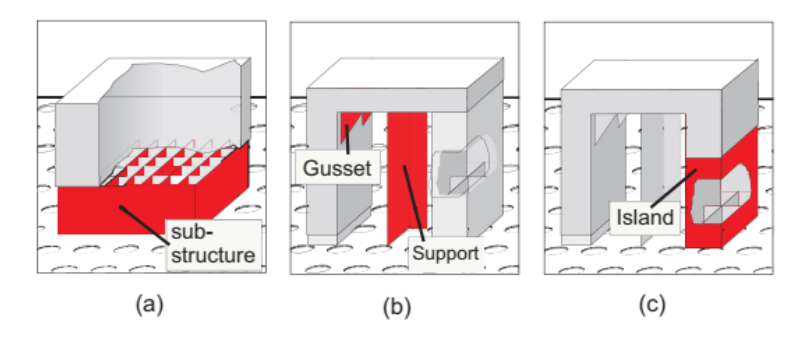

*Figura 5-4 – Estruturas de apoio: (a) base; (b) suportes; (c) "ilha"*

Para além desta função, os suportes servem também para puxar para baixo áreas de dispositivos que querem "enrolar" devido a processos de retração (enrolar) e para posicionar e fixar o componente na plataforma de construção. Até aos últimos anos, os suportes eram considerados como elementos de volume e formavam uma parede como um quadrado de doze triângulos. Tinham também características especiais. Os suportes da figura 4 4(b) foram concebidos como encaixes de cotovelo (*gussets*) para suportar os ramos geométricos retangulares particulares. A figura 4 4(c) mostra uma estrutura que também é chamada por ilha. É utilizada para posicionar e suportar as áreas componentes que começam em camadas posteriores e crescem, mais tarde, juntamente com o resto do componente. As pegas das copas, por exemplo, não poderiam ser fabricadas sem apoio, porque de outra forma começariam "no ar".

Com tais estruturas de suporte, a quantidade de dados cresce consideravelmente, especialmente nas formulações STL. Portanto, os triângulos (vistos de cima) foram gerados apenas numa linha e assim produzidos sem qualquer volume em CAD. Mas o caminho recebe um volume no

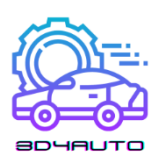

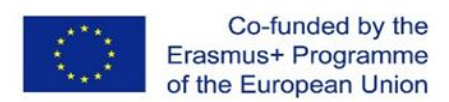

processo SL devido à largura do laser. A figura 4 5(a) ilustra esta situação. A cor dos triângulos mostra a direção alternada dos vetores normais. A figura 4 5(b) mostra as condições de um dispositivo real. São mostrados os suportes que foram construídos com o Método do Ponto Fino (Sistemas 3D). Devido ao seu pequeno diâmetro, pode ser facilmente removida uma ligação particularmente fina e quase sem danificar a peça.

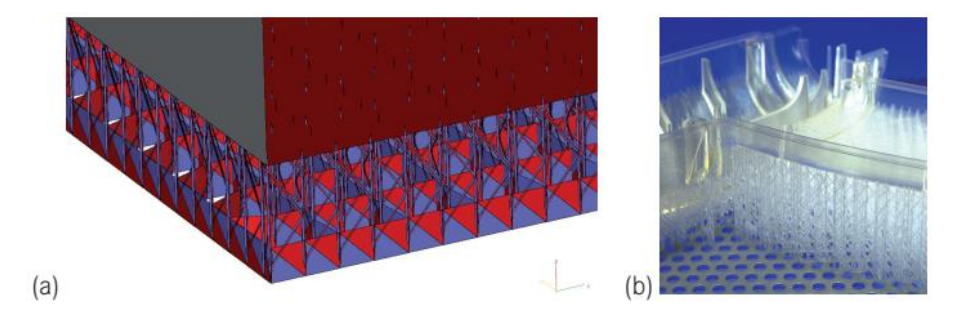

*Figure 5-5 - Suportes: (a) suportes como um elemento de volume; (b) situação numa parte real*

Os suportes são gerados (automaticamente) durante a preparação dos dados, mas devem ser removidos, manualmente, da peça acabada. Em alguns métodos, por exemplo: FDM ou PolyJet, os suportes podem também ser retirados automaticamente.

Relativamente aos componentes de estereolitografia de construção oca, todos os fabricantes implementaram estratégias de construção para os processos de estereolitografia com uma fração maior do volume da cavidade devido à crescente velocidade de construção e poupança de material, mas especialmente para utilizar os modelos diretamente como formas perdidas no processo de fundição por investimento (queima de moldes cerâmicos de porcelana). De facto, as paredes sólidas são concebidas como asnas espaciais, ou seja, como duas paredes divisórias finas, que estão interligadas por teias. Além disso, as chamadas camadas exteriores (peles) devem ser introduzidas para completar o modelo ou peças individuais do modelo para cima e para baixo (na direção z).

Os componentes de estereolitografia de construção oca devem ter aberturas através das quais o monómero não ligado entrecruzado possa sair. Estas aberturas devem ser fechadas se o modelo vai ser utilizado em fundição por cera perdida, de modo a que a massa cerâmica não esbarre no modelo; desta forma são evitados defeitos de fundição.

Com a consolidação da última camada (superior), o processo de construção está completo. O dispositivo, que está agora totalmente imerso no monómero, é movido para cima, fora do banho

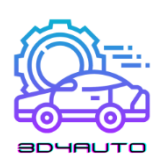

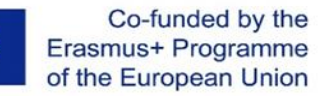

de resina, para que o excesso de resina possa drenar e pingar de volta para o tanque de resina. Em termos de utilização económica da máquina, é vantajoso prever que o componente goteje para um recipiente de drenagem separado, de preferência aquecido. Utilizadores empenhados construíram dispositivos para si próprios que suportam a drenagem da resina através de um processo de centrifugação em forma de favo de mel. Isto é particularmente vantajoso para paredes ocas.

### 5.3.2 Vantagens da Estereografia

A estereolitografia, também conhecida como estereografia, é atualmente um dos mais precisos. A sua precisão é limitada pela máquina, mas não pelos limites físicos. Por exemplo, as larguras mínimas de terreno retratáveis são, em princípio, uma função do diâmetro do raio laser. A finura da camada Z não é limitada pelo processo. É limitada pela molhabilidade de uma camada sólida pela (seguinte) camada de monómero líquido, expressa como a relação entre a potência do volume (proporcional à espessura da camada) e a tensão superficial. As camadas finas tendem consequentemente a "rasgar-se". Há mais razões relacionadas com os custos que são decisivas na prática; por exemplo, as camadas finas prolongam o período de construção e, por conseguinte, aumentam o custo.

É, em princípio, possível contornar os limites dos planos x-y na direção z através de um controlo adequado (cinco eixos) e estratégias de exposição (variação da relação *pulsepause* e desempenho do laser) e assim alcançar uma modelação z quase contínua.

A estereolitografia não só permite a produção de espaços ocos internos, como quase todos os outros processos AM, mas também permite a sua completa evacuação como resultado da tecnologia do processo. Para isso, é necessária uma abertura de drenagem que deve ser, obviamente, muito menor do que o diâmetro do espaço oco.

Os materiais estereolitográficos eram, anteriormente, todos transparentes ou translúcidos, e por isso permitiam a avaliação visual de espaços ocos internos. Isto é útil, por exemplo, em muitos estudos de fluxo e aplicações médicas. Atualmente, a maioria dos materiais são opacos e quase brancos como: Somos 14120 (DSM), Accura SI 25 (Sistemas), e RenShape SL7580.

Em processos com um banho de resina, apenas as regiões individuais do componente são fornecidas com suportes. Em geral, o volume do suporte é significativamente inferior ao do componente e pode ser afetado pelo operador. O volume total do componente será sempre solidificado em processos de impressão de polímeros e processos de imagem de transferência de

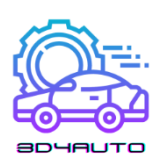

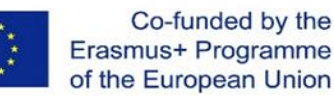

película (FTI) e consiste, quer no material de construção, quer no material de suporte. O volume das estruturas de suporte é, portanto, bastante elevado. O material de suporte é um desperdício.

Os monómeros não reticulados podem ser reutilizados, e a resina completamente polimerizada pode ser tratada como lixo doméstico. Mas o monómero líquido é um resíduo perigoso.

Modelos complexos, ou de maiores dimensões que a câmara de construção, podem ser montados a partir de modelos parciais únicos em modelos arbitrários, complexos e completos. Se a mesma resina fotossensível for utilizada como ligante, e se forem utilizadas fontes de radiação UV para cura local, os pontos de secção são impercetíveis no que diz respeito às suas propriedades mecânico-tecnológicas, e são também invisíveis ao olho.

Os modelos podem ser acabados por jato de areia e polimento e, até certo ponto, por maquinaria e revestimento.

### 5.3.3 Desvantagens da Estereografia

Devido à sua tecnologia de processo, a estereolitografia é restrita a material fotossensível. No desenvolvimento da resina, o foco é a capacidade de ligação cruzada com a radiação UV. As propriedades primárias habituais, tais como resistência à extensão, elasticidade, estabilidade de temperatura, etc., são de importância secundária. Além disso, o desenvolvimento de material está limitado ao uso estereolitográfico porque os custos imputáveis do produto compensam isto. A estereolitografia é um processo em duas etapas em que os modelos são primeiro solidificados a uma percentagem elevada (> 95 %) na própria máquina de estereolitografia; depois o produto verde tem de ser limpo com solventes (TPM - éter monometálico de tripropilenoglicol isopropanol) e é colocado num forno de pós-curarização para criar mais ligações cruzadas com a ajuda da luz UV até ser completamente curado. Os processos de impressão e máscara são processos de uma só fase. Polimerizam completamente o componente e, portanto, funcionam sem reticulação após o processo. Ao fazer modelos estereolitográficos, estruturas não apoiadas e determinados ângulos críticos de sobreposição de peças do modelo não podem ser realizados sem apoio. Por conseguinte, são necessários suportes. Estas estruturas de apoio devem ser colocadas no contexto da preparação do modelo, utilizando programas apropriados. A componente e os suportes dos processos baseados em laser consistem no mesmo material. Os suportes têm de ser removidos manualmente do produto verde ou do modelo curado. Nos processos de impressão ou máscara, os suportes são geralmente feitos de uma cera dura termoplástica que é lavada após o processo de construção. Também podem ser removidos

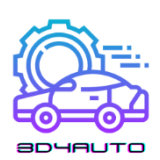

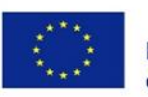

automaticamente ou semi-manualmente com a ajuda de solventes. Como todas as áreas do volume do edifício que não pertencem ao componente são preenchidas com material de suporte, não é necessária uma estrutura de suporte separada. Além do processo de construção, a aplicação de estereolitografia limita a remoção dos suportes, e dependendo do processo, o armazenamento, manuseamento e eliminação de solventes são necessários. Em pequena medida, os acrilatos fotossensíveis absorvem oxigénio, enquanto que as resinas epoxídicas são higroscópicas; isto tem de ser tido em conta no armazenamento e processamento do material. Os modelos tendem a deslocar-se mesmo depois de estarem completamente curados. Após alguns dias ou semanas, as paredes não suportadas mostram flacidez que desaparece se o modelo for virado ou suportado. As resinas epoxídicas mais recentes mostram estas características de forma menos proeminente.

## *5.4 Tecnologias de Impressão: impressão baseada em pó*

# 5.4.1 Derretimento e Solidificação de Pós e Granulados: Sinterização a laser (LS)

Pós ou grânulos numa plataforma de pó são os materiais utilizados para a formação de uma camada sólida definida. São parcialmente derretidos ou totalmente derretidos no respetivo nível de camada por uma fonte de energia e solidificados após arrefecimento num corpo sólido. As fontes de energia podem ser raios energéticos únicos, tais como raios de laser, raios de eletrões, ou um aquecedor de painel infravermelho.

Os processos são chamados processos de sinterização em referência ao processo de sinterização não aditivo de fabrico controlado por difusão. Durante muitos anos, os processos baseados em laser foram exclusivamente comercializados e foram chamados sinterização a laser (LS) ou sinterização seletiva a laser (SLS). Chama-se fusão de raios pares ou simplesmente fusão como um termo genérico porque hoje em dia também são utilizados os raios eletrónicos e infravermelhos.

Na sinterização clássica de fabrico não adicional, duas partículas vizinhas são unidas por uma troca de substâncias. Para isso, são necessárias altas temperaturas e altas pressões durante um período de tempo relativamente longo. O processo de sinterização é dominado pelo mecanismo

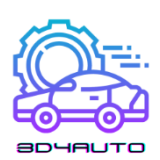

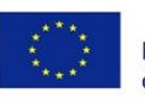

de difusão da superfície. Começa sob a forma de um pescoço no ponto de contacto das partículas. Com a sinterização progressiva, ocorre um transporte de material - preferencialmente ao longo dos limites do grão - e continua no interior das partículas (limites do grão, volume, e difusão da malha). A sinterização que é utilizada no fabrico adicional não requer os dois componentes essenciais do processo de sinterização clássico: alta pressão e longo tempo. Por conseguinte, deve assumir-se que a sinterização de fabrico de aditivos não ocorre ou não é controlada por difusão. Apenas ocorre uma curta ativação térmica das partículas não adjacentes na plataforma de pó. Quando estas são derretidas na superfície, após o arrefecimento resultam num componente mais ou menos poroso. Quando as partículas são completamente derretidas, forma-se um componente denso.

O resultado é, normalmente, componentes ligeiramente porosos. Para os plásticos, isto é frequentemente por razões de processo destinadas a evitar a alvenaria e tensões internas. Mas as peças metálicas são densas. Por conseguinte, a maioria dos processos com pó metálico derreteo completamente. Também é chamado laser ou, mais geralmente, fusão por raio.

O processo de sinterização será descrito essencialmente pela interação entre a viscosidade das áreas de partículas fundidas e a sua tensão superficial. Ambos estes efeitos (opostos) dependem da temperatura e do material. Alguns detalhes são, portanto, considerados nas secções seguintes, no contexto dos materiais.

Estudos fundamentais sobre os mecanismos de sinterização seletiva a laser, que também abordam a interação com a aplicação prática, têm origem em Alscher [9] e Nöken [10]. Ader [11] reviu a teoria com enfoque na cerâmica.

### 5.4.2 Princípio da Geração de Camadas

No processo de sinterização a laser, as partículas normalmente de 50 a 100  $\mu$ m, que são cuidadosamente embaladas para formar uma plataforma de pó, são ligeiramente prensadas se tal for necessário para o processo. São, então, ligeiramente fundidas localmente por um raio laser, solidificadas por arrefecimento devido à condução de calor, e são assim unidas para formar uma camada firme (ver Figura 4 6). As partículas não fundidas permanecem na peça como material de suporte e são removidas após o fim do processo. Ao baixar esta camada e ao revestila com pó análogo à primeira camada, a segunda camada é solidificada e ligada à primeira. A figura 4 6 mostra o princípio do processo com base na sinterização a laser.

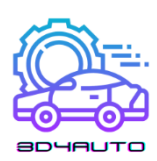

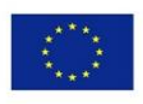

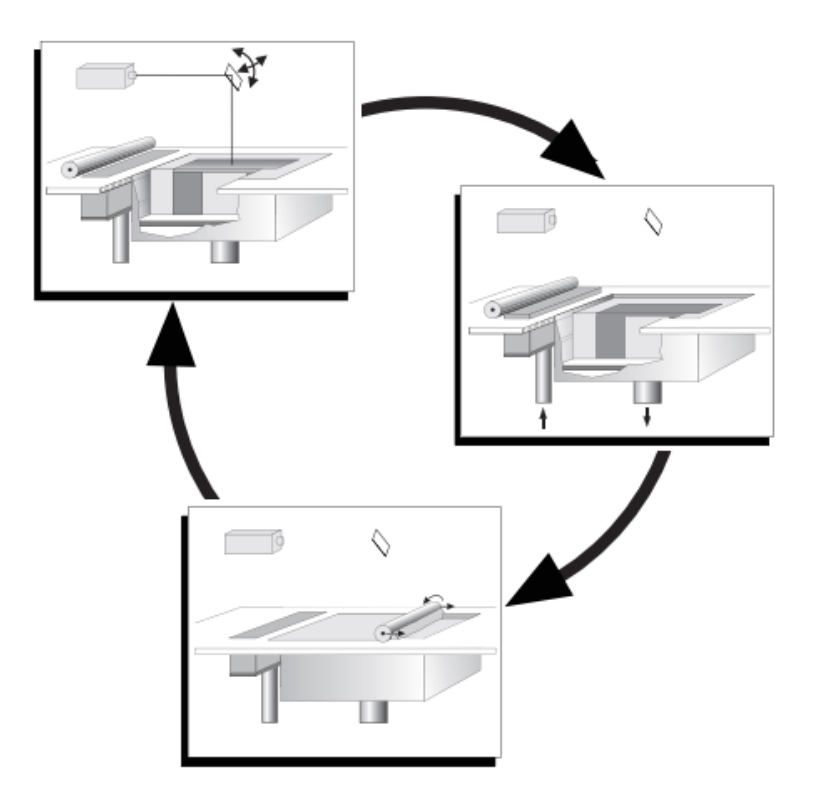

*Figura 5-6 - Princípios da sinterização do laser e melting*

### *5.4.2.1 DESIGN*

A câmara de processamento oferece o local de construção, que pode ser aumentado ao baixar o fundo da câmara por uma camada de altura. É importante, para o funcionamento técnico deste processo, construir a câmara de processamento de tal forma que possa ser pré-aquecida até uma temperatura muito próxima da temperatura de fusão do material sintetizado. Este é o requisito para a sinterização quási-isotérmica dos plásticos. À fonte de energia (laser ou raio de eletrões, lâmpada infravermelha) apenas necessita, portanto, de adicionar uma pequena energia diferencial para a sinterização. A temperatura do processo deve ser mantida tão estável quanto possível e dentro de tolerâncias estreitas (alguns graus). Além disso, a oxidação do material deve ser evitada, o que geralmente é conseguido através da inertizarão da máquina. Isto é feito gerando uma atmosfera de azoto dentro da máquina (0,1% a 3,5% de oxigénio residual, dependendo do material).

O processo de sinterização a laser funciona sempre sem suportes porque o pó não sintetizado permanece na plataforma e suporta o modelo. Dependendo da geometria do modelo e do material utilizado, provou-se ser útil construir também uma plataforma (base) e construir sobre esta base.

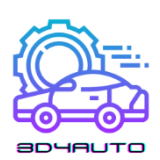

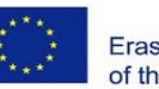

Os processos metálicos reduzem a tensão através da utilização de estruturas de apoio. Além disso, ou por alternativa, podem ser construídas subestruturas firmes, se necessário, utilizando estratégias de construção especializadas. Começando com cerca de metade do desempenho do laser e dupla velocidade de varrimento e ajustando o desempenho do laser bem como a velocidade de varrimento aos parâmetros ótimos dentro de várias camadas, são geradas estruturas com baixa distorção que favorecem uma construção de modelo fiável.

Para manter um campo de temperatura uniforme, é útil, em alguns casos, colocar peças soltas deliberadamente perto do modelo ou colocar uma grelha em torno do componente. Processos metálicos funcionam com estruturas de apoio para posicionar as peças na plataforma e evitar deformações.

Alguns utilizadores sugerem o posicionamento do modelo, especialmente de peças longas e estiradas, sob o chamado ângulo Kodak em relação ao eixo longitudinal do cilindro. Parte-se do princípio de que podem ser gerados componentes especialmente livres de distorção sob este ângulo. Algumas fontes mencionam um ângulo de cerca de 15°, outras cerca de 10°.

Na prática, quase todos os modelos são posicionados na máquina sem uma base, de acordo com os critérios de precisão e económicos. Quando os parâmetros de construção são cuidadosamente ajustados e, especialmente, quando os campos de temperatura são mantidos iguais, os resultados são excelentes.

Para conseguir modelos sem defeitos, é necessário ajustar e controlar, muito cuidadosamente, a temperatura e a distribuição da temperatura na câmara de construção. Diferenças de temperatura de alguns graus podem causar componentes inadequados que são mal sintetizados ou desviados devido ao calor excessivo e podem, até mesmo, mesmo mudar de cor, dependendo do material. Portanto, o controlo da temperatura desempenha um papel importante. As máquinas atuais têm um controlo de temperatura muito preciso.

### *5.4.2.2 PÓS-PROCESSAMENTO*

Para os plásticos, após o processo de construção, o composto é completamente fechado num *powder cake*. A maioria dos processos de sinterização ocorrem numa temperatura entre 170 e 200°C, especialmente quando os materiais plásticos são sintetizados. Para assegurar um arrefecimento uniforme, é importante que, após a última camada, seja aplicada uma camada adicional de pó de vários centímetros de espessura. Depois do composto ter arrefecido completamente, o que pode levar várias horas devido à má condução de calor, o *powder cake* é

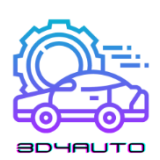

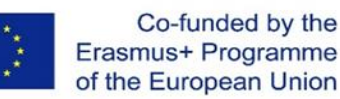

cuidadosamente removido do exterior (Figura 4 7). Se forem utilizados módulos de câmara de construção variável, o processo de remoção e limpeza tem lugar semi-automáticamente em ecrãs e com alta pressão no exterior da máquina. Embora, em teoria, o composto esteja meramente embutido num *powder cake* solto e só precise de ser retirado e o pó soprado, na prática é prudente proceder com cuidado. Primeiro, o composto pode ser facilmente danificado porque a sua posição não é exatamente conhecida; segundo, existem, dependendo do controlo de temperatura, áreas ligeiramente sintetizadas à volta do modelo (velas) que têm de ser removidas com grande cuidado, utilizando ferramentas especiais. Portanto, é necessária paciência e habilidade na limpeza de modelos sintetizados, especialmente aqueles com espaços ocos internos, perfurações, e detalhes finos. Para exacerbar a situação, os modelos e o pó têm a mesma cor.

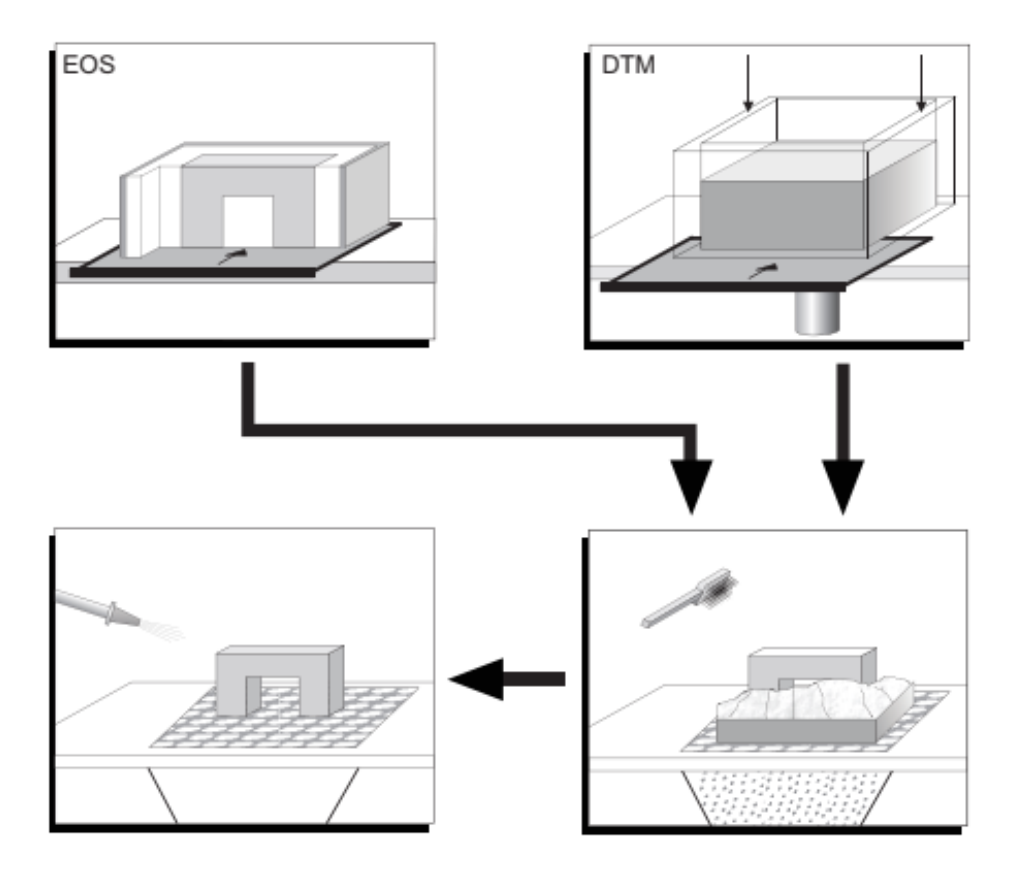

*Figure 5-7 - Princípio da sinterização laser e pós-processamento*

Para processos metálicos, o pós-processamento é mais fácil porque a câmara de processo e o pó permanecem quase frios. O problema é que utilizam estruturas de suporte que têm de ser removidas. As máquinas de sinterização direta de cerâmica trabalham com temperaturas de préaquecimento elevadas.

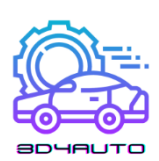

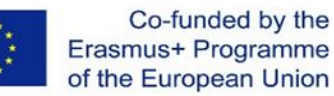

Após as peças serem limpas no pós-processamento, a superfície é tratada posteriormente através de polimento manual ou jato de areia. Partes de modelos ou partes partidas de modelos podem ser coladas com colas de cianoacrilato ou com resinas epoxídicas. Para terminar os modelos, podem também ser utilizados cilindros preenchidos com material de polimento. É preciso ter em conta que o tipo de abrasivo utilizado determina a quantidade de material removido. Existe um risco elevado de arredondamento de cantos afiados. Dado que os modelos sintetizados são geralmente porosos, todas as vedações de superfície infiltrantes podem geralmente ser utilizadas. Isto inclui todos os tipos de cera dura, resinas epoxídicas, e também primários sobre uma base de esmalte.

Todo o tipo de pós-processamento altera a geometria. Isto é importante porque os processos de fabrico de aditivos produzem peças diretamente a partir dos conjuntos de dados 3D.

#### *5.4.2.3 PROCESSOS DE ACOMPANHAMENTO*

Os processos de sinterização a laser são preferencialmente utilizados para protótipos funcionais (peças funcionais) ou para produção direta (fabrico rápido). Por conseguinte, a aplicação direta é utilizada com mais frequência do que os processos de fundição. A fundição a vácuo é possível em geral, mas requer que as superfícies sejam excessivamente bem acabadas.

As peças metálicas podem ser obtidas por fusão direta seletiva a laser (SLM) ou por fundição de precisão com base em modelos principais fabricados com aditivos. É especialmente interessante utilizar modelos de poliestireno ou policarbonato diretamente para a fundição de precisão. Este procedimento só é bem-sucedido se for aplicada uma impregnação de cera e preparação de superfície devidamente cuidadosa. O modelo em si deve ser pré-aquecido até, aproximadamente, à temperatura da cera líquida (entre 190 e 210 °C). A impregnação pode demorar até 30 min; se os pontos críticos tiverem de ser retrabalhados manualmente, poderá demorar significativamente mais tempo. Finalmente, o processo clássico de fundição de precisão é iniciado. A preparação completa deve ser feita com oxigénio suficiente para que a reação química seja suportada. Um ventilador é provavelmente útil.

Em áreas com paredes espessas, podem acumular-se cinzas difíceis de remover mais tarde. Tais acumulações de material podem até causar rachaduras locais na superfície. Algumas fundições de precisão, contudo, em cooperação com os fabricantes de modelos, conseguiram controlar este processo de forma tão fiável que, para cada modelo de policarbonato apresentado, é devolvido

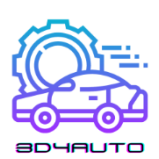

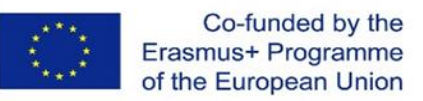

um modelo de fundição. O advento do CastForm PS deverá resolver estes problemas de uma vez por todas.

Seguindo os princípios básicos da sinterização a laser, foram concebidas máquinas que diferem especialmente nos detalhes, nas aplicações alvo, e consequentemente nos materiais utilizados. No início, algumas das soluções construtivas foram concebidas devido à situação da patente, mas mais tarde prevaleceram e abriram o caminho para o futuro.

### *5.5 Tecnologias de Impressão: impressão baseada na extrusão*

### 5.5.1 Processos de Extrusão

#### *5.5.1.1 PROCESSOS DE EXTRUSÃO*

Os processos extrusivos tornaram-se conhecidos como fused deposition modeling (FDM), mas esta é uma marca registada do fabricante Stratasys. O nome genérico é processo de extrusão ou em inglês fused layer modeling (FLM).

Os processos de extrusão pertencem aos conhecidos processos de extrusão térmica de plástico e incluem variantes que operam com pastas ou espumas que são física ou quimicamente processadas a partir de materiais básicos sólidos.

De particular importância são os processos de extrusão térmica. O volume aplicado solidifica através da condução térmica para o componente. O método é bem adequado para materiais com baixa condutividade térmica, tais como ceras e plásticos, incluindo material de fusão mais elevada, como o polissulfureto. Teoricamente, não há limitação quanto aos materiais utilizáveis. Praticamente, requer temperaturas de fusão elevadas, tanto em termos de fundição como de gradientes de temperatura no modelo. O pré-aquecimento e isolamento necessários do espaço de trabalho também requerem um esforço de engenharia mecânica correspondentemente maior. Trata-se de um processo totalmente em 3D, dependendo apenas do controlo do nozzle porque o fornecimento e a aplicação do material são feitos por um nozzle. A secção transversal relativamente grande do material limita o grau de detalhe alcançável dos modelos. Com um desenho de máquina adequado, estas desvantagens podem ser reduzidas tanto quanto possível.

Uma união satisfatória entre o material quente extrudido e a parte já acabada do modelo ocorre apenas quando o material é "crimpado". A secção transversal circular do material é aplicada a

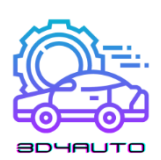

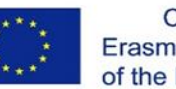

uma elipse. Em seguida, o equilíbrio das forças de volume e superfície pode ser estabelecido de modo a que a ligação mais suave possível seja atingível. Isto exige que o eixo do nozzle esteja sempre no plano z e inclui também um ângulo de procedimento específico com o plano x-y.

A aplicação de um volume viscoso extrudado inclui o problema de que o cordão extrudado tem um início e um fim. Quando o contorno é fechado, resulta uma linha conjunta (Figura 4 8). As linhas são particularmente visíveis quando se encontram em cada camada no mesmo local.

Para o processo de extrusão, foram desenvolvidos vários plásticos, que são os materiais de construção mais comuns, incluindo ABS e polifenilsulfona (PPSF), o primeiro plástico de alto desempenho para o fabrico adicional. Os materiais estão frequentemente disponíveis em cores, de modo que os componentes podem ser produzidos em diferentes cores.

Os processos requerem suportes que têm de ser construídos sobre o componente e removidos após o processo de construção. Existem diferentes soluções de fácil utilização para a remoção dos suportes, tais como a rutura ou separação em água quente. Neste caso, o material de suporte é geralmente uma cera solúvel em água, constituída por polietilenoglicol.

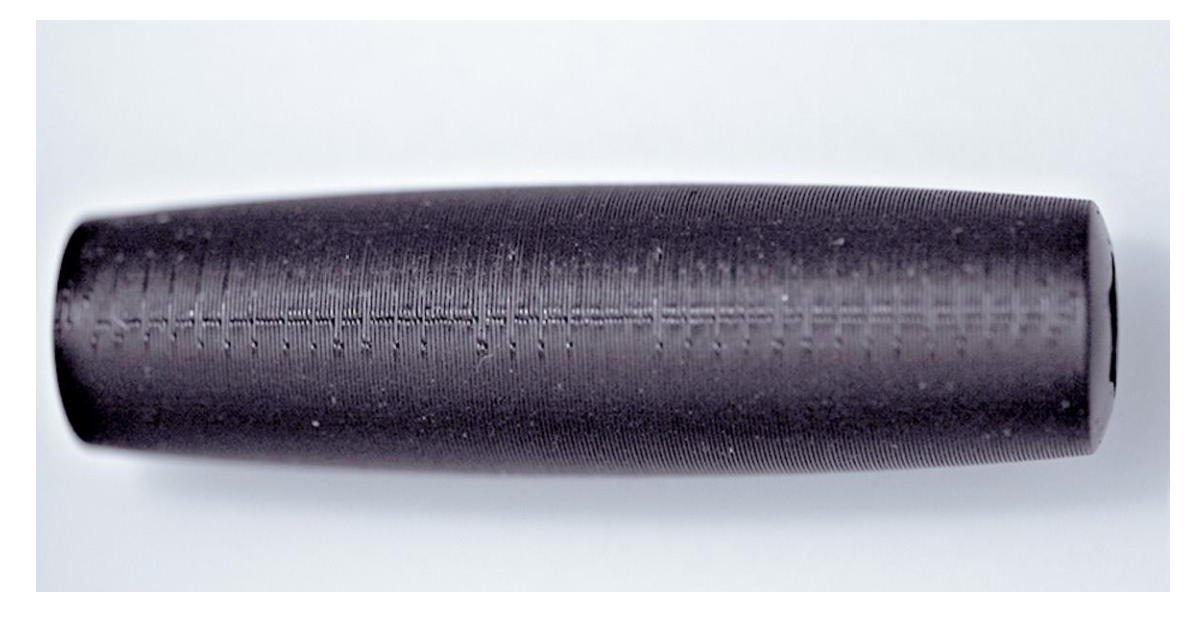

*Figure 5-8 – Linha conjunta no processo de extrusão. (Source: CP-GmbH/FH-Aachen)*

A desvantagem de algumas máquinas é o complicado encadeamento dos fios pré-fabricados. As cassetes para a alimentação dos fios e as pastilhas facilitam, hoje em dia, este procedimento.

Para os fabricantes, existe uma gama muito grande de materiais rentáveis de diferentes fabricantes, que também incluem nylon e WPC (componentes de plástico de madeira). Os

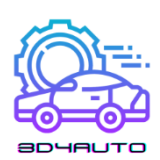

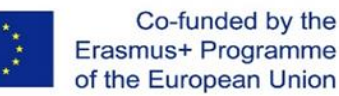

fabricantes utilizam principalmente o processo de extrusão e arames de carpintaria feitos de ABS ou PLA, com diâmetros normalmente de 0,175 mm ou 3 mm. A maioria deles trabalha com um nozzle e sem suportes. Isto limita a geometria fabricável, particularmente em relação ao ângulo de aproximação e aos rebaixos.

### 5.5.2 Vantagens e Desvantagens do Processo de Extrusão

#### *5.5.2.1 VANTAGENS*

A utilização de processos de extrusão com um único nozzle permite que grandes quantidades sejam aplicadas num período de tempo relativamente curto. As estruturas resultantes são sólidas. São utilizados materiais de modelo que são muito semelhantes ou mesmo idênticos às séries de materiais utilizados na produção posterior. A realização técnica é comparativamente simples. O material é totalmente utilizado, sem desperdícios. Solventes e agentes similares são desnecessários. Em contraste com a maioria dos outros processos de prototipagem rápida, é possível a aplicação de vários materiais dentro de um processo de construção, ou mesmo de uma camada. O número de materiais aplicáveis simultaneamente é limitado apenas pelo facto de o número correspondente de cabeças de extrusão ter de ser ajustado geometricamente na máquina e controlado por técnicas de processamento. O processo utiliza apenas o material necessário para o componente. O material não processado está dentro do componente, pelo que não há danos e este permanece totalmente utilizável.

O processo é realizável com máquinas que podem ser montadas e operadas numa variedade de ambientes.

### *5.5.2.2 DESVANTAGENS*

A principal desvantagem da extrusão com um único nozzle é que estruturas mais finas do que a largura da extrusão não podem ser produzidas. O mesmo se aplica a pormenores que, no caso extremo, não podem ser menores do que o dobro da largura da trajetória. Isto significa que é impossível produzir ranhuras muito finas e extremamente finas. O início da extrusão incorre sempre numa fenda que, dependendo do material, permanece visível externamente mesmo depois de o contorno ser fechado. Alguns materiais tendem a formar filamentos ou a condensar. Os nozzles tendem a entupir, exigindo a instalação de um mecanismo de limpeza

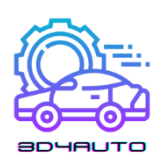

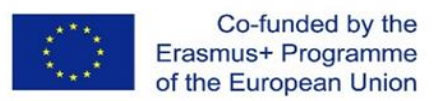

adequado. Os componentes são muito ásperos e têm anisotropia pronunciada, especialmente para as máquinas de baixo preço, devido à grande secção transversal dos nozzles.

### 5.5.3 Descrição do Processo

As máquinas FDM da Stratasys derretem termoplásticos pré-fabricados em forma de fio e conduzem a fusão viscosa através de um nozzle aquecido especificamente para o componente. A estratificação é feita por solidificação devido à condução de calor no componente parcialmente acabado. A gama de materiais inclui plásticos como o policarbonato e o ABS, mas também termoplásticos de alto desempenho como os polifenilsulfonas (PPSFS). O princípio de conceção pode ser visto na Figura 4-9.

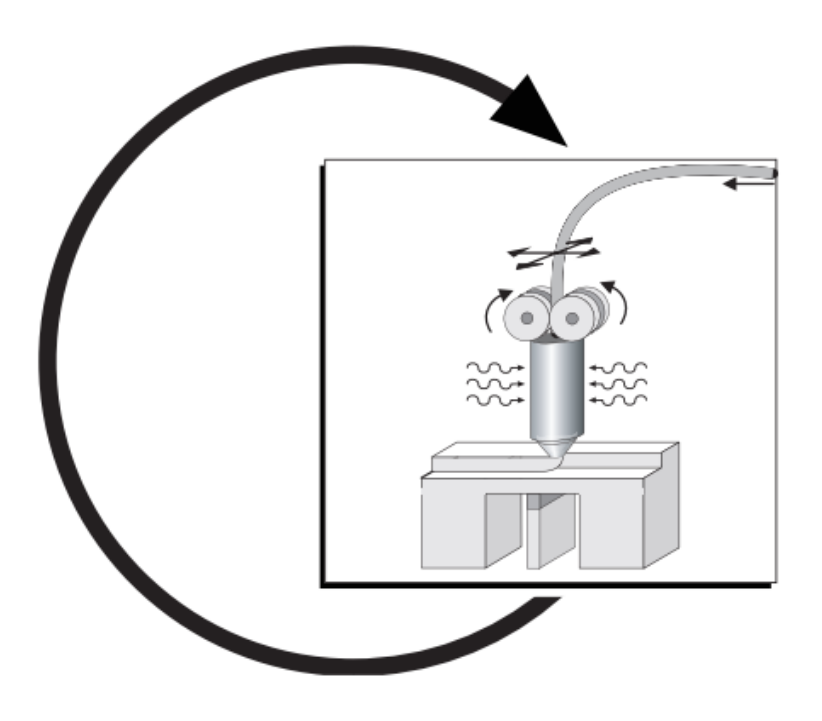

*Figure 5-9 - Esquema de modelagem da deposição de fundidos (FDM)*

### *5.5.3.1 PRINCÍPIO DA GERAÇÃO DE CAMADAS*

Neste caso, os termoplásticos e as ceras são fornecidas sob a forma de fios em rolos ou cartuchos, são parcialmente fundidos e são extrudados (ver Figura 4 9). A cabeça do nozzle é guiada por uma cabeça x-y no plano da construção. Após revestir um plano de construção, a placa base com o modelo é rebaixada por uma espessura de camada, e o processo começa de novo com a camada seguinte.

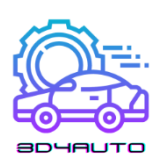

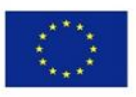

A matéria-prima é aquecida numa cabeça de nozzle aquecida eletricamente até um pouco abaixo da temperatura de fusão (cerca de 68 °C para cera de fundição por revestimento e cerca de 270°C para plástico ABS) e junta o material viscoso à camada anterior (ou à primeira camada na placa de base). É ligeiramente derretido e arrefece com o contacto devido à condução de calor, e solidifica-se. A distância entre a camada anterior e a cabeça de extrusão, bem como o fluxo de volume do material semilíquido, são coordenados de modo a que as medições resultem de 0,254 a 2,54 mm e as espessuras de camada de 0,127 a 0,330 mm. A abertura da cabeça do nozzle é ajustada à camada anterior para cerca de metade do diâmetro do nozzle. Isto resulta numa secção transversal ligeiramente oval do fluido cuja dimensão principal é referida como a largura da linha (RW). Esta largura do fio extrudado deve ser sempre maior ou igual à espessura da camada. As camadas ótimas são secções transversais com uma relação largura/altura entre 3,5 e 6. Por este "encaixe" da camada, surgem estruturas sólidas e superfícies relativamente lisas em função da tensão e viscosidade da superfície (em função da temperatura). Estruturas semelhantes a salsichas claramente visíveis são assim enfraquecidas no seu efeito, ver Figura 4-10.

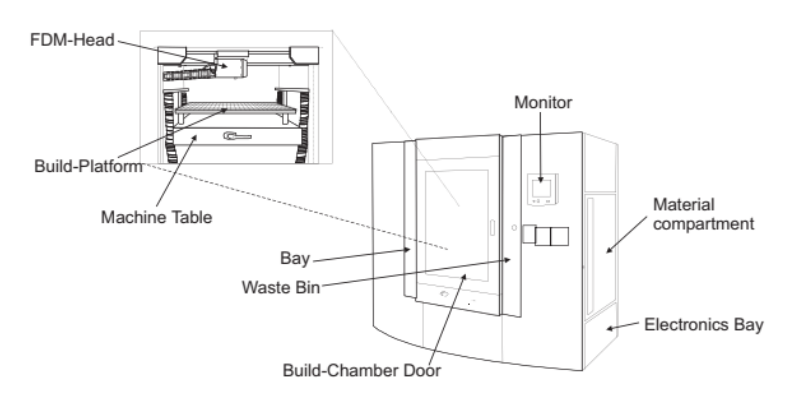

*Figure 5-10 - FDM Maxxum, visão geral com vista detalhada das câmaras de processamento (Source: Stratasys)*

Embora o material solidifique muito rapidamente, são necessários suportes para a projeção de secções e para o modelo como base. As colunas geradas automaticamente são feitas de um material mais frágil do que o componente. Portanto, os suportes podem ser rapidamente removidos sem danificar o modelo e sem ferramentas, partindo-se à mão. Este método *Breakaway Support System* (BASS) está disponível para as famílias de policarbonato PC, PC-ISO e polifenilsulfonas (PPSF). Um material de apoio chamado Water Works (WW) pode ser removido automaticamente numa estação de lavagem. Este material de apoio é para ABS, ABSi, e PC-ABS e continua a espalhar-se, apesar de cada vez mais requisitos de segurança.

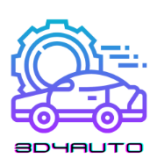

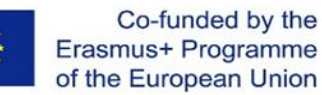

Toda a componente tem de ser suportada com apoios. O espaçamento entre linhas para a geração de suportes é metade da largura da trajetória do componente gerado a seguir. Os ângulos são especificados pelo eixo x no sentido dos ponteiros do relógio. O ponto zero do sistema encontra-se na plataforma no canto dianteiro esquerdo.

A cabeça do nozzle move-se nos componentes geralmente abaixo de uma direção principal de 45°, em que a direção principal de camada para camada é alterada em ± 90° em cada caso. Uma vez que os suportes são gerados sob metade deste ângulo, este ângulo é normalmente de cerca de 22,5°. Todos os ângulos podem ser alterados no software.

O ponto de partida de cada camada pode ser movido automaticamente pelo software. É visível e acumula-se se estiver sempre no mesmo local que a junta. No entanto, pode ser relativamente fácil de ser raspado. Os parâmetros de construção são ajustáveis na direção z e em regiões individuais de cada componente.

Durante a construção, nos lados exteriores do componente, é criado um raio nos cantos exteriores. O raio é criado automaticamente. Na prática, os componentes devem ser sempre munidos de uma linha de fronteira. O limite é composto por elementos circulares que surgem fora de um raio, por razões geométricas. Os contornos interiores são sempre automaticamente afixados de forma nítida (Figura 4 11).

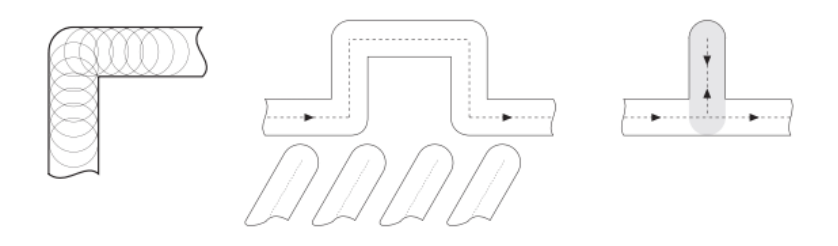

*Figure 5-11 - Modelagem de deposição fundida: (a) figura de canto; (b) detalhe geométrico intrincado; (c) teias finas*

O problema é a zona em que a geometria é muito delicada. A margem é inserida por metade da largura da linha no componente, semelhante à compensação do raio em estereolitografia, criando áreas que não podem ser totalmente passadas por uma margem (Figura 4 11(b)). Os vetores são apenas calculados nas linhas de fronteira, pelo que estruturas finas não são exibidas. Isto pode ser alterado manualmente, quebrando o conjunto de dados (ilha) e calculando-o com parâmetros.

O pior caso forma uma parede, que termina no exterior do componente, e a espessura da parede é a largura da via. A linha ideal no meio seria atravessada duas vezes no caminho para lá e de

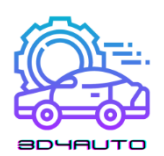

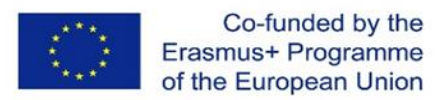

volta, resultando numa superfície imprecisa (Figura 4 11 (b)). Neste caso, o processo de construção não é interrompido. A Figura 4-12 mostra um modelo funcional FDM do material ABS.

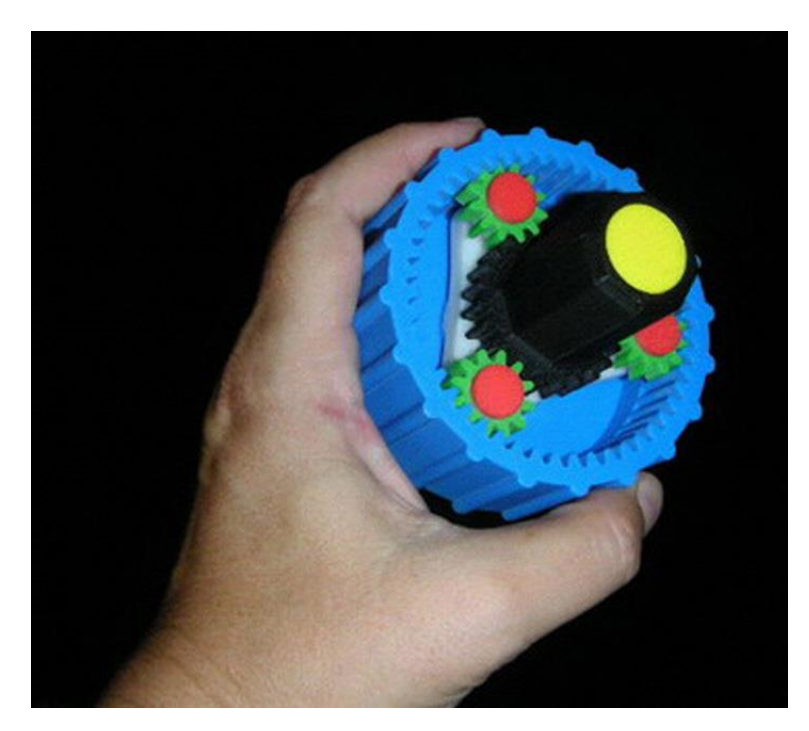

*Figure 5-12 - Modelação de deposição fundida, modelo funcional ABS colorido (Source: Stratasys)*

## *5.6 Bibliografia*

- [1] Andreas Gebhardt, Jan-Steffen Hötter, "Additive Manufacturing 3D Printing for Prototyping and Manufacturing", 2016
- [2] Alscher, G.: Das Verhalten teilkristalliner Thermoplaste beim Lasersintern, Dissertation, Univ. of Essen, 2000
- [3] Nöken, S.: Technologie des Selektiven Lasersinterns von Thermoplasten, In: 3rd. ed., e aus der Produktionstechnik, Band 8/97, Shaker Publisher, Aachen, 1997
- [4] Ader, Ch.: Untersuchungen zum Lasersintern, Dissertation, RWTH Aachen, 2006

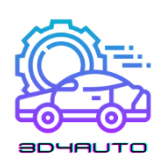

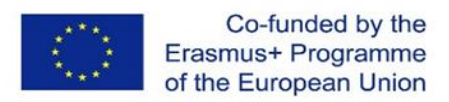

# 6 MATERIAIS PARA A IMPRESSÃO 3D

## *6.1 Introdução*

Os materiais utilizados para a impressão 3D são tão diversos como os produtos que resultam desse processo. Como tal, a impressão em 3D é suficientemente flexível para permitir aos fabricantes determinarem a forma, textura e resistência de um produto. Acima de tudo, estas qualidades podem ser alcançadas com muitos menos passos do que o que é tipicamente exigido nos meios de produção tradicionais. Além disso, estes produtos podem ser fabricados com vários tipos de materiais de impressão 3D. Um estudo de mercado de impressão 3D recentemente lançado revelou que o mercado mundial de produtos de impressão 3D foi avaliado em 12,6 mil milhões de dólares em 2020 e que se esperava que crescesse para 37,2 mil milhões de dólares até 2036. Isto significa um enorme aumento dos materiais que essas máquinas utilizam. 1

Um dos conhecimentos mais básicos e importantes que os profissionais necessitam para compreender, corretamente, a utilização da impressão 3D, são as categorias dos materiais de impressão 3D mais comuns, as suas características e o uso recomendado para cada um deles. Nesta Unidade de Aprendizagem os alunos serão capazes de identificar os materiais mais populares utilizados na impressão 3D, as suas aplicações, características distintas, bem como os prós e os contras. No último capítulo, será desenvolvida uma comparação das propriedades do filamento e dos materiais de impressão 3D.

## *6.2 Plástico*

1

Resultados de Aprendizagem:

- Os formandos serão capazes de identificar as características e aplicações do plástico na impressão 3D
- Os formandos irão familiarizar-se com as vantagens e as desvantagens do plástico.

De todas as matérias-primas para a impressão 3D atualmente em uso, o plástico é o mais comum. O plástico é um dos materiais mais diversos para brinquedos e utensílios domésticos

<sup>1</sup> <https://redshift.autodesk.com/what-materials-are-used-in-3d-printing/>

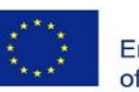

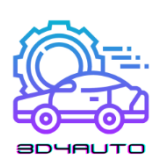

impressos em 3D. Os produtos fabricados com esta técnica incluem utensílios de secretária, vasos e figuras de ação. Disponível em transparente, assim como em cores brilhantes - das quais o vermelho e o verde lima são particularmente populares - os filamentos de plástico são vendidos em bobinas e podem ter uma textura mate ou brilhante.

Com a sua firmeza, flexibilidade, suavidade e variedade brilhante de opções de cores, o apelo do plástico é fácil de compreender. Como uma opção relativamente acessível, o plástico é geralmente leve nos bolsos tanto dos criadores como dos consumidores.

O plástico ainda reina na impressão 3D. De acordo com um relatório da Grand View Research, a dimensão do mercado mundial de plásticos de impressão 3D foi avaliada em 638,7 milhões de dólares em 2020 e previa-se que aumentasse para 2,83 mil milhões de dólares até 2027.

Os produtos de plásticos são geralmente fabricados com impressoras FDM, nas quais os filamentos termoplásticos são fundidos e moldados na forma pretendida, camada a camada. Os tipos de plástico utilizados neste processo são geralmente feitos de um dos seguintes materiais:

## 6.2.1 Ácido Poliático (PLA)

Sendo uma das opções mais ecológicas para impressoras 3D, o ácido poliático é proveniente de produtos naturais como a cana de açúcar e o amido de milho e é, portanto, biodegradável. Disponível em formas macias e duras, espera-se que os plásticos feitos de ácido poliático dominem a indústria gráfica 3D nos próximos anos. O PLA duro é o material mais forte e, portanto, mais ideal para uma gama mais vasta de produtos. O PLA é um excelente primeiro material a ser utilizado à medida que se aprende sobre a impressão em 3D porque é fácil de imprimir, muito barato, e cria peças que podem ser utilizadas para uma grande variedade de aplicações. Como o PLA é mais fácil de imprimir do que o ABS, é geralmente a opção preferida para impressoras 3D de baixo custo. Fixa-se bem a uma base coberta de cola branca ou fita de pintor azul, o que significa que não é necessária uma plataforma de impressão aquecida.

### Aplicações Comuns:

- Itens de teste e calibração
- Montagens dimensionalmente precisas
- Peças Decorativas
- Adereços de Cosplay

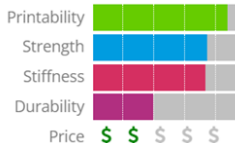

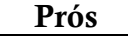

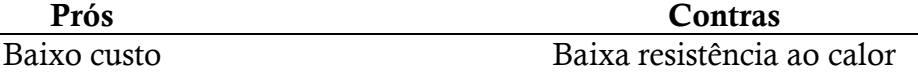

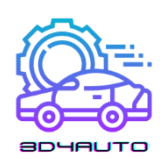

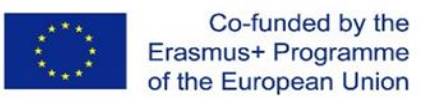

Rígida e boa força Pode pingar e precisar de ventoinhas de arrefecimento Boa precisão dimensional O filamento pode ficar quebradiço e partir

## *6.3 Acrilonitrilo butadieno-estireno (ABS)*

O ABS (Acrilonitrilo Butadieno Estireno) tem uma longa história no mundo da impressão 3D. Este material foi um dos primeiros plásticos a ser utilizado com impressoras industriais de impressão 3D. Muitos anos mais tarde, o ABS ainda é um material muito popular graças ao seu baixo custo e boas propriedades mecânicas. O ABS é conhecido pela sua tenacidade e resistência ao impacto, permitindo-lhe imprimir peças duradouras que aguentarão um uso e desgaste extra. Valorizado pela sua resistência e segurança, o ABS é uma opção popular para impressoras 3D domésticas. Alternadamente referido como "plástico LEGO", o material consiste em filamentos semelhantes a massa que conferem ao ABS a sua firmeza e flexibilidade. O ABS está disponível em várias cores que tornam o material adequado para produtos como autocolantes e brinquedos. Cada vez mais popular entre os artesãos 3D, o ABC é também utilizado para fazer joias e vasos.

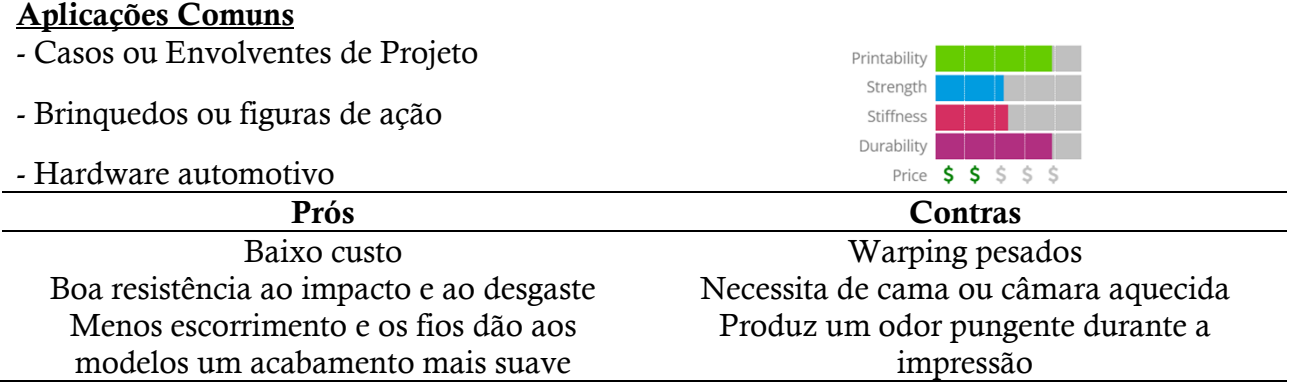

## 6.3.1 Plástico Polivinílico Alcoólico (PVA)

O Polivinílico Alcoólico é um tipo mais recente de material de impressão 3D utilizado para fazer suportes que mantêm as impressões 3D no lugar. É um polímero sintético e é solúvel em água. Derrete a cerca de 200ºC e liberta alguns produtos químicos bastante desagradáveis quando aquecido a altas temperaturas. Utilizado em impressoras domésticas de gama baixa, o PVA é um plástico adequado para materiais de suporte da variedade insolvível. Embora não seja

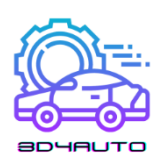

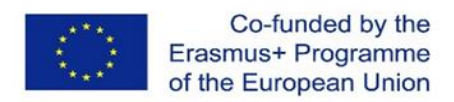

adequado para produtos que requerem alta resistência, o PVA pode ser uma opção de baixo custo para artigos de utilização temporária.

#### Aplicações Comuns

- Suportes ou *rafts* amovíveis
- Aplicações dissolvíeis/desintegráveis
- Peças decorativas

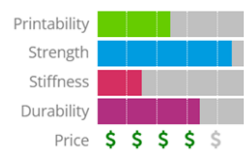

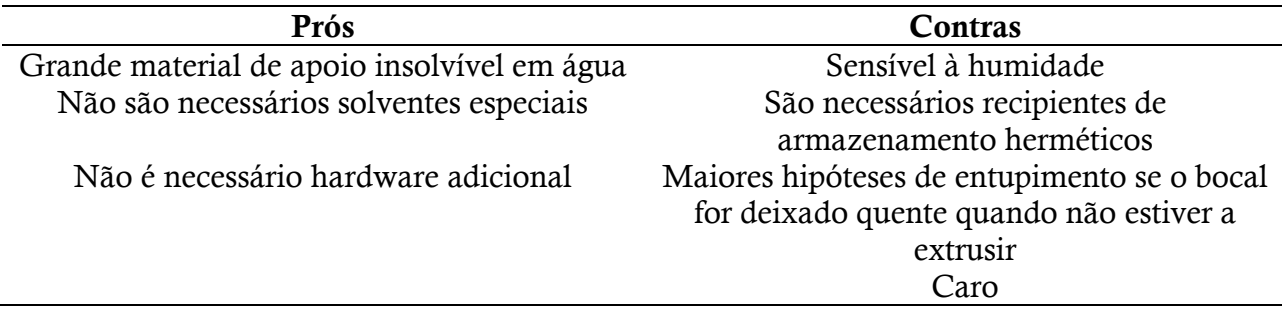

### 6.3.2 Policarbonato (PC)

Frequentemente menos utilizado do que os tipos de plástico acima mencionados, o policarbonato só funciona em impressoras 3D que apresentam desenhos de nozzle e que funcionam a altas temperaturas. Entre outras coisas, o policarbonato é utilizado para fazer fixações de plástico de baixo custo e bandejas de moldagem. O policarbonato (PC) é um material de alta resistência destinado a ambientes duros e aplicações de engenharia.

#### Aplicações Comuns

- Peças de alta resistência
- Impressões resistentes ao calor
- Capas eletrónicas

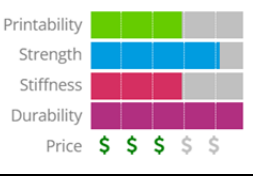

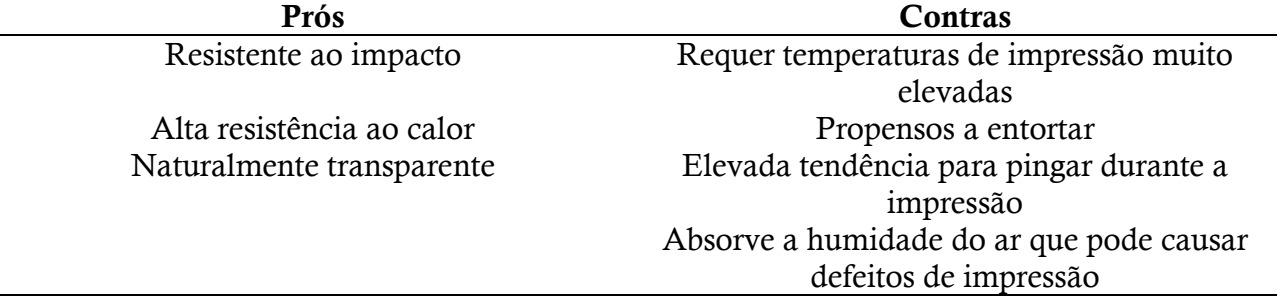

![](_page_98_Picture_0.jpeg)

![](_page_98_Picture_1.jpeg)

#### Resultados de Aprendizagem:

- Os formandos serão capazes de identificar as características e aplicações dos pós na impressão 3D
- Os formandos estarão familiarizados com as vantagens e desvantagens dos pós

As impressoras 3D mais modernas hoje em dia utilizam materiais em pó para construir produtos. No interior da impressora, o pó é derretido e distribuído em camadas até obter a espessura, textura e padrões desejados. Os pós podem ser provenientes de várias fontes e materiais, mas os mais comuns são:

### 6.4.1 Poliamida (Nylon)

Com a sua força e flexibilidade, a poliamida permite elevados níveis de detalhe num produto impresso em 3D. O material é especialmente adequado para unir peças e partes interligadas num modelo impresso em 3D. A poliamida é utilizada para imprimir tudo, desde fechos e pegas a carros de brinquedo e figuras.

#### Aplicações Comuns:

- Engrenagens Plásticas
- Parafusos, porcas, pinos
- Abraçadeiras de cabo

![](_page_98_Figure_12.jpeg)

![](_page_98_Picture_152.jpeg)

## *6.5 Alumida*

Composto por uma mistura de poliamida e alumínio cinzento, a alumida em pó faz com que alguns dos modelos mais fortes sejam impressos em 3D. Reconhecido pelo seu aspeto granulado e arenoso, o pó é fiável para modelos e protótipos industriais.

## *6.6 Resina*

![](_page_99_Picture_0.jpeg)

![](_page_99_Picture_1.jpeg)

#### Resultados de Aprendizagem:

- Os formandos serão capazes de identificar as características e as aplicações da resina na impressão 3D
- Os formandos irão familiarizar-se com as vantagens e as desvantagens da resina

Um dos materiais mais limitados e, portanto, menos utilizado na impressão 3D é a resina. Em comparação com outros materiais usados na impressão 3D, a resina oferece flexibilidade e resistência limitadas. Feita de polímero líquido, a resina atinge o seu estado final com exposição à luz UV. A resina é geralmente encontrada nas variedades preto, branco e transparente, mas certos artigos impressos foram também produzidos em laranja, vermelho, azul e verde.

O material existe nas três seguintes categorias:

- Resina de Alto Detalhe: Geralmente usado para pequenos modelos que requerem detalhes complexos. Por exemplo, figuras de 10 centímetros com um guarda-roupa e expressões faciais complexas, que muitas vezes são pintadas com este tipo de resina.
- Resina pintável: Por vezes utilizadas em impressões de superfície lisa em 3D, as resinas desta classe são usadas pelo seu apelo estético. Figuras com detalhes faciais renderizado, tais como fadas, são frequentemente feitas de resina pintável.
- Resina transparente: Esta é o tipo mais forte de resina e, portanto, a mais adequada para uma gama de produtos impressos em 3D. Frequentemente utilizada para modelos que devem ser suaves ao toque e transparentes na aparência. Resinas transparentes de variedades claras e coloridas são utilizadas para fazer figuras, peças de xadrez, anéis e pequenos acessórios e utensílios domésticos.

#### Características Distintas:

- Pode ser usada em vários contextos.
- Tem pouco encolhimento.
- Os materiais de resina têm uma resistência alta a químicos.
- Este material é rígido e delicado.

#### Desvantagens:

- É caro.
- Este tipo de filamento também expira.
- Necessita de ser armazenado de forma segura devido à sua alta foto-reatividade.

![](_page_100_Picture_0.jpeg)

![](_page_100_Picture_1.jpeg)

- Quando exposto ao calor, pode causar a polimerização prematura.

## *6.7 Metal*

#### Resultados de Aprendizagem:

- Os formandos serão capazes de identificar as características e aplicações do metal na impressão 3D
- Os formandos irão familiarizar-se com as vantagens e as desvantagens do metal

O segundo material mais popular na indústria da impressão 3D é o metal, que é utilizado através de um processo conhecido como sinterização direta a laser de metal ou DMLS. Esta técnica já foi adotada por fabricantes de equipamento de transporte aéreo que utilizaram a impressão 3D de metal para acelerar e simplificar a construção de peças componentes. As gráficas DMLS também se têm envolvido com fabricantes de produtos de joalharia, pois estas podem ser produzidas muito mais rapidamente e em maiores quantidades - tudo isto sem as longas horas de trabalho minuciosamente detalhado - com a impressão 3D.

O metal pode produzir um conjunto mais forte e indiscutivelmente mais diversificado de artigos quotidianos. Os joalheiros têm usado aço e cobre para produzir braceletes gravadas em impressoras 3D. Uma das principais vantagens deste processo é que o trabalho de gravura é tratado pela tipografia. Como tal, as pulseiras podem ser acabadas pela máquina em apenas algumas etapas programadas mecanicamente que não envolvem a mão de obra que a gravação antes necessária.

A tecnologia de impressão 3D baseada no metal também está a abrir portas para que os fabricantes de máquinas acabem por utilizar DMLS para produzir a velocidades e volumes que seriam impossíveis com o equipamento de montagem atual. Os apoiantes destes desenvolvimentos acreditam que a impressão 3D permitiria aos fabricantes de máquinas produzir peças metálicas com resistência superior às peças convencionais que consistem em metais refinados.

A gama de metais aplicáveis à técnica DMLS é tão diversa como os vários tipos de plástico de impressora 3D:

![](_page_101_Picture_0.jpeg)

![](_page_101_Picture_1.jpeg)

- Aço inoxidável: Ideal para a impressão de objetos, utensílios de cozinha e outros artigos que possam acabar por entrar em contacto com água.

- Bronze: Pode ser usado para fazer vasos e outros utensílios de cozinha.
- Ouro: Ideal para anéis impressos, brincos, braceletes e colares.
- Níquel: Adequado para a impressão de moedas.
- Alumínio: Ideal para objetos de metal fino.
- Titânio: A escolha preferida para objetos fortes e sólidos.

#### Aplicações Comuns

![](_page_101_Picture_167.jpeg)

## *6.8 Fibra de Carbono*

#### Resultados de aprendizagem:

- Os formandos serão capazes de identificar as características e aplicações da fibra de carbono na impressão 3D
- Os formandos irão familiarizar-se com as vantagens e as desvantagens da fibra de carbono

Compósitos como a fibra de carbono são usados em impressoras 3D como uma cobertura por cima dos materiais plásticos. O objetivo é tornar o plástico mais resistente. A combinação da fibra de carbono com o plástico tem sido usada na indústria da impressão 3D como uma alternativa rápida e conveniente ao metal. No futuro, é esperado que a impressão em fibra de carbono venha substituir o processo bastante mais lento da camada de fibra de carbono.

Com o uso de carpomorfo condutor, os produtores podem reduzir o número de passos necessários para montar um dispositivo eletromecânico.

![](_page_102_Picture_0.jpeg)

![](_page_102_Picture_1.jpeg)

![](_page_102_Picture_149.jpeg)

## *6.9 Grafite e Grafeno*

Resultados de aprendizagem:

- Os formandos serão capazes de identificar as características e aplicações do grafite e grafeno na impressão 3D
- Os formandos irão familiarizar-se com as vantagens e as desvantagens do grafite e grafeno

O grafeno tem-se tornado uma escolha popular para a impressão 3D por causa da sua rigidez e condutividade. O material é ideal para partes de dispositivos que precisam de ser flexíveis, como os ecrãs táteis. O Grafeno é também usado em painéis solares e partes de construção. As opções de proponentes do grafeno são consideradas uma das matérias, aplicados à impressão 3D, mais flexíveis.

O uso do grafeno na impressão recebeu um grande impulso através da parceria entre o 3D Group e o Kibaran Resources, uma empresa mineira Australiana. O puro carvão, que foi inicialmente descoberto em 2004, provou ser um dos materiais mais condutivos em testes laboratoriais. O Grafeno é leve, no entanto também é forte, o que faz com que seja apto para uma variedade de produtos.

## *6.10 Madeira*

Resultados de aprendizagem:

![](_page_103_Picture_0.jpeg)

![](_page_103_Picture_1.jpeg)

- Os formandos serão capazes de identificar as características e aplicações da madeira na impressão 3D
- Os formandos irão familiarizar-se com as vantagens e as desvantagens da madeira

Os filamentos com base em madeira são, por norma, um compósito que combina o material base do PLA com aparas de madeira, cortiça e outros derivados da madeira. Por norma, o filamento consiste em cerca de 30% de partículas de madeira, mas o número exato poderá depender da marca. A presença destas partículas dão, às partes impressas, um aspeto de madeira verdadeira. Estes filamentos são também menos abrasivos quando em comparação com outros filamentos de compósitos como os filamentos de fibra de carbono e os filamentos de metal, pois as partículas de madeira são mais suaves. Existem alguns filamentos semelhantes à madeira no mercado que apenas contêm a coloração com a cor da madeira, mas não têm as partículas de madeira, então estes têm, por norma, uma aparência e sensação bastante diferente.

![](_page_103_Picture_151.jpeg)

![](_page_103_Picture_152.jpeg)

## *6.11 HIPS*

Resultados de aprendizagem:

- Os formandos serão capazes de identificar as características e aplicações do HIPS na impressão 3D
- Os formandos irão familiarizar-se com as vantagens e as desvantagens do HIPS

HIPS, ou Poliestireno de Alto Impacto, é um material de apoio dissolúvel que é normalmente utilizado com ABS. Quando usado como material de suporte, o HIPS pode ser dissolvido em d-Limonene, deixando a sua impressão livre de quaisquer marcações causadas pela remoção do suporte. HIPS tem muitas das mesmas propriedades de impressão do ABS, tornando-o um

![](_page_104_Picture_0.jpeg)

![](_page_104_Picture_1.jpeg)

parceiro lógico de dupla extrusão. O HIPS não só é ótimo para suportar as suas impressões em ABS, como também é mais estável dimensionalmente e ligeiramente mais leve do que o ABS, tornando-o uma ótima escolha para peças que acabariam por se desgastar ou ser utilizadas em aplicações que podem beneficiar do peso mais leve.

#### Aplicações Comuns

- Material de Apoio Solúvel para ABS
- Cosplay e Pulseiras
- Capas protetoras

![](_page_104_Figure_7.jpeg)

![](_page_104_Picture_161.jpeg)

## *6.12 PETG*

Resultados de aprendizagem:

- Os formandos serão capazes de identificar as características e aplicações do PETG na impressão 3D
- Os formandos irão familiarizar-se com as vantagens e as desvantagens do PETG

PETG é uma versão modificada de Polietileno Tereftalato de Glicol (PET), que é normalmente usado para produzir garrafas de água. É um material semirrígido com boa resistência a impactos, mas com uma superfície ligeiramente mais suaves, que as tornam possíveis de usar. O material também beneficia das boas características térmicas, permitindo que o plástico arrefeça eficientemente com uma deformação quase insignificante. Existem várias variações deste material no mercado, incluindo PETG, PETE e PETT. As dicas neste artigo são aplicáveis a todos os filamentos com bases PET.

#### Aplicações Comuns

- Aplicações à prova de água
- Componentes de ajuste rápido
- Vasos

![](_page_104_Figure_18.jpeg)

![](_page_105_Picture_0.jpeg)

![](_page_105_Picture_1.jpeg)

![](_page_105_Picture_92.jpeg)

## *6.13 Comparação dos materiais de impressão*

Resultados de Aprendizagem:

- Os formandos serão capazes de identificar o melhor material para impressão 3D baseado nas suas necessidades
- Os formandos irão familiarizar-se com as vantagens e as desvantagens dos materiais de impressão 3D mais comuns

Esta tabela resume uma grande variedade de propriedades e características para cada material.

|                                                                 | ABS.                                    | PLA                                                   | HIPS                                       | PETG                               | Nyion                                                                       | Carbon Fiber<br>Filled                                | Polycarbonate                                                   | Metal Filled                                                           | Wood Filled                        | PVA                                |
|-----------------------------------------------------------------|-----------------------------------------|-------------------------------------------------------|--------------------------------------------|------------------------------------|-----------------------------------------------------------------------------|-------------------------------------------------------|-----------------------------------------------------------------|------------------------------------------------------------------------|------------------------------------|------------------------------------|
|                                                                 | Learn More                              | Learn More                                            | <b>Learn More</b>                          | Learn More                         | <b>Learn More</b>                                                           | Learn More                                            | Learn More                                                      | <b>Learn More</b>                                                      | Learn More                         | Learn More                         |
| Compare Selected Show All                                       | O                                       | □                                                     | □                                          | Ω                                  | o                                                                           | $\Box$                                                | o                                                               | □                                                                      | □                                  | $\Box$                             |
| Ultimate Strength                                               | 1 T L<br>40 MPa                         | .<br>65 MPa                                           | 32 MPa                                     | .<br>53 MPa                        | .<br>40 - 85 MPa                                                            | .<br>45 - 48 MPa                                      | .<br>72 MPa                                                     | 20 - 30 млн                                                            | .<br>46 MPa                        | .<br>78 MPa                        |
| Stiffness                                                       | H<br>5/10                               | n an a<br>7.5/10                                      | . .<br>10/10                               | . .<br>5/10                        | H<br>5/10                                                                   | 10/10                                                 | .<br>6/10                                                       | .<br>10/10                                                             | 8/10                               | a sa t<br>. .<br>3/10              |
| $\overline{z}$<br>Durability                                    | 8/10                                    | 4/10                                                  | a a s<br>7/10                              | . .<br>8/10                        | 10/10                                                                       | 3/10                                                  | 10/10                                                           | 4/10                                                                   | 3/10                               | 36 I<br>7/10                       |
| B<br>Maximum Service<br>Temperature                             | $98 - c$                                | 52 <sub>2</sub>                                       | $100 - c$                                  | $73 - c$                           | $80 - 95 - c$                                                               | $52-c$                                                | $121 - c$                                                       | $52-c$                                                                 | $52 - c$                           | $75 - c$                           |
| $\overline{\phantom{a}}$<br>Coefficient of Thermal<br>Expansion | 90 um/m-"C                              | 68 um/m-"C                                            | 80 um/m-"C                                 | 60 um/m-"C                         | 95 µm/m-"C                                                                  | 57.5 um/m-"C                                          | 69 um/m-"C                                                      | 33.75 um/m-"C                                                          | 30.5 um/m-"C                       | 85 µm/m-"C                         |
| $\overline{z}$<br>Density                                       | $1.04$ g/cm <sup>3</sup>                | $1.24 \text{ s/cm}^3$                                 | $1.03 - 1.04$ s/cm <sup>3</sup>            | $1.23 \text{ g/cm}^3$              | $1.06 - 1.14$ s/cm <sup>3</sup>                                             | $1.3 g/cm$ <sup>3</sup>                               | $1.2$ g/cm <sup>3</sup>                                         | $2 - 4$ <sub>g/cm</sub> <sup>3</sup>                                   | $1.15 - 1.25$ g/cm <sup>3</sup>    | $1.23 g/cm$ <sup>3</sup>           |
| $\overline{\mathbf{z}}$<br>Price (per kg)                       | $510 - 540$                             | $510 - 540$                                           | 524.532                                    | $520 - 560$                        | 525.565                                                                     | $530 - 580$                                           | $540 - 575$                                                     | $550 - 5120$                                                           | 525.555                            | $$40.$ $$110$                      |
| $\overline{?}$<br>Printability                                  | 8/10                                    | 9/10                                                  | a sa tan<br>6/10                           | .<br>9/10                          | .<br>8/10                                                                   | .<br>8/10                                             | 6/10                                                            | a sa Tinggar<br>7/10                                                   | .<br>8/10                          | a sa Barat<br>5/10                 |
| $\overline{z}$<br>Extruder Temperature                          | $220 - 250$ °C                          | $190 - 220$ $\approx$                                 | $230 - 245$ $\approx$                      | $230 - 250$ °C                     | $220 - 270$ °C                                                              | $200 - 230-c$                                         | 260 - 310 °C                                                    | 190 - 220 °C                                                           | $190 - 220$ $\approx$              | $185 - 200$ $\approx$              |
| $\overline{?}$<br>Bed temperature                               | $95 - 110$ °C                           | $45 - 60$ °C                                          | $100 - 115$ <sup>-c</sup>                  | $75 - 90 - c$                      | $70 - 90 - c$                                                               | $45 - 60 - c$                                         | $80 - 120$ °C                                                   | $45 - 60$ °C                                                           | $45 - 60$ °C                       | $45 - 60$ $-$                      |
| $\overline{z}$<br>Heated Bed                                    | Required                                | Optional                                              | Required                                   | Required                           | Required                                                                    | Optional                                              | Required                                                        | Optional                                                               | Optional                           | Required                           |
| $\overline{\phantom{a}}$<br>Recommended Build<br>Surfaces       | Kapton Tape,<br>ABS Slurry              | Painter's<br>Tape, Glue<br>Stick, Glass<br>Plate, PEI | Glass Plate.<br>Glue Stick,<br>Kapton Tape | Glue Stick.<br>Painter's Tape      | Glue Stick, PEI                                                             | Painter's<br>Tape, Glue<br>Stick, Glass<br>Plate, PEI | PEI.<br>Commercial<br>Adhesive, Glue<br>Stick                   | Painter's<br>Tape, Glue<br>Stick, PEI                                  | Painter's Tape.<br>Glue Stick, PEI | PEI, Painter's<br>Tape             |
| $\overline{z}$<br>Other Hardware<br>Requirements                | Heated Bed.<br>Enclosure<br>Recommended | Part Cooling<br>Fan                                   | Heated Bed.<br>Enclosure<br>Recommended    | Heated Bed.<br>Part Cooling<br>Fan | Heated Bed.<br>Enclosure<br>Recommended.<br>May Require All<br>Metal Hotend | Part Cooling<br>Fan                                   | Heated Bed.<br>Enclosure<br>Recommended.<br>All Metal<br>Hotend | Wear<br>Resistant or<br>Stainless Steel<br>Nozzle, Part<br>Cooling Fan | Part Cooling<br>Fan                | Heated Bed,<br>Part Cooling<br>Fan |

*Figure 6-1 – Tabela das propriedades dos filamentos https://www.simplify3d.com/support/materials-guide/propertiestable/?filas=abs,pla,hips,petg,nylon,carbon-fiber-filled,polycarbonate,metal-filled,wood-filled,pva*

![](_page_106_Picture_0.jpeg)

![](_page_106_Picture_1.jpeg)

Escolher o tipo ideal de material para imprimir um certo objeto está a tornar-se incrivelmente mais difícil, pois o mercado da impressão 3D está constantemente a deparar-se com novos materiais. Em FDM 3D Printing, o PLA e ABS têm sido historicamente os dois principais polímeros utilizados, mas o seu domínio inicial foi maioritariamente fortuito, pelo que não deve haver grandes bloqueios de estradas para que outros polímeros desempenhem um papel fundamental no futuro do FDM.

Estamos agora a presenciar os novos produtos a tornarem-se mais populares, tanto polímeros puros como compósitos. Neste estudo, concentramo-nos nos principais polímeros puros que existem atualmente no mercado: PLA, ABS, PET, Nylon, TPU (Flexível) e PC.

![](_page_106_Figure_4.jpeg)

*Figure 6-2 – Propriedades dos materiais*

Equipados com os conhecimentos adequados e os materiais corretos a serem utilizados, a impressão industrial em 3D pode ser feita de forma eficiente. À medida que a indústria da impressão 3D cresce, cada vez mais materiais serão utilizados para fazer protótipos e serão compatíveis com diferentes impressoras 3D. Como com qualquer processo e equipamento novo, há uma curva de aprendizagem íngreme e isto aumenta à medida que se passa da impressão 3D de plástico para a impressão 3D de metal.

![](_page_107_Picture_0.jpeg)

![](_page_107_Picture_1.jpeg)

## *6.14 Referências*

<https://www.sharrettsplating.com/blog/materials-used-3d-printing/>

<https://www.simplify3d.com/support/materials-guide/#all>

<https://www.cmac.com.au/blog/top-10-materials-used-industrial-3d-printing>

<https://www.makerbot.com/stories/design/3d-printing-materials/>

<https://www.hubs.com/knowledge-base/fdm-3d-printing-materials-compared/>
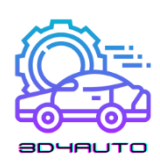

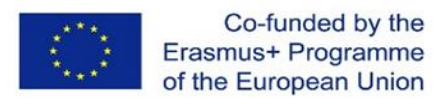

# EXEMPLOS DE CÓDIGOS STL PARA A EDUCAÇÃO NA TECNOLOGIA AUTOMÓVEL

### *7.1 Ferramenta de remoção do filtro de óleo*

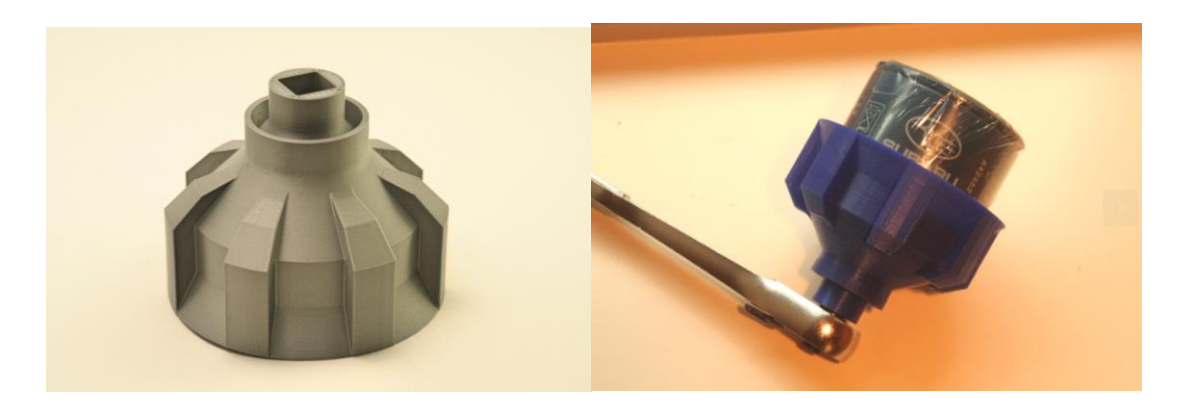

*Figure 7-1 – Ferramenta de remoção do filtro do óleo*

Esta é uma ferramenta de remoção do filtro de óleo concebida para desviar e afunilar o excesso de óleo através da ferramenta e para fora desta. Isto é útil para filtros de óleo que são montados verticalmente. Ao remover o filtro, o excesso de óleo escorria pela lateral do filtro e ficava por todo na mão, o que tornava realmente difícil segurar e desaparafusar o filtro (especialmente se o óleo ainda estivesse quente). Esta ferramenta tem canais de lado que encaminham o excesso de óleo através do interior da ferramenta e reduzem a sujidade.

Os canais de fluxo proporcionam uma aderência extra para a remoção do filtro.

O orifício do funil no fundo encaixa numa chave de fendas de 1/2, no caso do filtro estar realmente preso ali. Nota: a chave precisa de ser removida depois de desapertar o filtro, uma vez que a chave irá bloquear o orifício de drenagem.

A ferramenta funciona também como um funil geral. A extremidade da ferramenta/túnel encaixa bem no interior da abertura de um recipiente de 1 Litro ou 4 Litros de óleo. Isto mantém a ferramenta/túnel estável enquanto se despeja o óleo velho de volta nos recipientes. Nota: o tamanho da abertura do recipiente difere um pouco entre marcas, pelo que pode não caber em todos os recipientes de óleo.

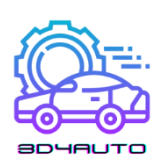

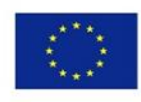

### 7.1.1 Definições de Impressão

Printer: Custom built "PrintrMatic"

Rafts: No

Supports: No

Resolution: 0.2 - 0.25

Infill: 75-100%

#### Ficheiros STL (download)

- oil\_filter\_drain\_V02.STL
- oil\_filter\_drain\_6.35mm\_V00.STL

oil\_filter\_drain\_72.5mm\_V00.STL

oil\_filter\_drain\_V01-OLD.STL

### *7.2 Clipes Push Pin/Push Rivet*

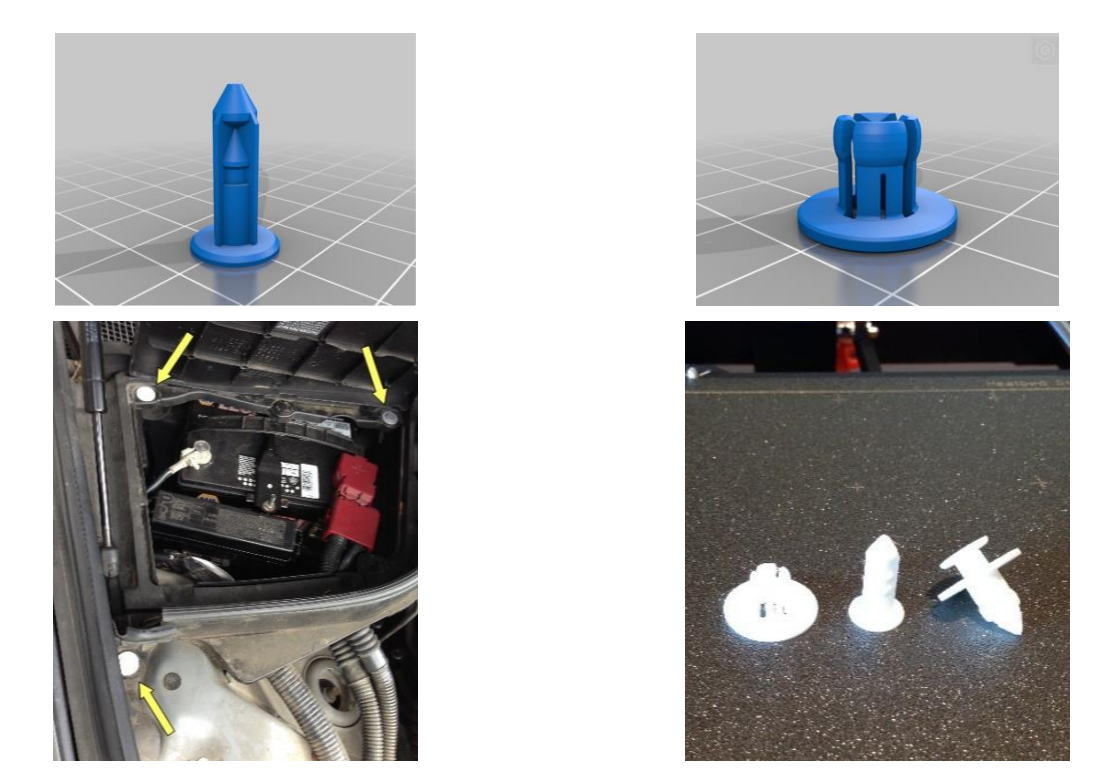

*Figure 7-2 –Modelo CAD clips Push Pin e impressão (direita) e o modelo CAD Push Rivet CAD e a impressão (esquerda)*

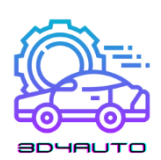

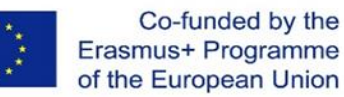

Peças de substituição para clipes de pressão. Impressos em filamento PETG. Considera-os descartáveis ou talvez utilizáveis por duas vezes. Existem duas versões da peça de retenção do clipe. Um com fendas para que, teoricamente, seja mais fácil dobrar as abas do que o que não tem fendas. Para nylon, deve-se usar sem as fendas.

Estes são fechos simples, também conhecidos como "Rebites de Push". Pode montar o clip antes da instalação, empurrando o pino até ao primeiro "clique", ou pode inserir o retentor no primeiro orifício, depois inserir o pino e empurrar com força para baixo.

Este clip de retenção é dimensionado para um furo de 8mm e pode acomodar 5mm de profundidade. O rebordo é de 20mm. Adicionada uma versão de flange de 16mm para maior flexibilidade com dimensionamento/escala.

#### 7.2.1 Definições de impressão

Printer: Prusa i3 MK3 Resolution: 0.2 Infill: 100% rectilinear

#### Ficheiros STL (download)

Pin\_for20mmFlange.stl Pin\_for16mmFlange.stl Retainer\_20mmFlange.stl Retainer\_16mmFlange.stl

### *7.3 Conectores*

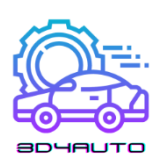

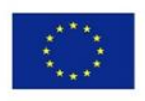

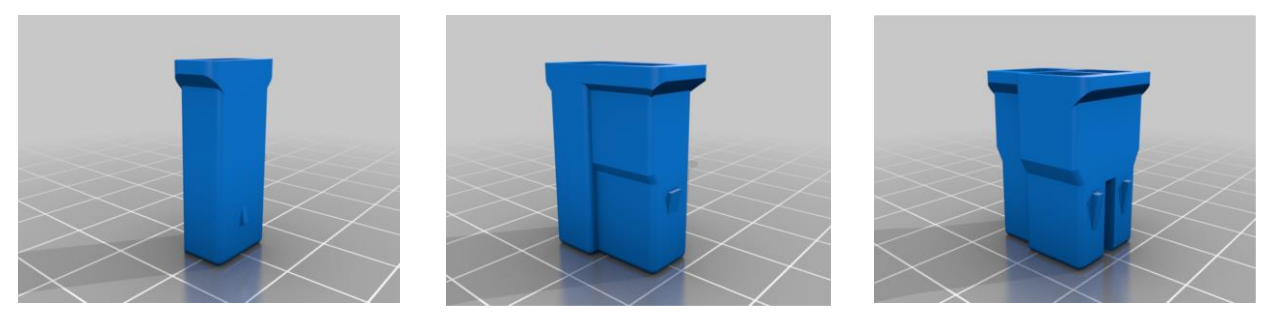

*Figure 7-3 – Modelos CAD de conectores elétricos*

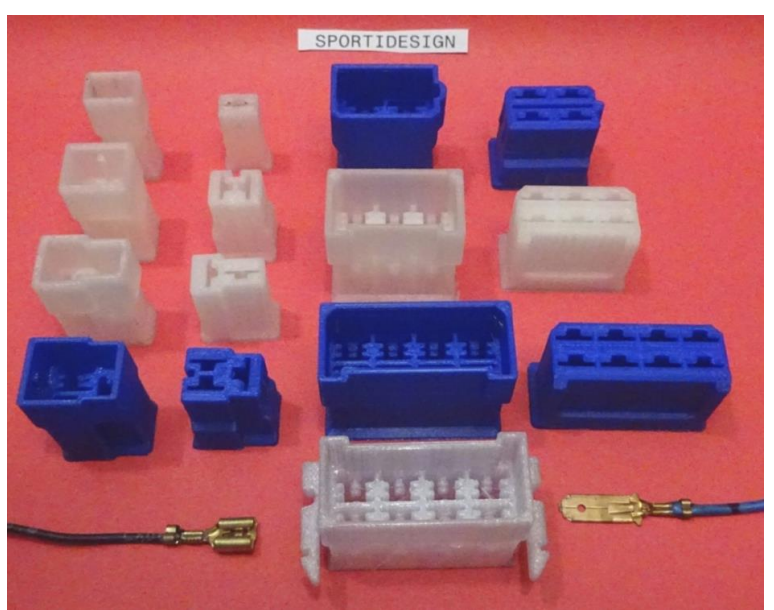

*Figure 7-4 – Impressão de conectores elétricos*

Conectores de carros elétricos de 1 a 8 vias especialmente usados para aplicações com 12–24 volt.

O desenho é baseado nos conectores FASTIN-FASTON série 250 da TYCO (TE Connections), anteriormente AMP.

Têm sido utilizados durante décadas na maioria dos carros, camiões e caravanas e muitas outras aplicações até hoje e estiveram entre os primeiros conectores de canto elétricos concebidos para este propósito.

Estes conectores são concebidos para serem compatíveis como peças suplentes, mas adicionalmente otimizados para impressão 3D.

Os contactos associados, recipientes planos de 6,3 (¼ polegadas) e fichas de 6,3 estão também entre os conectores mais amplamente utilizados.

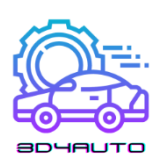

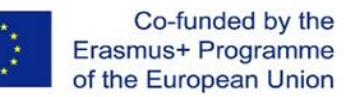

Se a montagem dos conectores nas cavidades deve ser um pouco difícil, então pode ajudar com um alicate plano. Os conectores devem ser bloqueados com um clique audível.

Podem ser retirados da cavidade, pressionando para trás a aba de fecho com uma chave de fendas de relojoeiro e puxando-a para fora da cavidade.

É ainda possível uma aplicação para 48 volts, para 110 volts, 240 volts e em mais nenhum caso.

O material a ser utilizado deve ser o mais resistente ao calor possível, uma vez que muito calor pode ser gerado no conector, para além das temperaturas ambientes. O PLA não deve ser utilizado, é melhor PETG/ ABS ou NYLON.

Não é necessário um suporte, exceto para o conector 6 e 8-pólos com braços de fecho para a placa de circuito impresso. As *rafts* também podem ser omitidas. O espaçamento entre camadas de 0,2 funciona, mas o melhor seria mais pequeno.

#### 7.3.1 Definições de Impressão

Printer: Dremel Digilab 3D45 Rafts: No Supports: No Resolution: 0,2mm max Infill: 100%

#### Ficheiros STL (download)

Female-Housing-1-way.stl Male-Housing-3-way.stl Male-Housing-2-way-Typ-1.stl Male-Housing-8-way-Typ-2.stl Male-Housing-4-way.stl Male-Housing-1-way.stl Female-Housing-2-way-Typ-1.stl

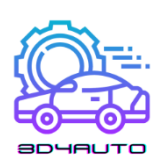

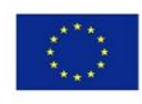

- Female-Housing-3-way.stl
- Male-Housing-2-way-Typ-2.stl
- Male-Housing-6-way-Typ2.stl
- Male-Housing-8-way-Typ-1.stl
- Female-Housing-4-way.stl
- Female-Housing-2-way-Typ-2.stl
- Female-Housing-6-way.stl
- Male-Housing-6-way-Typ-1.stl
- Female-Housing-8-way.stl

### *7.4 Medição da Ranhura do Pneu*

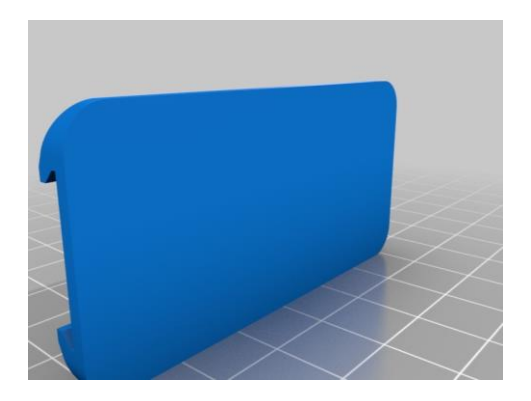

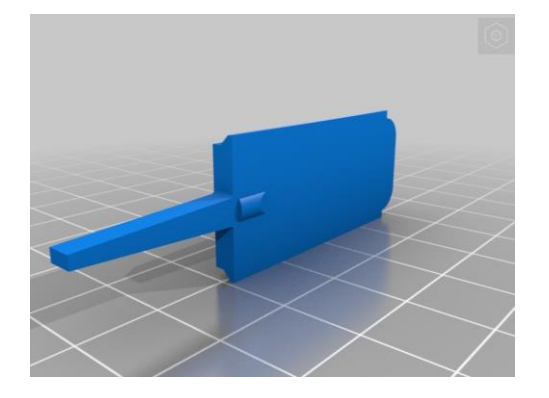

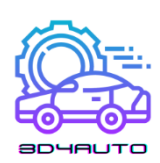

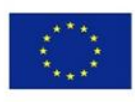

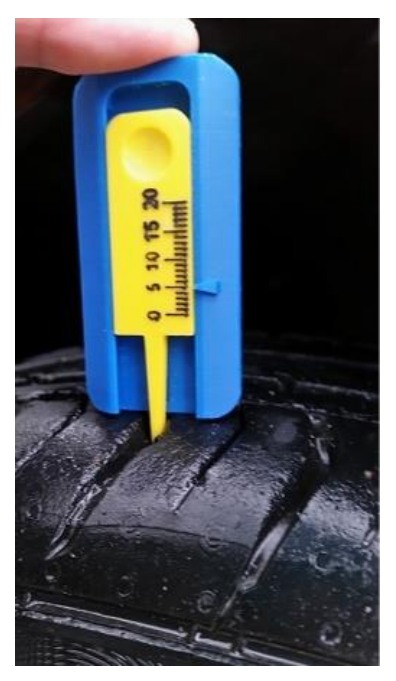

*Figure 7-5 – Modelos CAD da ferramenta de medição das ranhuras do pneu e impressão*

### 7.4.1 Definições de Impressão

Printer: Zortrax M200

Rafts: Yes

Supports: Yes

Resolution: 0,09 mm

Infill: 100%

#### Ficheiros STL (download)

Based.STL

Measured.STL

#### *7.5 Porta retransmissora*

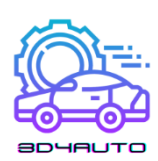

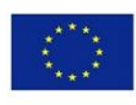

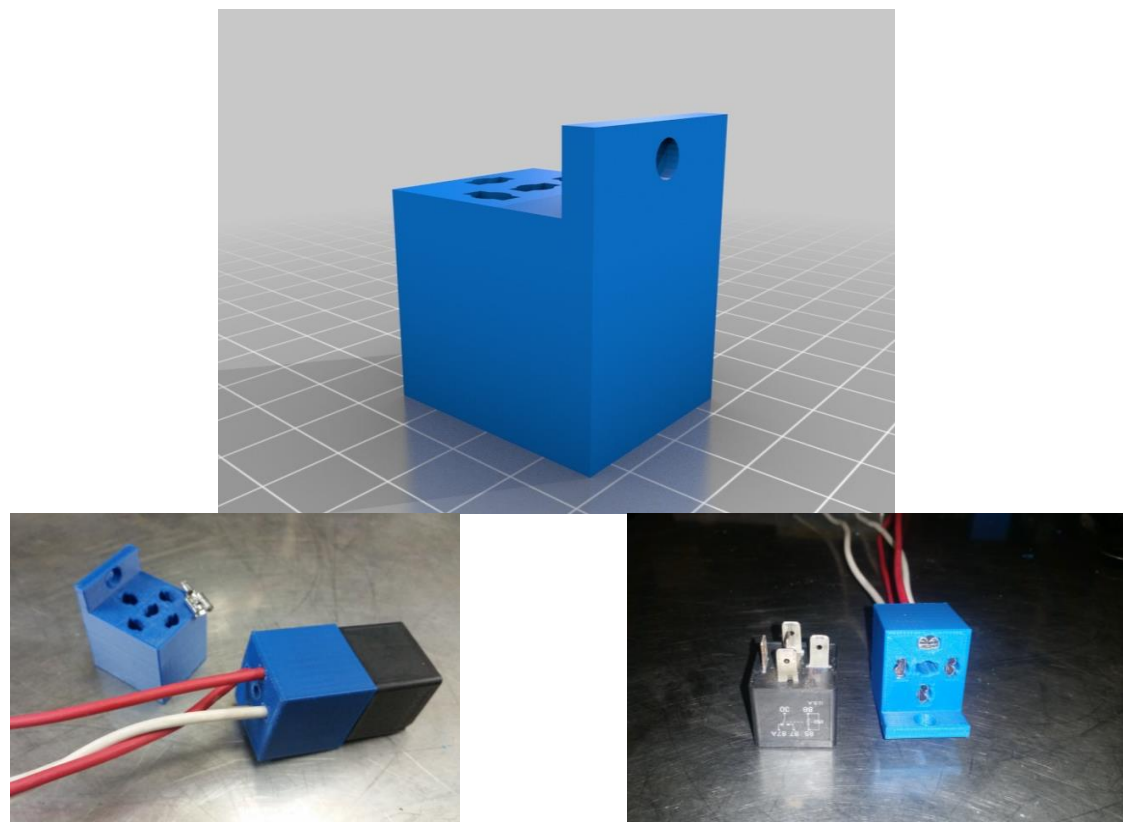

*Figure 7-6 – Modelos CAD portas retransmissoras e impressão*

Relé e suporte para relé de 5 ou 4 pinos padrão automotivo. terminais de lâmina fêmea nua padrão podem ser cravados em fios e empurrados através do bloco a partir do topo. As lâminas podem necessitar de uma ligeira afinação uma vez pressionadas para permitir que a lâmina no relé encaixe facilmente. Pode ser difícil conseguir que ela seja selada no início, mas uma vez que esteja em conformidade com o bloco, instala-se e retira-se facilmente com os terminais que permanecem no bloco. O desenho incluído tem um suporte de montagem que pode ser utilizado para o fixar a qualquer coisa. Edite o ficheiro se desejar e faça uma caixa de relé personalizada.

#### 7.5.1 Definições de Impressão

Printer: PowerSpec 3D Pro Supports: No Resolution: 0,09 mm Infill: 8 to 20%

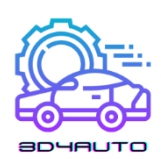

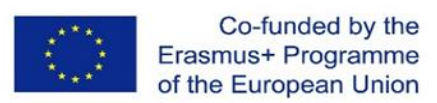

#### Ficheiros STL (download)

RelaySocketCR.stl

#### *7.6 Ferramenta de remoção de Potenciometro*

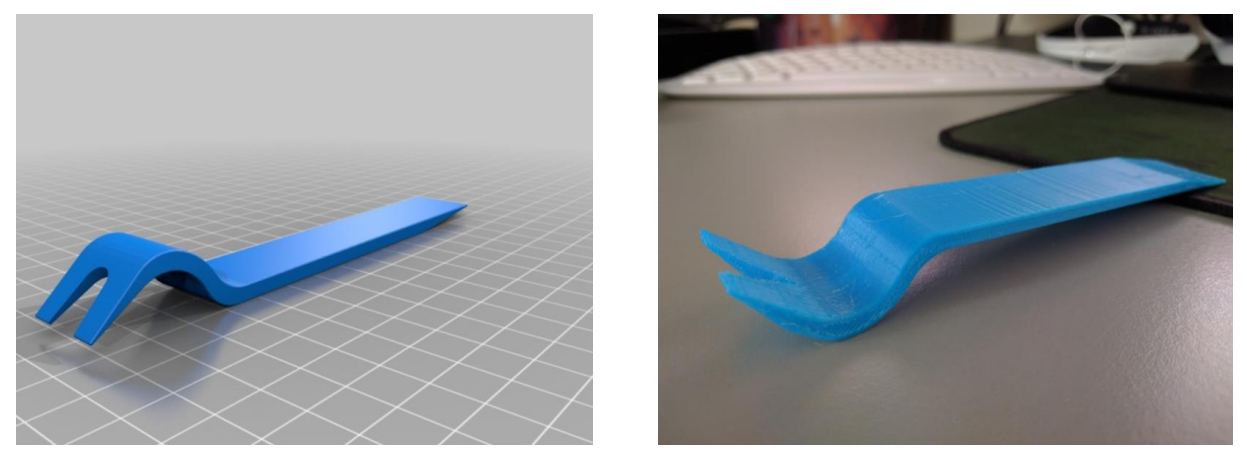

*Figure 7-7 – Modelos CAD da ferramenta de remoção do potenciómetro e impressão*

Painel de clipe de porta de transporte e ferramenta de remoção. A abertura do clipe é de 6,5mm, na sua abertura mais estreita, e cerca de 9mm na sua abertura mais larga.

#### 7.6.1 Definições de Impressão

Printer: Geetech

Supports: Yes

Infill: 99%

#### Ficheiros STL (download)

BUM\_CAR\_TOOLS\_6001\_upholstery\_fork\_and\_pry.STL

BUM\_CAR\_TOOLS\_6001\_upholstery\_ fork\_and\_pry\_-\_smaller\_file\_size.STL

### *7.7 Ferramenta para fusíveis*

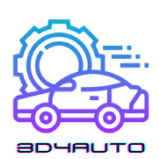

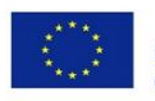

Impressão rápida de uma porta fusível de carro de 12V.

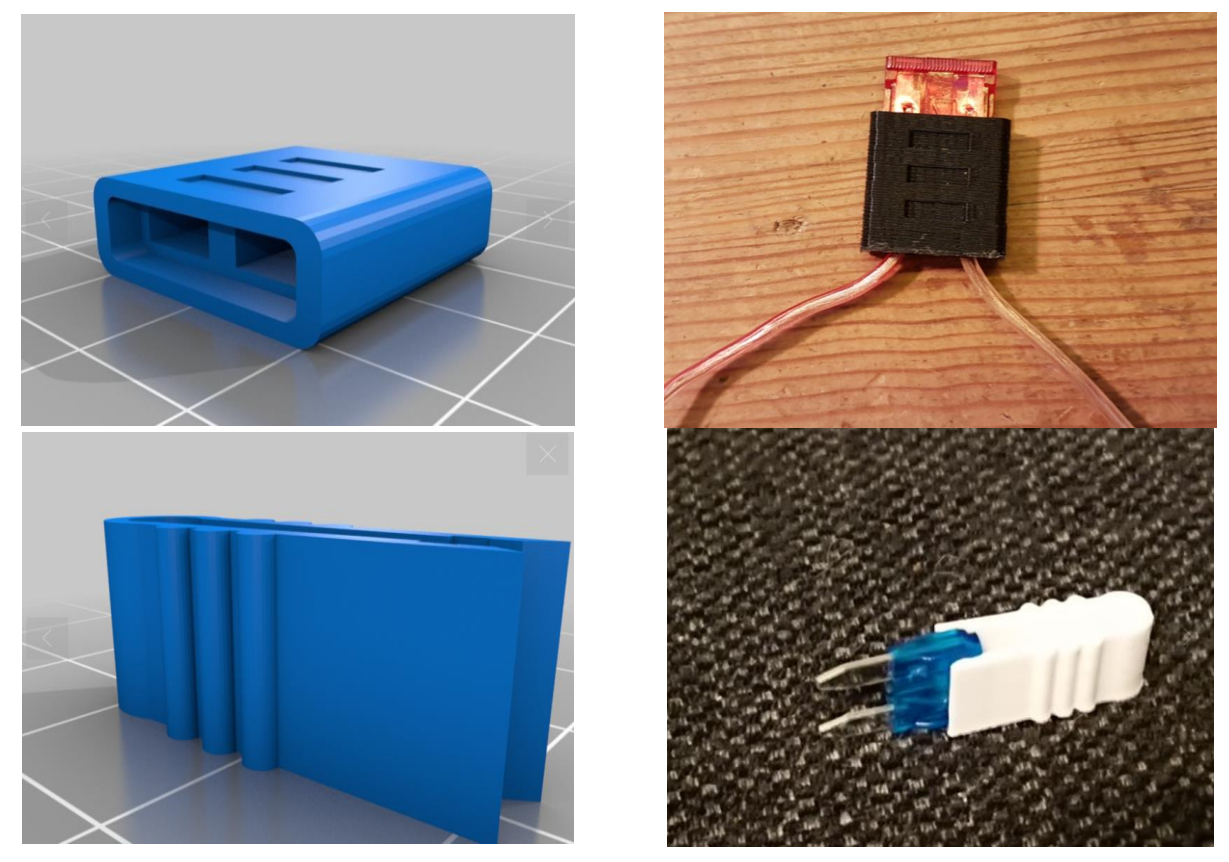

*Figure 7-8 –Porta-fusível: modelo CAD à esquerda e impressão à direita*

### 7.7.1 Definições de Impressão

Printer: Anet A8

Rafts: Yes

Supports: No

Resolution: 0,20 mm

Infill: 30%

#### Ficheiros STL (download)

single\_fuse\_holder.stl

MiniFuse.stl

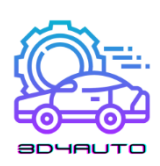

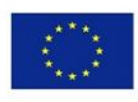

### *7.8 Caixa de Redução*

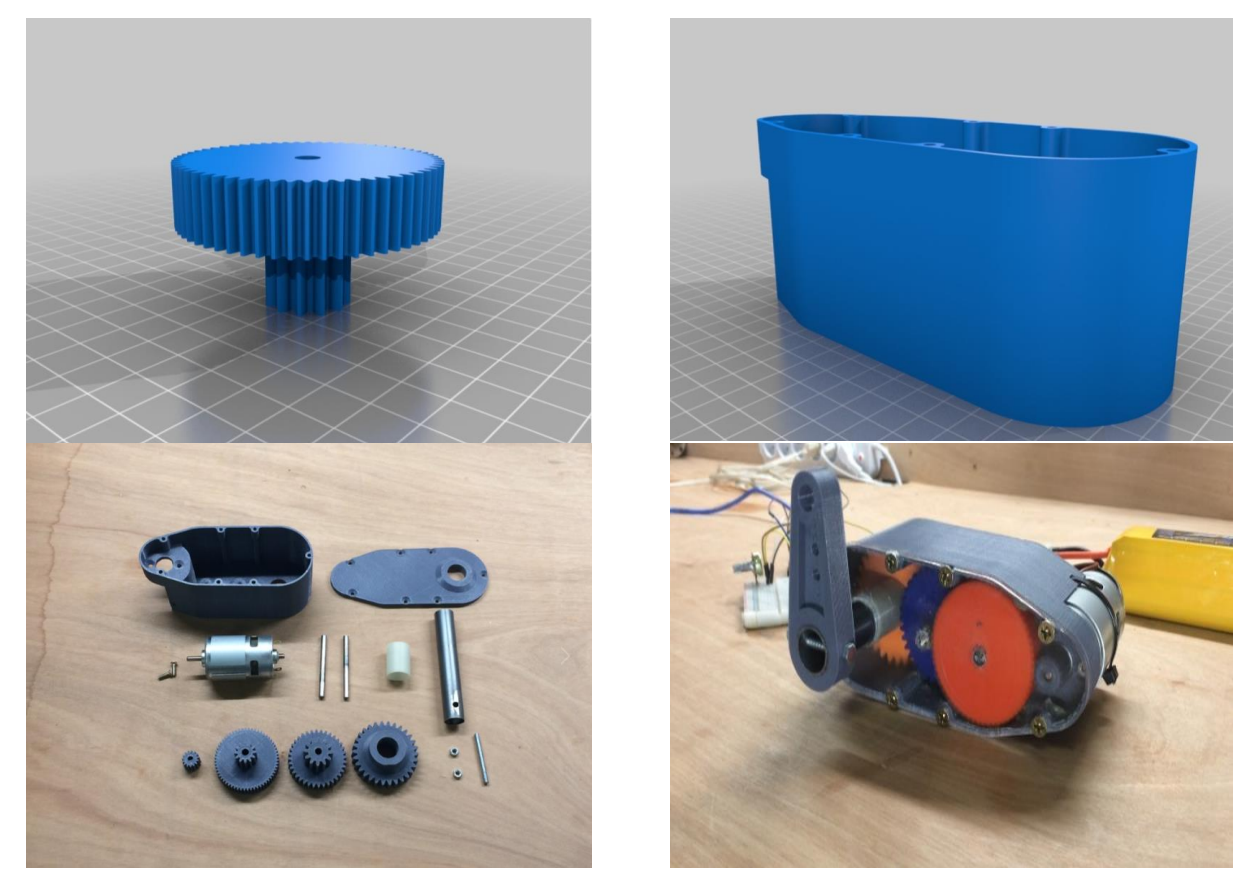

*Figure 7-9 – Modelos CAD da caixa de redução e impressão*

Esta redução de servo/emgrenagem utiliza, principalmente, peças impressas em 3D. O servo usa um motor escovado DC 775 36V 9000rpm que é conduzido por um motor BTS7960B que é controlado por um mega Arduino 2560. O torque de repouso do servo é cerca de 55kg/cm que é cerca de 5,39 Nm. A corrente de pico é cerca de 18 amps quando se usa uma bateria LIPO de 6s (cerca de 22-24V). A relação de redução é de 1:30.

#### 7.8.1 Componentes Usados:

- 1 × 775 Motor DC 12V-36V 3500-9000RPM Motor Large Torque High Power Motor
- 1 × Arduino nano V3
- 1 × L298N motor driver
- $1 \times$  Heat shrinks
- $2 \times$  stainless steel shaft

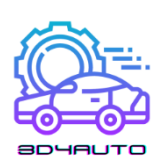

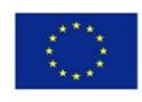

- $2 \times M5$  bolt and nut
- 1 × 20mm steel tube
- $2 \times$  screws 15mm lenght
- $5 \times$  screws 35mm length

#### 7.8.2 Definições de Impressão

Printer: Anet E12

Supports: Yes

Resolution: 0,20 mm

Infill: 35%

#### Ficheiros STL (download)

33mm\_spacer\_V1.stl

servo\_arm\_V1.stl

Lid\_V2.stl

Spur\_Gear\_15\_teeth\_motor\_V1.stl

Spur\_Gear\_30\_teeth\_output\_shaft\_V1.stl

Spur\_Gear\_60-12\_teeth\_V1.stl

Spur\_Gear\_36-12\_teeth\_V1.stl

775\_servo\_lid.dxf

Case\_V3.stl

#### *7.9 Diferencial Automóvel*

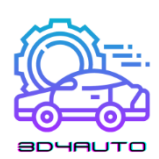

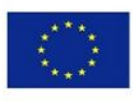

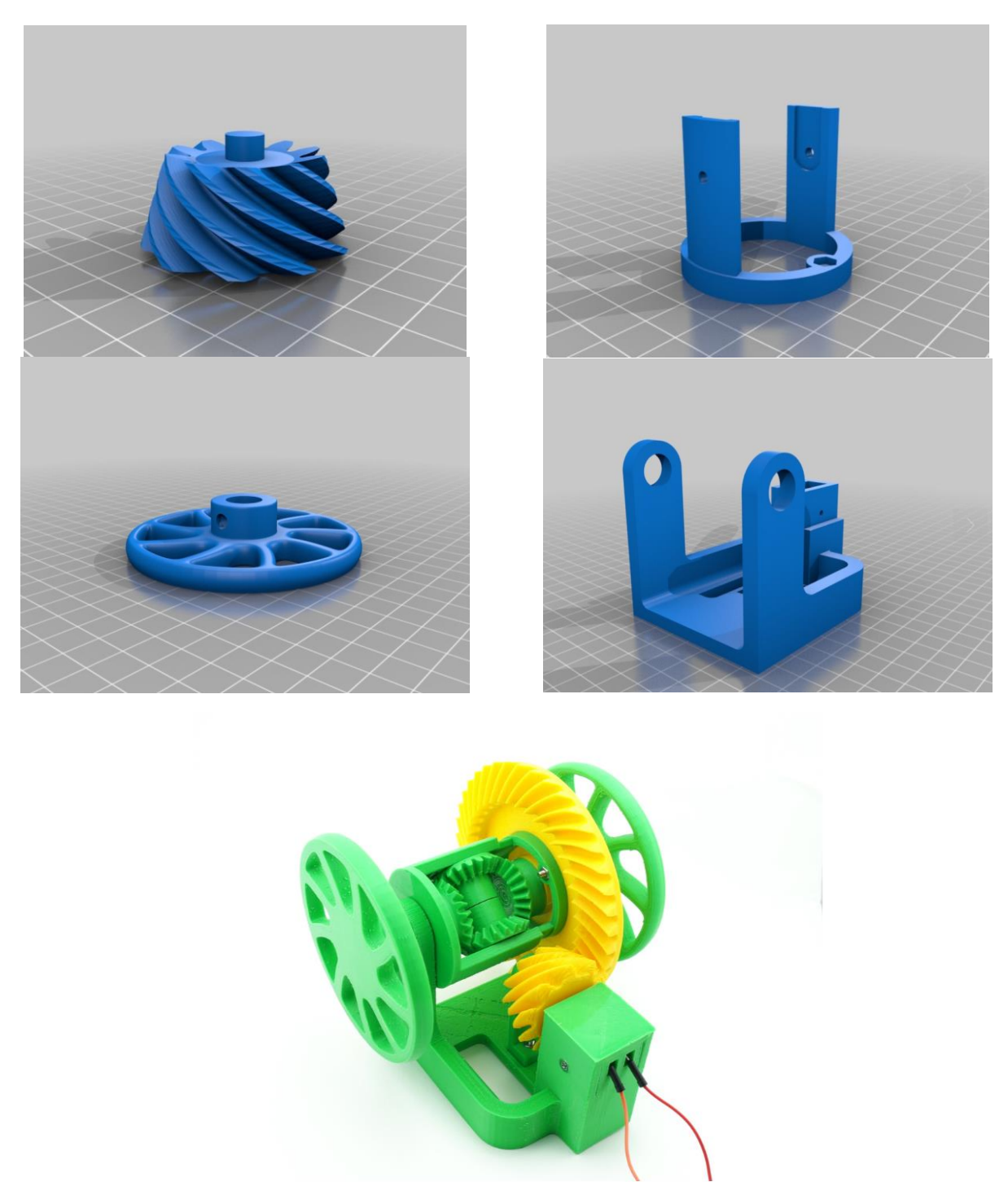

*Figure 7-10 – Diferencial automóvel; modelos CAD e impressão*

O diferencial automóvel é algo que todos os automóveis têm: este mecanismo engenhoso transmite a potência do eixo de transmissão a 90° para as rodas propulsoras, ao mesmo tempo que lhes permite rodar a diferentes velocidades quando as condições de condução o exigem, tal como durante uma curva.

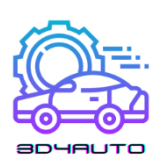

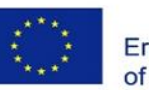

Este é um modelo motorizado do tipo mais básico de diferenciais automóveis, conhecido como o diferencial aberto. Ao contrário da maior parte dos modelos de diferenciais com impressão 3D, este está equipado com um par de engrenagens de pinhão/anel, não biselado, hipóide.

O modelo é alimentado por um motor elétrico de 6V equipado com um redutor de velocidade. Requer uma fonte de energia externa, tal como quatro pilhas AA num suporte, ou um carregador de telefone antigo de 6V com fios separados.

Por favor visite <http://www.otvinta.com/download09.html> para instruções de montagem detalhadas e ilustradas.

O pinhão necessita de apoio amplo para assegurar uma ligação suave com a engrenagem do anel. Utilizamos o Simplify3D e tivemos de adicionar suporte manualmente para cobrir todos os dentes, nenhuma outra peça necessita de suporte para além da quantidade padrão.

É necessário imprimir 2 rodas, 2 engrenagens laterais, 2 engrenagens de aranha, e 1 de todas as outras peças.

#### 7.9.1 Definições de Impressão

Printer: MakerGear M2 Rafts: No Supports: Yes Resolution: 0,20 mm Infill: 35%

#### Ficheiros STL (download)

- diff spider shaft.stl diff leftshaft.stl diff carrier.stl
- diff carrier cover.stl

diff\_stand.stl

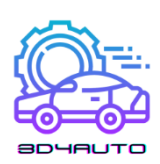

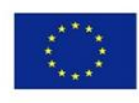

diff\_rightshaft.stl

diff\_arm.stl

diff\_pinion.stl

diff\_motor\_cover.stl

diff side.stl

diff\_spider.stl

diff\_ring.stl

diff\_wheel.stl

### *7.10 Recursos:*

<https://www.thingiverse.com/thing:1135889> <https://www.thingiverse.com/thing:3490414> <https://www.thingiverse.com/thing:5174925> <https://www.thingiverse.com/thing:2317645> <https://www.thingiverse.com/thing:1977671> <https://www.thingiverse.com/thing:1748810> <https://www.thingiverse.com/thing:3095801> <https://www.thingiverse.com/thing:4205535> <https://www.thingiverse.com/thing:3292860> <https://www.thingiverse.com/thing:2116304>

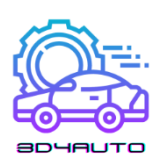

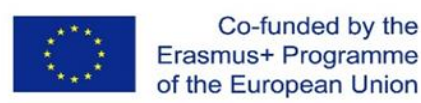

## 8 TESTES DE AVALIAÇÃO

### *8.1 Teste de Avaliação da Unidade 1*

- 1) Estereolitografia é conhecido, por noma como:
	- a. Impressão 3D
	- b. Impressão 2D
	- c. Tecnologia de produção de moldes
	- d. Tecnologia de produção de modelos
- 2) A primeira pessoa a preencher uma patente para a Tecnologia de Prototipagem Rápida foi:
	- a. Dr. Hideo Kodama
	- b. Charles Hull
	- c. Scott Crump
	- d. Lis Crump
- 3) A expansão em massa da impressão 3D pode ser associada ao ano de:
	- a. 2015
	- b. 2009
	- c. 1989
	- d. 2011
- 4) FFF (FDM) é um método:
	- a. Onde os fios plásticos de nickle não derretem
	- b. Onde o fio de metal é derretido
	- c. Onde o fio de plástico é derretido
	- d. Onde o fio de cobre é derretido

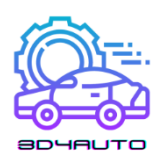

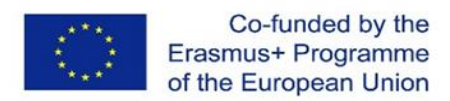

- 5) Patentes para a tecnologia FDM (FFF) expiraram em:
	- a. 2009
	- b. 2000
	- c. 2010
	- d. 1999
- 6) A empresa que introduziu um carro Urbee com o chassi feito através da impressão 3D foi:
	- a. Volkswagen
	- b. Chrysler
	- c. KOR Ecologic
	- d. Mercedes
- 7) A produção mundial de carros introduziu as impressoras 3D HP Metal Jet em:
	- a. 1995
	- b. 2020
	- c. 2000
	- d. 2018
- 8) Um carro consiste em:
	- a. 6,000-8,000 partes
	- b. 1,000-3,000 partes
	- c. 3,000-4,000 partes
	- d. 2,000-3,000 partes
- 9) A impressora DARWIN tinha a capacidade de:
	- a. Auto-reprodução
	- b. Auto-regulação

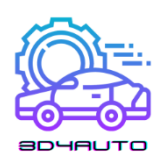

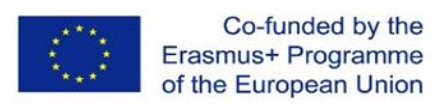

- 10) MakerBot Academy é uma plataforma cujo conteúdo é:
	- a. A formação para o uso da impressão 3D nas escolas na Alemanha
	- b. A formação para o uso da impressão 3D nas escolas nos EUA
	- c. A formação para o uso da impressão 3D nas escolas na Polónia
	- d. A formação para o uso da impressão 3D nas escolas na Eslováquia

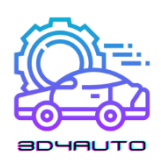

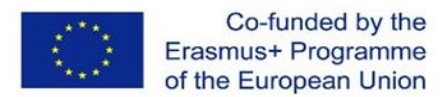

### *8.2 Teste de Avaliação da Unidade 2*

- 1) Qual é o nome da parte do extrusor que permite que o filamento seja aquecido e preparado para o processo de extrusão?
	- a. Cold end
	- b. Plataforma de Impressão
	- c. Termístor
	- d. Hot end
- 2) Destes tipos de filamento, qual deles é biodegradável e tem um ponto de fusão mais baixo do que os outros?
	- a. Nylon
	- b. ABS
	- c. PLA
	- d. TPE
- 3) Que parte da impressora 3D é usada para medir a temperatura em diferentes partes da impressora 3D?
	- a. Cold end
	- b. Hot end
	- c. Termístor
	- d. Nozzle
- 4) Das partes de uma impressora 3D dadas abaixo, qual delas é responsável pela transformação da corrente elétrica em calor?
	- a. Cartucho de Aquecimento
	- b. Filamento
	- c. Termístor
	- d. Fonte de energia

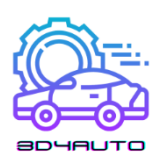

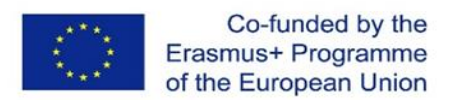

- 5) Das partes de uma impressora 3D dadas abaixo, qual delas é responsável pela extrusão final do filamento?
	- a. Termístor
	- b. Motherboard
	- c. Nozzle
	- d. Engrenagem
- 6) Qual é o nome do sistema que permite a realização de um movimento tridimensional na plataforma de impressão?
	- a. Fonte de energia
	- b. Eixos X, Y, e Z
	- c. PLA
	- d. Cartucho de aquecimento
- 7) Das partes de uma impressora 3D dadas abaixo, qual delas controla o processo de produção e recolhe/armazena dados relevantes das outras partes?
	- a. Nozzle
	- b. Cartucho de aquecimento
	- c. Fonte de energia
	- d. Motherboards
- 8) Das partes abaixo, qual delas é a unidade de energia de uma impressora 3D que, normalmente, vem em 12V ou 24V?
	- a. Nozzle
	- b. Termístor
	- c. Fonte de energia
	- d. Motor passo-a-passo

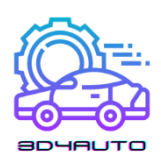

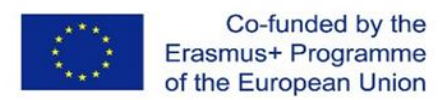

- 9) Das partes abaixo, qual delas permite que o utilizador veja o processo de impressão, controle a impressora 3D, ative o modo standby e faça outras funções?
	- a. Motor passo-a-passo
	- b. Cartucho de aquecimento
	- c. Hot end
	- d. Interface do utilizador
- 10) Das opções abaixo, qual delas é uma função do controlador do motor passo-a-passo?

Controlar o movimento dos motor passo-a-passos

- a. Extrusir o filamento
- b. Mostrar os dados acerca da impressora 3D no ecrã
- c. Medir a temperatura do nozzle

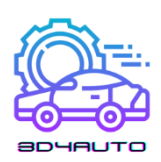

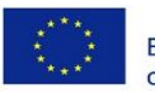

### *8.3 Teste de Avaliação da Unidade 3*

- 1) A unidade 3 aborda:
	- a. Como montar uma impressora 3D
	- b. O processo de impressão
	- c. A criação de objetos num ambiente visual
	- d. Exportar ficheiros de objetos 3D
- 2) Depois de concluir a formação da unidade 3, é esperado que:
	- a. Saiba os principais comandos para desenhar objetos em 3D
	- b. Seja capaz de criar uma imagem de um objeto
	- c. Saber e executar algumas técnicas de desenho à mão
	- d. Reconhecer e entender as funções de um objeto
- 3) O desenho 3D é a capacidade de…
	- a. Imprimir um objeto em 3D
	- b. Desenho de formas que definem a altura, largura e profundidade de um objeto
	- c. Reconhecer os diferentes tipos de filamento
	- d. A, B, e C estão erradas
- 4) Em quais das seguintes áreas podemos presenciar o uso do desenho 3D?
	- a. Construção civil
	- b. Arquitetura
	- c. Design Gráfico
	- d. A, B, e C estão corretas.
- 5) Que tipo de software é o OnShape?
	- a. É um software de gestão de dados em tempo real
	- b. É um software CAD profissional (SaaS)
	- c. É a base de dados mais popular de formas e objetos 3D
	- d. É um processador de texto

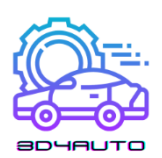

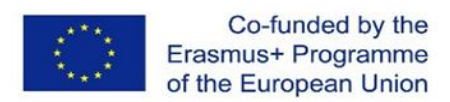

- 6) Depois de completar o nosso desenho 3D no OnShape, é possível:
	- a. Exportar como um ficheiro STL
	- b. Exportar como um ficheiro GCode
	- c. Exportar em ambos os formatos.
	- d. A, B, e C estão erradas
- 7) Num desenho 3D, é recomeçado começar por…
	- a. Extrudir um elemento e defini-lo depois
	- b. Realizar um design 3D e, depois, adicionar detalhes em 2D
	- c. Desenhar um esboço em 2D com os principais detalhes possíveis e extrudi-lo depois.
	- d. Desenhar um retângulo
- 8) Quais são as principais características de um ficheiro STL?
	- a. Transferir a informação para a impressora 3D
	- b. Recuperar a informação do Ultimaker Cura
	- c. Transferir a informação para OnShape
	- d. Transferir a informação do design do utilizador para o software de slicing
- 9) O Ultimaker Cura é:
	- a. Um software de slicing
	- b. Um software de conversão
	- c. Um software profissional de Design 3D
	- d. Um software profissional, e o mais popular, de impressão

10) Depois de realizar o processo de slicing, deve:

- a. Fazer o download do ficheiro STL e envia-lo para a impressora 3D
- b. Fazer download do ficheiro GCode e envia-lo para o software de impressão
- c. Fazer download do ficheiro GCode e envia-lo para a impressora 3D
- d. Fazer download do ficheiro STL e envia-lo para o software de impressão

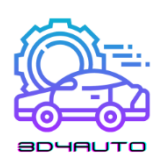

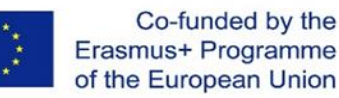

### *8.4 Teste de Avaliação da Unidade 4*

- 1) Em que é que consiste o processo de slicing?
	- a. O processo de slicing consiste em separar o modelo CAD por camadas
	- b. O processo de slicing consiste em separar o modelo CAD em pirâmides triangulares
	- c. O processo de slicing faz um ficheiro tipo STL
	- d. O processo de slicing faz tesselagem
- 2) O que é o processo de tesselagem?
	- a. A tesselagem é um processo de aproximação da forma 3D do modelo CAD com contornos arredondados
	- b. A tesselagem é um processo de aproximação da forma 3D do modelo CAD com contornos triangulares
	- c. A tesselagem é um processo de aproximação da forma 3D do modelo CAD com patches retangulares
	- d. A tesselagem é um processo de aproximação da forma 3D do modelo CAD com patches hexagonais
- 3) Qual é a forma para calcular os parâmetros das camadas?
	- a. Um técnico calcula todos os parâmetros das camadas
	- b. Um engenheiro calcula todos os parâmetros das camadas
	- c. O algoritmo da técnica de slicing calcula todos os parâmetros das camadas
	- d. O gestor da empresa calcula todos os parâmetros das camadas
- 4) Quais são os dados input do algoritmo de uma técnica de slicing?
	- a. Os dados do modelo CAD são os dados input para o algoritmo
	- b. Os dados das peças dos desenhos são dados input para os algoritmos
	- c. Os dados CAM de um modelo CAD são os dados input para os algoritmos
	- d. Os dados do modelo CAD depois da tesselagem são dados input para o algoritmo

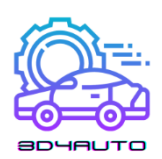

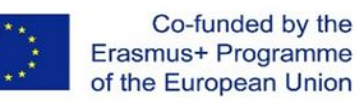

- 5) O que é que o processo de slicing uniforme separa?
	- a. O processo de slicing uniforme separa o modelo CAD em camadas de espessura uniforme
	- b. O processo de slicing uniforme separa o modelo CAD em duas partes
	- c. O processo de slicing uniforme separa o modelo CAD em camadas de espessura diferentes
	- d. O processo de slicing uniforme separa o modelo CAD em partes verticais
- 6) Como é extraído o perfil de cada camada?
	- a. Ao conectar cada linha formada entre os pontos de interseção de um triangulo e o plano de corte
	- b. Ao conectar cada ponta do triângulo que interseta o plano de corte
	- c. Ao conectar cada ponta do triângulo que não interseta o plano de corte
	- d. Ao conectar cada linha formada pela conexão do vértice do triângulo maior em Z com o corte de plano
- 7) Porque é que ocorre o efeito escada?
	- a. O efeito escada existe devido aos vários contornos de cada slice
	- b. O efeito escada existe devido às formas originais do modelo CAD
	- c. O efeito escada existe devido ao desempenho da impressora 3D
	- d. O efeito escada existe devido à posição errada do modelo 3D
- 8) Qual foi a questão contraditória que levou ao desenvolvimento de várias técnicas de slicing?
	- a. Redução do tempo de construção e uma superfície de melhor qualidade
	- b. A forma original do modelo CAD e a tesselagem do modelo CAD
	- c. O Sistema de coordenação Cartesiano e o sistema de coordenação Polar
	- d. Materiais de plástico e materiais de metal

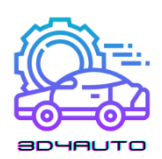

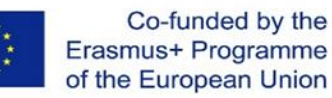

- 9) Qual é o conceito de slicing adaptável?
	- a. O conceito de slicing adaptável é a tolerância de altura do cusp
	- b. O conceito de slicing adaptável é fazer slice do modelo CAD tesselagem em várias espessuras entre a espessura máxima e a mínima disponível
	- c. O conceito de slicing adaptável é uma propriedade física isotrópica
	- d. O conceito de slicing adaptável é um melhor ponto de vista da arte imprensa
- 10) O que é o slicing direto?
	- a. Geração dos dados da slice diretamente do software CAD
	- b. Slicing o modelo CAD de forma a evitar o efeito escada
	- c. Slicing da forma original do modelo CAD
	- d. Produzir a parte em slices

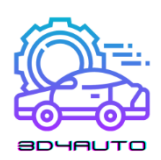

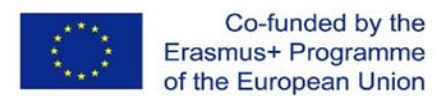

### *8.5 Teste de Avaliação da Unidade 5*

- 1) Qual é a fonte que permite que a resina solidifique em Estereolitografia?
	- a. Calor
	- b. Fogo
	- c. Laser
	- d. Resistência de Alta Temperatura
- 2) Relacionado às impressoras FDM, o movimento da cabeça de impressão é conduzido por uma cabeça que se movimenta:
	- a. Apenas ao longo do eixo x
	- b. Apenas ao longo do eixo y
	- c. Ao longo das três dimensões (x, y, z)
	- d. No plano Cartesiano (z, y)
- 3) O objeto impresso FDM apresenta um acabamento superficial (relativamente) rugoso; uma das crostas mais notáveis acontece no início do contorno. Este efeito é chamado:
	- a. Linha conjunta
	- b. Interbloqueio
	- c. Espalhamento
	- d. Este efeito não é percetível no processo de impressão FDM
- 4) O processo de impressão FDM é um dos mais versáteis; no entanto, um dos inconvenientes mais importante é a qualidade e a superfície. A principal razão para esta desvantagem é:
	- a. Não é possível produzir estruturas mais finas que a largura da extrusão
	- b. A qualidade do material
	- c. A temperatura de impressão
	- d. O movimento da placa

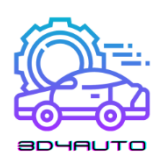

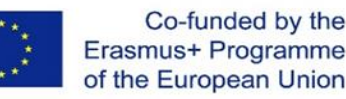

- 5) Processo de sinterização a laser:
	- a. Requer estruturas de apoio para as partes impressas
	- b. Não requer estruturas de apoio para as partes impressas
	- c. Produz estruturas de apoio em qualquer caso
	- d. estruturas de apoio apenas para peças ocas
- 6) Estereolitografia realiza a solidificação de uma camada com a sequência de locais consolidados chamados:
	- a. Pixéis
	- b. Voxels
	- c. Pontos Galvo
	- d. Pontos Quentes
- 7) Nos processos de Estereolitografia, uma das fases após o processamento chama-se:
	- a. Fase pós-cura UV
	- b. Aquecimento
	- c. Fase de lavagem UV
	- d. Acabamento térmico da superfície
- 8) Nos processos de sinterização a laser à base de pó de plástico, a primeira operação de pósprocesso é:
	- a. Lavagem do componente com solvente
	- b. Recorte
	- c. Retirando o componente e soprando-o com ar comprimido ou escovando-o
	- d. Lavar o componente com água
- 9) De forma a imprimir componentes ocos recorrendo à estereolitografia:
	- a. O modelo deverá ter aberturas através das quais as ligações não cruzadas monómeras podem escorrer
	- b. O modelo não pode ter superfícies com convexidades duplas
	- c. O modelo deve ser planar
	- d. Não é possível imprimir modelos ocos através da estereolitografia

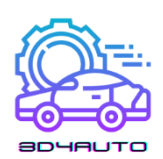

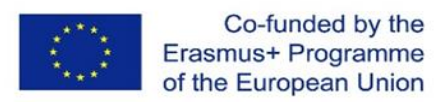

- 10) O componente criado com os processos de sinterização a laser são:
	- a. Brilhante e denso
	- b. Denso
	- c. Poroso
	- d. Escalonado

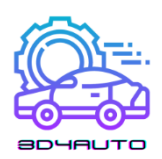

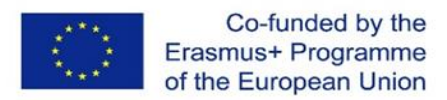

### *8.6 Teste de Avaliação da Unidade 6*

- 1) Quais destes materiais de impressão 3D é o mais amigo do ambiente?
	- a. PVA
	- b. Metal
	- c. Nylon
	- d. PLA
- 2) Quais dos materiais de impressão 3D tem a durabilidade mais alta?
	- a. ABS
	- b. PC
	- c. Madeira
	- d. PETG
- 3) Qual dos materiais de impressão 3D NÃO é resistente ao calor?
	- a. ABS
	- b. HIPS
	- c. Nylon
	- d. PVA
- 4) Qual é o material de impressão 3D usado no processo DMLS?
	- a. PC
	- b. Fibra de Carbono
	- c. Metal
	- d. Grafite
- 5) Como é possível fortalecer o plástico?
	- a. Usar uma plataforma aquecida
	- b. Usar fibra de carbono como cobertura
	- c. Usar um processo formação a quente
	- d. Emergir em água

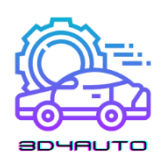

- 6) Se o item que quiser desenvolver necessita de ser detalhado, qual é o melhor material a usar?
	- a. PLA
	- b. HIPS
	- c. ABS
	- d. Nylon
	- 7) Qual é o material de impressão 3D utilizado na figura  $\frac{1}{2}$ 
		- a. ABS
		- b. PVA
		- c. PC
		- d. HIPS

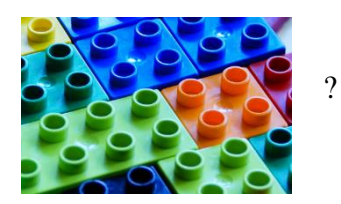

- 8) Quais dos seguintes materiais de impressão é, por norma, um compósito?
	- a. Plástico
	- b. Metal
	- c. Madeira
	- d. Grafite
- 9) Qual é o material mais usado para a impressão 3D?
	- a. Plástico
	- b. Metal
	- c. HIPS
	- d. Nylon
- 10) Qual o material a usar caso o fabricante queira reduzir o número de passos necessários para montar um dispositivo eletromecânico?
	- a. Carbomofo condutor
	- b. Grafeno
	- c. Aço inoxidável
	- d. Titânio

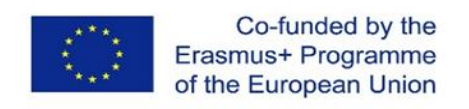

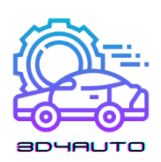

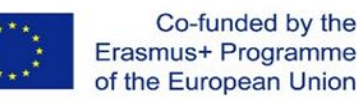

### *8.7 Teste de Avaliação da Unidade 7*

- 1) O formato STL define:
	- a. A textura de um objeto em três dimensões
	- b. A cor do objeto em três dimensões
	- c. A dimensão do objeto em três dimensões
	- d. A geometria da superfície do objeto em três dimensões
- 2) STL é uma representação numérica que consiste em:
	- a. Um mosaico de triângulos, onde cada tem uma posição conhecida dos três vértices
	- b. Um mosaico de cubos, onde cada um tem uma posição conhecida dos seus quatro vértices laterais
	- c. Um mosaico de esferas, onde cada um tem uma posição conhecida do seu centro
	- d. Um mosaico de um tetraedro, onde cada um tem uma posição conhecida dos seus quatro pontos
- 3) O empenamento é um problema comum na impressão 3D; ocorre quando a primeira camada de plástico fundido arrefece demasiado depressa e começa a contrair, fazendo com que os cantos do modelo se retraiam para cima. Qual das seguintes opções não é uma solução possível para o problema?
	- a. Usar uma plataforma de impressão aquecida
	- b. Aumentar a aderência da primeira cama na plataforma de impressão
	- c. Usar uma plataforma de impressão aquecida
	- d. Garantir que a plataforma de construção é corretamente calibrada
- 4) Quais dos seguintes sinais avisam que a temperatura de impressão está baixa?
	- a. Partes impressas em PLA têm uma superfície bastante brilhante
	- b. Má adesão das camadas
	- c. Escorrimento excessivo enquanto o nozzle está parado
	- d. Bolhas ou nebulosidades em fios extrudados também com filamento seco

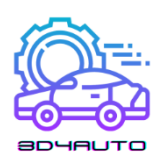

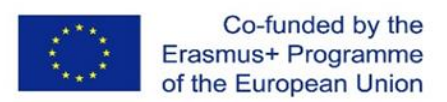

- 5) Dos seguintes, qual é o software que permite reparar ficheiros STL?
	- a. Paint 3D
	- b. Blender
	- c. Netflix
	- d. Cura
- 6) O que implica o uso do software STL?
	- a. A definição de todos os parâmetros de impressão de acordo com o objeto e impressora
	- b. Melhor definição do modelo 3D
	- c. Definir a cor do objeto a imprimir
	- d. Define as formas geométricas a serem impressos pelo objeto
- 7) Na necessidade de imprimir múltiplas partes, o que é necessário verificar?
	- a. A temperatura do extrusor
	- b. A temperatura da plataforma
	- c. A cor do filamento
	- d. O tamanho relativo das partes
- 8) Ao aumentar a velocidade da impressão, temos…
	- a. Uma melhor qualidade do produto final
	- b. Uma pior qualidade do produto final
	- c. Uma camada de maior altura
	- d. Uma camada de menor altura
- 9) Uma vez que as definições das operações estão completes, o que é que o ficheiro em código G representa?
	- a. Apenas instruções para ajustar a temperatura do extrusor
	- b. Apenas as instruções para o armazenamento das camadas
	- c. O conjunto completo de instruções para configurar a impressora e para depositar as camadas
	- d. Apenas uma forma de executar um teste de diagnóstico da impressora

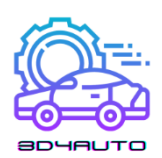

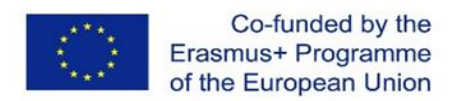

- 10) Que características dos objetos podem ser impressos, mas não podem ser definidos pelo software CURA?
	- a. Altura das camadas
	- b. Espessura do exterior
	- c. Cor
	- d. Densidade do preenchimento